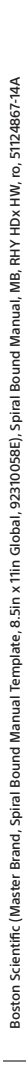

## $\mathrm{Boston}_{\alpha}$ степинс

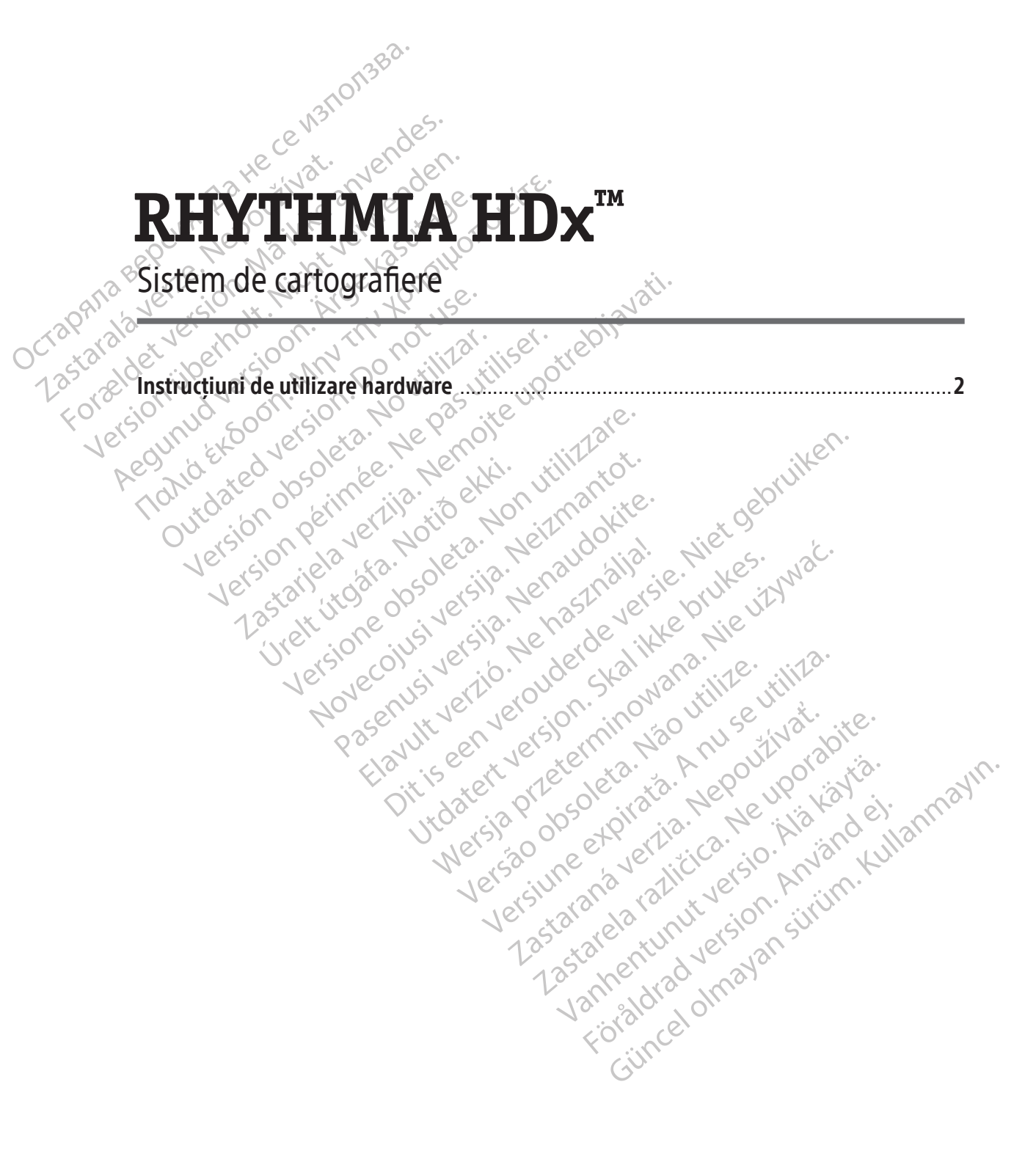

Black (K)  $\Delta E \le 5.0$ 

### **CONȚINUT**

 $\mathcal{L}$ 

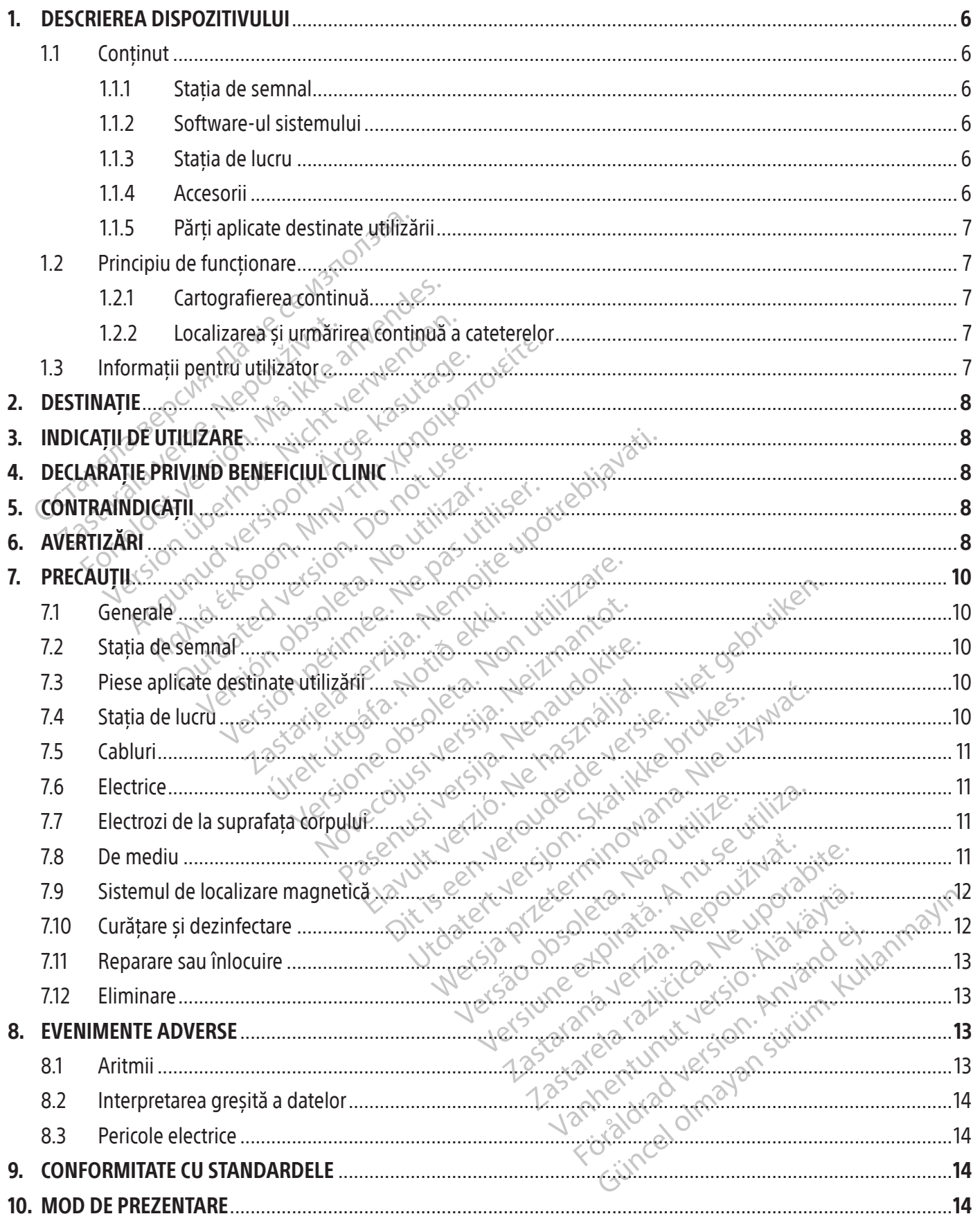

 $\mathbb{I}$ 

 $\overline{\phantom{0}}$ 

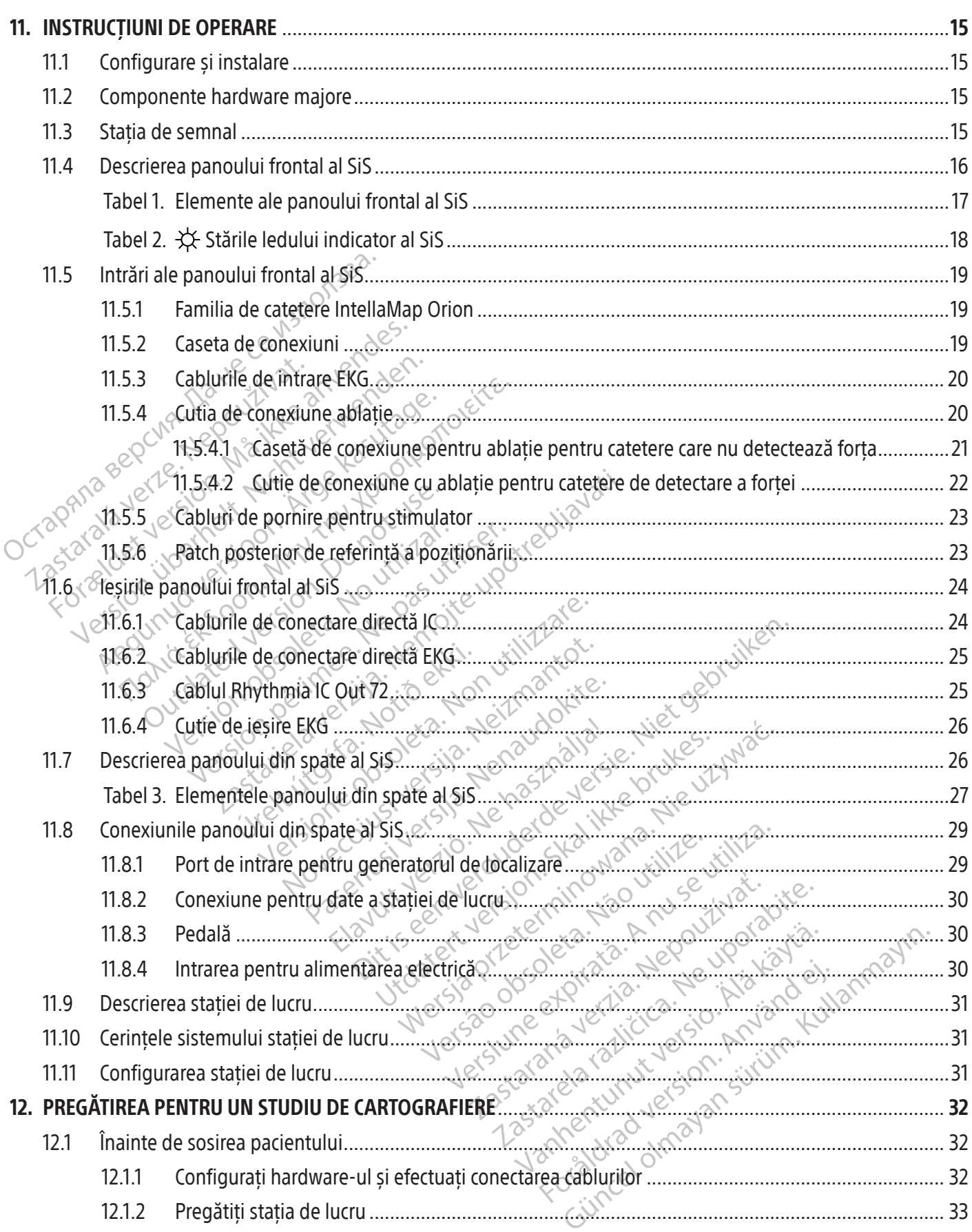

 $\overline{\phantom{a}}$ 

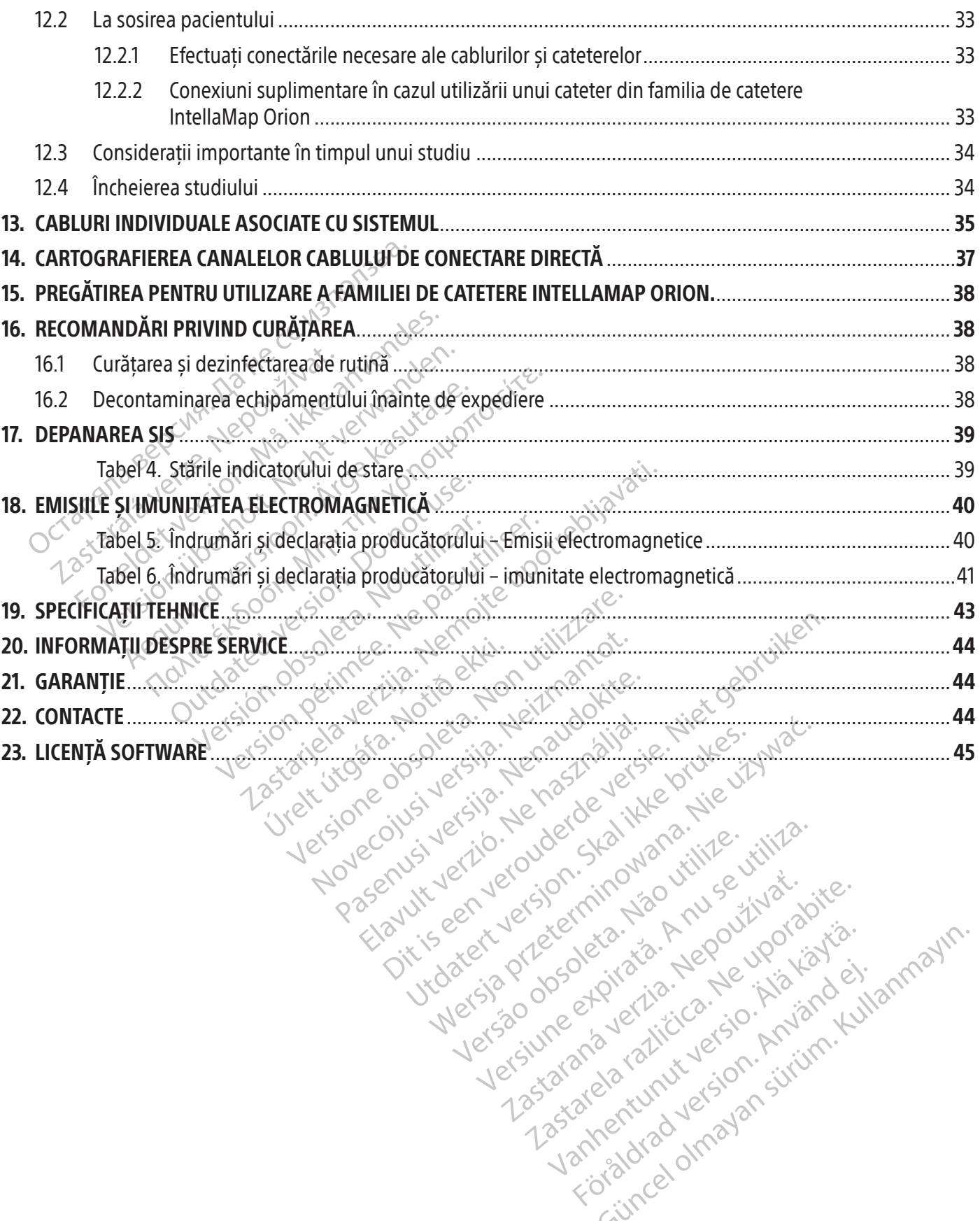

raspetation. suring the secretary and the secretary and the secretary and the secretary and the secretary of the secretary of the secretary of the secretary of the secretary of the secretary of the secretary of the secreta

Xendrata, Alapan Sirium, Kia<br>Pooletaria. Hepouvoriaria.<br>Peopletaria. Hepouvoriaria.<br>Paralararium, Kian Kirium, Ki<br>Astarentunut version. Kirium, Ki<br>Astarentunut kion. Kirium, Ki<br>Jamentunut kion. Kirium, Ki verhieldrad version. Använder.

Güncel olmayan sürüm. Kullanmayın.<br>Güncel olmayan sürüm. Kullanmayın.<br>Güncel olmayan sürüm.

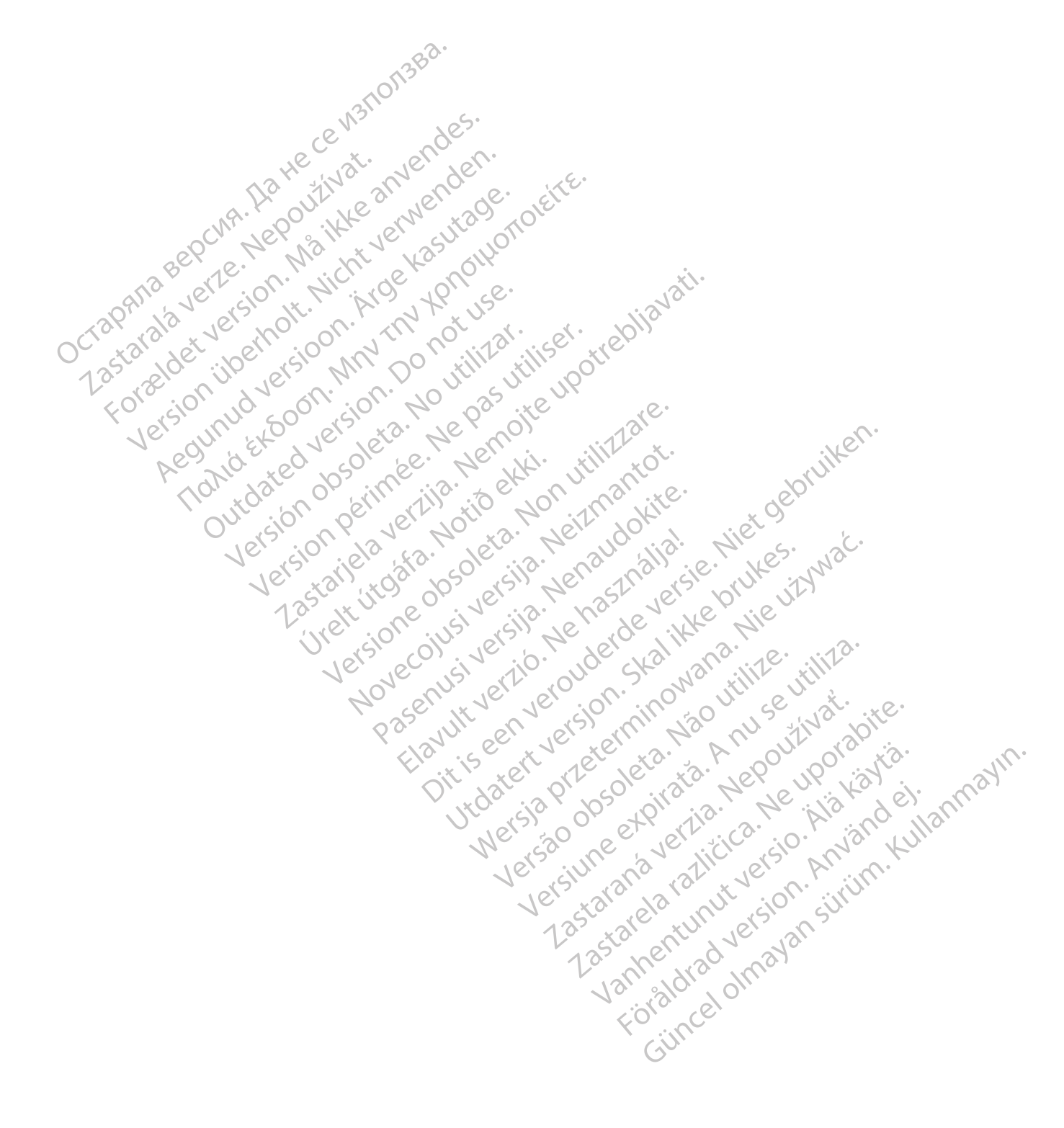

#### $R$  ONLY

Avertizare: Legile federale (SUA) permit vânzarea acestui dispozitiv numai de către sau pe bază de retetă eliberată de medic.

Notă: Echipamentul documentat în acest manual (stație de semnal, cutii și cabluri accesorii, generator de localizare și stație de lucru) este furnizat în stare non-sterilă și nu poate fi sterilizat. Echipamentul este destinat pentru reutilizare la mai mulți pacienți.

#### 1. DESCRIEREA DISPOZITIVULUI

Sistemul de cartografiere RHYTHMIA HDx (sistemul) este un sistem de cartografiere 3D și navigație utilizat în procedurile electrofiziologice (EF).

#### 1.1 Conţinut

Conținutul ambalajului diferă în funcție de locația geografică și de componentele comandate. Următoarea listă include toate componentele care formează sistemul complet de cartografiere RHYTHMIA HDx.

#### 1.1.1 Statia de semnal.  $\triangle$

DESCRIEREA DISPOZITIVULUI<br>
Sistemul de cartografiere RHYTHMIACHDx (sis<br>
procedurile electrofiziologice (EF)<br>
1.1 Continutul ambalajului difera în funcție d<br>
listă include toate componentele care foru<br>
1.1.1 Stația de semna **Continutul ambalájúlui difera în listă include toate componentele<br>
1.1.1 Stația de semnal (SiS) acces.<br>
2007: Stația semnal (SiS) acces.<br>
2007: Stația semnal (SiS) acces.<br>
2007: Pentru procesare și afișa.<br>
2007: Pentru pr** Exercit de la Continutation de la Continutation de la Continutation de la Continutation de la Continutation de la Continutation de la Continutation de la Continutation de la Continua de Semmal.<br>
1.1.1. Stația de semmal.<br>
1 version un analajului diferă în funcție de locată include toate componentele care formează a include toate componentele care formează a semnale formează semnale formează diferentiale diagnostică.<br>
Stația semnal (SiS) accep Aegularia (SiS) acceptă semnalele<br>
Actual de semnalele care formează și<br>
Stația de semnal<br>
Actual de semnalele<br>
Ampul procedurilor EF. Aceasta amplifica<br>
Pentru procesare și afișare în timp real.<br>
Stimularea diagnostică.<br> Il ambalajului diferă în funcție de locația geogral<br>
de toate componentele care formează sistemul<br>
tația de semnal.<br>
tația semnal. (SiS) acceptă semnalele de la ca<br>
mpu procedurilor EF. Aceasta amplifică și digita<br>
entru p ia semnal (SiS) acceptă semnalele<br>
ou Procedurilor EF. Aceasta amplifică<br>
tru procesare și afișare în timp real. S<br>
iularea diagnostică.<br>
tware-ul Rhythmia rulează pe stația c<br>
mare-ul Rhythmia rulează pe stația c<br>
diață c Procedurilok EF. Aceasta amplifica și digitul procesare și afișare în timp real. Sis este c<br>area diagnostică.<br>
Are-ul Rhythmia rulează pe stația de lucru.<br>
șă cu utilizatorul pentru sistemul de operare<br>
Afișarea semnalului al (SiS) acceptă semnalele de la cateterele întra<br>edurilor EF. Aceasta amplifică și digitalizează semnaleară și digitalizează semnaleară predicipaleară și liagnostică.<br>Giagnostică.<br>Estemului exercită de lucru. Procesează d Stația semnal (SiS) acceptă semnalele de la cateterele intracardiace și electrozii ECG utilizați în timpul procedurilor EF. Aceasta amplifică și digitalizează semnalele și le transferă la stația de lucru pentru procesare și afișare în timp real. SiS este compatibilă și cu localizarea/urmărirea cateterelor și stimularea diagnostică.

#### 1.1.2 Software-ul sistemului. $\infty$

ythmia rulează pe stația de lu<br>izatorul pentru sistemul de ope<br>a semnalului EKG și intracardi<br>area și cartografiere 3D<br>zare și cartografiere 3D<br>Snarea stimulării în scopuri dia<br>rucțiunile de utilizare ale sof mului<br>
imiarulează pe stația de lucru: Proceseaz<br>
torul pentru sistemul de operare. Asigură<br>
emnalului EKG și intracardia<br>
a și urmărirea cateterului<br>
e și cartografiere 3D<br>
reă stimulării în scopuri diagnostice<br>
tiunile d arulează pe stația de lucru. Proceseaz<br>ul pentru sistemul de operare. Asigură,<br>nalului EKG și întracardias<br>i urmărirea cateterului<br>cartografiere 3D<br>stimulării în scopuri diagnostice<br>nile de utilizare ale software-ului sist Software-ul Rhythmia rulează pe stația de lucru. Procesează date recepționate de la SiS și asigură o interfață cu utilizatorul pentru sistemul de operare. Asigură, de asemenea, următoarele funcții majore:

- Afișarea semnalului EKG și intracardiac
- 
- Vizualizare și cartografiere 3D
- Direcționarea stimulării în scopuri diagnostice

entru sistemurae operare. Asigura<sub>c</sub>ae<br>
lului EKG și întracardiac<br>
mărirea cateterului<br>
rtografiere 3D<br>
imulării în scopuri diagnostice<br>
Qe utilizare ale software diui sistem<br>
nații.<br>
Pase de la propuri diagnostice Consultați instrucțiunile de utilizare ale software-ului sistemului de cartografiere RHYTHMIA HDx pentru mai multe informații.

#### 1.1.3 Stația de lucru

Firirea cateterului Example de lucrus Procesează date recepționate de la sistemulate operare. Asigură, de asemenea furmătoare KG și întracardiac de version de cartografiere<br>ea cateterului de procesează date recepționate de la sistemulation de • Localizarea și urmărirea cateterului (1990)<br>• Direcționarea și urmărirea cateterului (1990)<br>• Direcționarea și mulării în scopuri diagnostice<br>• Direcționarea și mulării în scopuri diagnostice<br>• Localizarea și un software Stația de lucru<br>Stația de lucru<br>Stația de lucru<br>Stația de lucru este alcătuită din componente hardware (de ex., compute<br>si cabluri de alimentare) și un software de sistem. Pe lângă operarea sof<br>de lucru poate stoca, recupe Software eului sistemului de cartografie Zastaraná verzia. Nepoužívate.<br>2. sistem. Pe langa operarea software-ului de<br>2. sistem. Pe langa operarea software-ului de<br>2. sistem. Pe langa operarea software-ului de<br>2. sistem. Pe langa operarea software-ului de<br>2. sist dware (de ex., computer, monitor, tast Finder Kunut version. Använd en Vanhenturucu on Anvande Sister<br>Vanhenturucu on Anvande Sister<br>Köradrad Version Sürüm. Kullanm Stația de lucru este alcătuită din componente hardware (de ex., computer, monitor, tastatură, mouse și cabluri de alimentare) și un software de sistem. Pe lângă operarea software-ului de sistem, stația de lucru poate stoca, recupera și exporta date de studiu.

#### 1.1.4 Accesorii

- 
- Cabluri de intrare/ieșire EKG, variantele AAMI și IEC
- Casete de conexiuni și cabluri conectoare
- Cabluri de ieșire intracardiace
- Cutii conexiune ablație
- Cabluri de pornire de intrare în stimulator
- Cablu de legătură
- Generator de localizare și cablu de conectare
- Cablu echipotențial
- Pedală
	- Cablu de date fibră optică
	- Computer, monitor și cabluri de alimentare stație de lucru
	- Periferice date de ablație stație de lucru

#### 1.1.5 Părți aplicate destinate utilizării

Următoarele componente aplicate de unică folosință sunt destinate utilizării împreună cu sistemul, însă nu sunt incluse în sistem:

- Catetere EE, inclusiv familia de catetere IntellaMap Orion
- Kit patch de referință a poziționării

Notă: Citiți cu atenție instrucțiunile de utilizare ale fiecărui dispozitiv în parte înainte de a-l utiliza într-un studiu EF.

#### 1.2  $\alpha$ Principiu de funcționare

Ormatoarele componente ap<br>
însă nu sunt incluse în sistem<br>
• Catetere EE înclusiv fa<br>
• Kit patch de referință<br>
• Kit patch de referință<br>
• Kit patch de referință<br>
• Motă: Citiți, cu atenție înstructurie<br>
într-un studiu-EE Motă: Citiți cu atenți<br>
într-un studiu EF<br>
într-un studiu EF<br>
2.<br>
2.<br>
2. Principiu de funcționare<br>
2.<br>
2. Procedurile electrofiziologice<br>
2.<br>
2. Calcartografiere continuă pe Kit patch de referință a poste version.<br>
Motă : Citiți cu atenție înstrucțiun<br>
într-un studiu-EF<br>
Principiu de funcționare<br>
Sistemul de cartografiere RHXTHMIA HDx<br>
Principiu de cartografiere RHXTHMIA HDx<br>
Celectrozilor EKG Notă: Citiți cu atenție instrucțiunii<br>
într-un studiu EP<br>
Principiu de funcționare<br>
Sistemul de cartografiere RHYTHMIA HDx (s<br>
Principiu de funcționare<br>
Sistemul de cartografiere RHYTHMIA HDx (s<br>
procedurile electrofiziolo Notă: Citiți cu atenție instrucțiunile<br>
într-un studiu-EF<br>
fincipiu de funcționare<br>
stemul de cartografiere RHYTHMIA HDx (si:<br>
ocedurile electrofiziologice (EF). Sistemul u<br>
cartografiere continuă pe baza semnalelo<br>
ectroz Notă: Citiți cu atenție instrucțiunile de utiliza<br>
într-un studiu-EF<br>
ipiu de funcționare<br>
mul de cartografiere RHYTHMIA HDx (sistemul) e<br>
durile electrofiziologice (EF). Sistemul utilizează<br>
rtografiere continuă pe baza s iu de functionare<br>
Il de cartografiere RHYTHMIA HDx (sis<br>
Irile electrofiziologice (EF), Sistemul u<br>
Igrafiere continuă pe baza semnalelo<br>
Ilor EKG de suprafață și (b) localizare<br>
mecanisme sunt descrise detaliat, ma<br> **Car** e cartografiere KHX HHMIA HDX (SIStemul utilizare continuă pe baza semnalelor<br>ERG de suprafață și (b) localizare continuă pe baza semnalelor<br>Canisme sunt descrise detaliat, mai<br>**rtografierea continuă**<br>Incția de cartografie artografiere RHXTHMIA-HDX (sistemul) e<br>ectrofiziologice (EF). Sistemul utilizează<br>re continuă pe baza semnalelor cardiac<br>VG de suprafață și (b) localizare continuă<br>isme sunt descrise detaliat, mai jos.<br>grafierea continuă<br>i nctionare<br>
Sografiere RHYTHMIA HDx (sistemul) este un sistem<br>
rrofiziologice (EF). Sistemul utilizează două mecanis<br>
continuă pe baza semnalelor cardiace preluate cu a<br>
de suprafață și (b) localizare continuă a cateterelor Sistemul de cartografiere RHYTHMIA HDx (sistemul) este un sistem de cartografiere 3D și navigație utilizat în procedurile electrofiziologice (EF). Sistemul utilizează două mecanisme pentru cartografiere 3D și navigare: (a) cartografiere continuă pe baza semnalelor cardiace preluate cu ajutorul cateterelor intracardiace și al electrozilor EKG de suprafață și (b) localizare continuă a cateterelor urmărite magnetic și prin impedanță. Aceste mecanisme sunt descrise detaliat, mai jos.

#### 1.2.1 Cartografierea continuă

erea continuă.<br>Cartografiere continuă se baz<br>pr pentru a determina bătăile<br>la camera cu cateterul de carto<br>conformitate cu criteriile de prafață și (b) localizare continuă a cateter<br>
fit descrise detaliat, mai jos.<br>
Versione continuă se bazează pe criter<br>
ventru a determina bătăile pe care să de<br>
umera cu cateterul de cartografiere, aplic<br>
informitate cu cr Continuă<br>
Saria determina Sătăile pe care să le<br>
Fra cu cateterul de cartografiere, aplica<br>
prin culori.<br>
Tra cu criteriile de acceptabilitate<br>
ate prin culori.<br>
Tra continuă a Cateterelor riere continua se bazează pe criterii da determina bătăile pe care să le i<br>cu cateterul de cartografiere, aplicați<br>iitate cu criteriile de acceptabilitate a<br>prin culori.<br>irriea continuă a cateterelor determina bătăile pe care să le i<br>Cateterul de cartografiere, aplicat<br>ite cu criteriile de acceptabilitate<br>in culori.<br>Tradicionalitate de cateterelor<br>sirirea cateterelor cu ajutorul tehno detaliat, mai jos.<br>
Continua se bazează pe criterii de acceptabilitate a ritermina bătăile pe care să le includă pe hartă. Pe n<br>
teterul de cartografiere, aplicația software adaugă sa<br>
cu criteriile de acceptabilitate a bă Imita batalle pe care sa le includa pe la<br>erul de cartografiere, aplicatia software a<br>criteriile de acceptabilitate a bătăilor. Im<br>ori.<br>tateferelor cu ajutorul tehnologiilor de lo<br>ează un senzor de localizare magnetică<br>câm Funcția de cartografiere continuă se bazează pe criterii de acceptabilitate a ritmului cardiac definit de utilizator pentru a determina bătăile pe care să le includă pe hartă. Pe măsură ce utilizatorul traversează camera cu cateterul de cartografiere, aplicația software adaugă sau îndepărtează bătăi pe hartă în conformitate cu criteriile de acceptabilitate a bătăilor. Imaginile sunt afișate sub forma unor hărți codificate prin culori.

#### 1.2.2 Localizarea și urmărirea continuă a cateterelor

Sistemul permite urmărirea cateterelor cu ajutorul tehnologiilor de localizare bazate pe magnetism și impedanță.

na bătăile pe care să le includă pe hartă. Pe<br>Il de cartografiere, aplicația software adaugă s<br>teriile de acceptabilitate a bătăilor. Imaginile :<br>inuă a cateterelor<br>escreterelor de localizare magnetică integrat<br>iză un senz ia a cateterelor<br>Prelorcu ajutorul tehnologiilor de la cateterelor<br>un senzor de localizare magnetică<br>un senzor de localizare magnetică<br>male de câmp magnetic transm<br>ndul său, utilizează datele pentru as a cateterelor<br>Versium tehnologiilor de localizare<br>Senzor de localizare magnetica integra:<br>e magnetice generate de un generator<br>male de câmp magnetic transmise prin<br>ul său, utilizează datele pentru a stabili și<br>perează prin zastara verzia.<br>
Zastaraná veľka verzia verzia verzia.<br>
Zastaraná veľka verzia.<br>
Zastaraná verzia.<br>
Zastaraná verzia.<br>
Zastaraná verzia.<br>
Zastaraná verzia.<br>
Zastaraná verzia.<br>
Zastaraná verzia.<br>
Zastaraná verzia.<br>
Zastaran Localizarea magnetică utilizează un senzor de localizare magnetică integrat în cateterele urmărite magnetic pentru a măsura câmpurile magnetice generate de un generator de localizare poziționat lângă masa pacientului. Aceste semnale de câmp magnetic transmise prin senzori sunt transmise software-ului sistemului care, la rândul său, utilizează datele pentru a stabili și afișa poziția cateterului.

alutorui tennologillor de localizare baza<br>
pride localizare magnetica integrat în cantorice generate de un generator de localizare<br>
de câmp magnetic transmise prin senzo<br>
de câmp magnetic transmise prin senzo<br>
de câmp magn de localizare magnetică integrat în catice generate de un generator de loc<br>câmp magnetic transmise prin senzo<br>ilizează datele pentru a stabili și afișa p<br>prin conducerea curenților de intensi<br>prin conducerea curenților de e generate de un generator de loca<br>np magnetic transmise prin senzori<br>ează datele pentru a stabili și afișa po<br>n conducerea curenților de intensit<br>ea tensiunii pe fiecare electrod al<br>nt transmise software-ului sistemuli<br>iț alizare magnetică integrat în cateterele urm<br>enerate de un generator de localizare poziți<br>magnetic transmise prin senzori sunt transr<br>iză datele pentru a stabili și afișa poziția cateter<br>onducerea curenților de intensitate Localizarea bazată pe impedanță operează prin conducerea curenților de intensitate redusă între electrozi de suprafață multipli și prin măsurarea tensiunii pe fiecare electrod al unui cateter de impedanță urmărit. Aceste valori de tensiune sunt transmise software-ului sistemului care, la rândul său, utilizează datele pentru a stabili și afișa poziția cateterului.

#### 1.3 Informații pentru utilizator

Operarea sistemului este restricționată la medicii licențiați și specialiștii de cartografiere Boston Scientific. Doar utilizatorii care îndeplinesc aceste criterii trebuie să utilizeze sistemul.

#### 2. DESTINAŢIE

Sistemul de cartografiere RHYTHMIA HDx (sistemul) este un sistem de cartografiere 3D și navigație utilizat în procedurile EF. SiS și accesoriile conexe furnizează căi de conexiune a datelor pentru dispozitive externe de intrare/ieșire (de ex., catetere și sisteme de înregistrare) și au rolul de conductori de date către stația de lucru și software-ul sistemului.

#### 3. INDICAȚII DE UTILIZARE

Sistemul de cartografiere și accesoriile RHYTHMIA HDx sunt indicate pentru cartografierea atrială și ventriculară bazată pe catetere. Sistemul de cartografiere permite vizualizarea în timp real a cateterelor intracardiace, precum și afișarea hărților cardiace în mai multe formate diferite. Semnalele provenite de la pacient, incluzând semnalul EKG de suprafață și electrocardiogramele intracardiace, pot fi, de asemenea, înregistrate și prezentate pe ecranul de afișare al sistemului.

#### 4. DECLARAȚIE PRIVIND BENEFICIUL CLINIC

si afișarea hărților cardiace în mai multe form<br>EKG de suprafață și electrocardiogramele intra<br>de afișare al sistemului.<br>**DECLARAȚIE PRIVIND BENEFICIUL CLINIC**<br>Sistemul de cartografiere RHYTHMIAia HDx es<br>de electrofiziolog ECLARAȚIE PRIVIND BENEFICIUL C<br>stemul de cartografiere RHYTHMIA<br>e electrofiziologie cardiacă (EF). Atu<br>rion sau cu cateterele de ablație Int<br>mp real a cateterelor intracardiace ș<br>inim invazive, pentru a asista medi<br>ărților Formation.<br> **Example:** PRIVIND BENEFICIUL CLINIC<br>
mul de cartografiere RHYTHMIAia HDx este internation.<br>
lectrofiziologie cardiacă (EF). Atunci când se un sau cu cateterele de ablație InterlaNav, siste real a cateterele de RAJIE PRIVIND BENEFICIUL CLINIC<br>
Il de cartografiere RHYTHMIAia HDx este un<br>
trofiziologie cardiacă (EF). Atunci când se uti<br>
au cu cateterele de ablație IntellaNav, sistem<br>
al a cateterelor intracardiace și afișarea hărți le cartografiere RHYTHMIAia HDx este un instrumer<br>fiziologie cardiacă (EF). Atunci când se utilizează îm<br>cu cateterele de ablație IntellaNav, sistemul de carto<br>a cateterelor intracardiace și afișarea hărților cardiac<br>azive pentru a asista medicul la identificare<br>natomice 3-D și a altorinformații des<br>un ecran de afișai, furnizează medicul<br>vederea identificării și tratării aritmi<br>izultat apariția unor simptome cum a<br>trascular cerebral sau moar uerran de afișaj, furnizează medicul<br>
derea identificării și tratării aritmiliz<br>
derea identificării și tratării aritmiliz<br>
ltat apariția unor simptome cum ar<br>
ascular cerebral sau moarte subită The determinister of the past the past the past the past the past the past that are the partition of the partition of the partition of the partition of the partition of the partition of the partition of the partition of th Iracardace și anșarea narținor cardiace în formațeie<br>
a sista medicul la identificarea originii aritmiel în cardiace<br>
23-D și a altorinformații despre pacient, cum ar fi E<br>
de afișaj, furnizează medicului informații de dia Sistemul de cartografiere RHYTHMIAia HDx este un instrument eficace de diagnosticare pentru procedurile de electrofiziologie cardiacă (EF). Atunci când se utilizează împreună cu cateterele de cartografiere IntellaMap Orion sau cu cateterele de ablație IntellaNav, sistemul de cartografiere RHYTHMIAia HDx oferă vizualizarea în timp real a cateterelor intracardiace și afișarea hărților cardiace în formatele selectate în cadrul procedurilor minim invazive, pentru a asista medicul la identificarea originii aritmiei în camera inimii. Achiziționarea hărților electroanatomice 3-D și a altor informații despre pacient, cum ar fi EKG-ul de suprafață și electrogramele intracardiace pe un ecran de afișaj, furnizează medicului informații de diagnosticare pentru un beneficiu clinic general, în vederea identificării și tratării aritmiilor cardiace. În schimb, netratarea unei aritmii cardiace poate avea ca rezultat apariția unor simptome cum ar fi scurtarea respirației, palpitații, amețeli, sincopă, dureri toracice, accident vascular cerebral sau moarte subită de cauză cardiacă.

## 5. CONTRAINDICAȚII **Niciuna cunoscută.**

#### 6. AVERTIZĂRI

Urelt útgáfa.<br>Andrej verki. Notið ekki.<br>Notið ekki. Notið ekki.<br>Notið ekki. Notið ekki.<br>Notið ekki. Notið ekki. Notið ekki.<br>Notið ekki. Notið ekki. unorsimptome cum artiscurtarea respired<br>Bral sau moarte subită de cauză cardiacă<br>Abral sau moarte subită de cauză cardiacă<br>Certice de la preșe de la preșe de stinat utilizi<br>PHMIA HDx (sistemul) este destinat utilizi<br>enție Noveco estable ersija.<br>
Versija. Nenaudokite.<br>
Pasenusi versija.<br>
Pasenusi versija. Nenaudokite.<br>
Pasenusi versija.<br>
Pasenusi versija.<br>
Pasenusi versija.<br>
Pasenusi versija.<br>
Pasenusi versija.<br>
Pasenusi versija.<br>
Pasenusi versija.<br>
Pasenu Elavult verzió.<br>
Elavult verzió.<br>
Elavult verzió.<br>
Elavult verzió.<br>
Elavult verzió.<br>
Elavult verzió.<br>
Elavult verzió.<br>
Elavult verzió.<br>
Elavult verzió.<br>
Elavult verzió.<br>
Elavult verzió.<br>
Elavult verzió.<br>
Elavult verzió.<br>
E Darte subită de cauză cardiacă.<br>
Sistemul) este destinat utilizării împreună cu alte dist<br>
(sistemul) este destinat utilizării împreună cu alte dist<br>
ciunile de utilizare (IDU) ale fiecărui dispozitiv medica<br>
cepe orice st Stemul) este destinat utilizării împreună cu alte di<br>unile de utilizare (IDU) ale fiecărui dispozitiv medie<br>e duce la îmbolnăvirea, vătămarea sau decesul pa<br>nent, precum și instrucțiunile de utilizare ale tutur<br>e cartograf Sistemul de cartografiere RHYTHMIA HDx (sistemul) este destinat utilizării împreună cu alte dispozitive medicale într-un laborator EF. Citiți cu atenție instrucțiunile de utilizare (IDU) ale fiecărui dispozitiv medical care va fi utilizat în timpul studiului, înainte de a începe orice studiu. Respectați toate contraindicațiile, avertismentele și atenționările. Nerespectarea acestora poate duce la îmbolnăvirea, vătămarea sau decesul pacientului.

- e studiu. Respectați toate contraindicațiile,<br>
e la îmbolnăvirea, vătămarea sau decesul porecum și instrucțiunile de utilizare ale tutulografiere. Asigurați-vă că înțelegeți și urma<br>
e. Nërespectarea instrucțiunilor poate m și instrucțiumile de utilizare ale tuturor pr<br>ere. Asigurați vă că înțelegeți și urmăți înde<br>espectarea instrucțiunilor poate duce la det<br>ea pacientului și a utilizatorului.<br>In sistemului în conjuncție cu ablația prin<br>ia • Citiți cu atenție și în întregime acest document, precum și instrucțiunile de utilizare ale tuturor produselor suplimentare înainte de a începe studiul de cartografiere. Asigurați-vă că înțelegeți și urmați îndeaproape toate avertismentele, avertizările și instrucțiunile. Nerespectarea instrucțiunilor poate duce la deteriorarea echipamentului, defectarea sistemului sau la vătămarea pacientului și a utilizatorului.
- Sigura, ve campelege, a amber male<br>tarea instructiunilor poate duce la det<br>cientului și a utilizatorului.<br>stemului în conjuncție cu ablația prin<br>de evenimente adverse. Evenimentele<br>aritmilor existente) pot necesita inter<br>m atului și a utilizatorului.<br>
mului în conjuncție cu ablația prin<br>
evenimente adverse. Evenimentele<br>
itmiilor existente) pot necesita interv<br>
lare cardiacă pentru menținerea funcție) pot fi direcționate prin sistem.<br>
tru a mstrucțiunilor poate duce la deteriorarea<br>
Ilui și a utilizatorului.<br>
Ilui în conjuncție cu ablația prin<br>
enimente adverse. Evenimentele<br>
enimente adverse. Evenimentele<br>
illor existente) pot necesita intervenții<br>
e cardiac • Diagnosticul și tratamentul aritmiilor cardiace cu ajutorul sistemului în conjuncție cu ablația prin radiofrecvență (RF) și alte dispozitive medicale prezintă risc de evenimente adverse. Evenimentele adverse (de ex., perforație cardiacă, aritmii noi, exacerbarea aritmiilor existente) pot necesita intervenții suplimentare.
- Nu utilizați sistemul pentru direcționarea semnalelor de stimulare cardiacă pentru menținerea funcțiilor vitale. Doar semnalele de stimulare diagnostică (de ex., de inducție) pot fi direcționate prin sistem.
- Utilizați întotdeauna controalele de pe stimulatorul extern pentru a porni sau opri stimularea. Sistemul direcționează doar semnalele de stimulare generate și controlate extern către electrodul și canalul selectat.
- În cazul în care direcționarea semnalului de stimulare prin software-ul sistemului de cartografiere eșuează, ar putea fi necesară stimularea directă. Conectați cablurile de pornire ale stimulatorului la oricare pereche de porturi de stimulare directă, localizate deasupra porturilor de intrare M, A, B sau ABL. Porturile de stimulare directă de deasupra porturilor M, A și B conectează un stimulator extern la canalele 61 și 62 ale casetei de conexiuni. Porturile de stimulare directă de deasupra portului **ABL** se conectează la canalele 1 și 2 ale cateterului de ablație.
- Nu configurați un cateter de cartografiere IntellaMap Orion cât timp se află în contact cu pacientul, indiferent dacă este poziționat extern sau intern.
- Nu utilizați sistemul în apropierea anestezicelor inflamabile.
- Nu utilizați sistemul în apropierea anes<br>• Toate dispozitivele conectate la hardwa<br>IEC 60601-1, precum și ale oricăror altor<br>trebuie, de asemenea, să fie în conform<br>sistemului împreună cu accesorii și disp<br>siguranța sist rebuie, de asemenea, să fie în conformitat sistemului împreună cu accesorii și dispozit siguranța sistemului, pot provoca deteriora pot vătăma pacientul sau utilizatorul.<br>Hardware-ul sistemului trebuie conectat ex și testa • Toate dispozitivele conectate la hardware-ul sistemului trebuie să respecte în mod individual cerințele IEC 60601‑1, precum și ale oricăror altor standarde de siguranță relevante. Configurația hardware în ansamblu trebuie, de asemenea, să fie în conformitate cu standardele de siguranță IEC 60601‑1. Utilizarea hardware-ului sistemului împreună cu accesorii și dispozitive care nu sunt conforme cu standardele relevante pot reduce siguranța sistemului, pot provoca deteriorarea echipamentului sau funcționarea defectuoasă a sistemului sau pot vătăma pacientul sau utilizatorul.  $\times$ 
	- sistemului împreună cu acceso<br>siguranța sistemului, pot prove<br>pot vătăma pacientul sau utiliz<br>• Hardware-ul sistemului trebuie<br>• Hardware-ul sistemului trebuie<br>• sau funcționare defectuoasă a<br>• Suțilizați exclusiv generato istemului împreună cu accesorii și dispozitiv<br>iguranța sistemului, pot provoca deteriorare<br>ot vătăma pacientul sau utilizatorul.<br>lardware-ul sistemului trebuie conectat excli<br>i testată corespunzător. Nu utilizați cabluri p ranța sistemului, pot provoca deteriorarea<br>vătăma pacientul sau utilizatorul.<br>Alware-ul sistemului trebuie conectat exclus<br>stată corespunzător. Nu utilizați cabluri pre<br>ământare. Utilizarea de rețele de alimentar<br>funcționa Tra sistemului, pot provoca deteriorarea echipam<br>
	ăma pacientul sau utilizatorul.<br>
	Tre-ul sistemului trebuie conectat exclusiv la o re<br>
	tă corespunzător. Nu utilizați cabluri prelungitoa<br>
	ântare. Utilizarea de rețele de al • Hardware-ul sistemului trebuie conectat exclusiv la o rețea de alimentare cu împământare funcțională și testată corespunzător. Nu utilizați cabluri prelungitoare sau adaptoare pentru prize electrice fără împământare. Utilizarea de rețele de alimentare defecte sau fără împământare crește riscul de electrocutare sau funcționare defectuoasă a sistemului.
	- corespunzator. Nu utilizați capital pre<br>tare. Utilizatea de rețele de alimentar<br>onare defectuoasă a sistemului.<br>colusiv generatoare de ablație RF Mae<br>ul. Nu utilizați sistemul împreună cu a<br>re de ablație prin RF nu a fost are defectuoasă a sistemului.<br>
	Versión generatoare de ablație RF Maes<br>
	Nu utilizați sistemul împreună cu alt<br>
	de ablație prin RF nu a fost demons<br>
	tie instrucțiunile de utilizare ale generatorie de la și<br>
	rtografiere Nu de defectuoasă a sistemului.<br>
	Veneratoare de ablație RF Maestro, IBI,<br>
	utilizați sistemul împreună cu alte generatori<br>
	ablație prin RF nu a fost demonstrată.<br>
	instrucțiunile de utilizare ale generatori<br>
	grafiere Nu depășiți l Izător Nu utilizați cabluri prelungitoare sau adapto<br>Izătea de rețele de alimentare defecte sau fără împeriectuoasă a sistemului.<br>
	Pheratoare de ablație RF Maestro, IBI, Ampere, SMA<br>
	Ilizați sistemul împreună cu alte gener • Utilizați exclusiv generatoare de ablație RF Maestro, IBI, Ampere, SMARTABLATE sau EP-Shuttle împreună cu sistemul. Nu utilizați sistemul împreună cu alte generatoare de ablație prin RF. Compatibilitatea cu alte generatoare de ablație prin RF nu a fost demonstrată.
	- studiul de cartografiere. Nu depășiți limitele de putere stabilite de producător.
	- Nu conectați simultan mai multe catetere de ablație la cutiile de conexiune pentru ablație. În caz contrar, puteți vătăma pacientul.
	- Citiți cu atenție instrucțiunile de utilizare ale generatorului de ablație prin RF respectiv înainte de a începe<br>
	 Nu conectați simultan mai multe catetere de ablație la cuțiile de producător.<br>
	 Pentru a reduce riscul sistemui impreuna cu alle generatoare de<br>prin RF nu a fost demonstrată.<br>unile de utilizare ale generatorului de abi<br>Nu depășiți limitele de putere stabilite di<br>ai multe catetere de ablație la cutiile de c<br>ai multe catetere le de utilizare ale generatorului de abiate Pasiți limitele de putere stabilite de putere stabilite de contre<br>Ite catetere de ablație la cuțiile de contre<br>ite catetere sau de deteriorare a echipan<br>it când acesta este conectat la o priză<br>lui în timpul utilizării aces taretere de abiație la cutile de colistate<br>
	dutare sau de deteriorare a echipar<br>
	dind acesta este conectat la o priză<br>
	în timpul utilizării acestula sau în t<br>
	ce electrocutarea care poate cauza<br>
	cutare, asigurați-vă de fap fost demonstrată.<br>
	Ezare ale generatorului de ablație prin RF respectiv îna<br>
	limitele de putere stabilite de producător.<br>
	Letere de ablație la cuțiile de conexiune pentru ablație<br>
	de sau de deteriorare a echipamentului, nu Sau de deteriorare à echipamentului, nú<br>
	desta este conectat la o priza electrica, este<br>
	pul utilizarii acestula sau în timp ce acesta<br>
	ctrocutarea care poate cauza vătămarea s<br>
	are, inclusiv împământarea.<br>
	în timpul defib u de deteriorare a echipamentului, nu curățați<br>u de deteriorare a echipamentului, nu curățați<br>ta este conectat la o priză electrică, este pornit<br>utilizării acestula sau în timp ce acesta este co<br>ocutarea care poate cauza v • Pentru a reduce riscul de electrocutare sau de deteriorare a echipamentului, nu curățați componentele hardware ale sistemului atunci când acesta este conectat la o priză electrică, este pornit sau este conectat la un pacient. Curățarea sistemului în timpul utilizării acestuia sau în timp ce acesta este conectat la o sursă de alimentare electrică poate produce electrocutarea care poate cauza vătămarea sau decesul pacientului sau utilizatorului.
	- Pentru a reduce riscul de electrocutare, asigurați-vă de faptul că nici unul din cablurile și electrozii EKG nu este în contact cu nici o altă piesă conductoare, inclusiv împământarea.
	- ultarea care poate cauza vătămarea<br>utarea care poate cauza vătămarea<br>urați-vă de faptul că nici unul din ca<br>nclusiv împământarea<br>pul defibrilării, asigurați-vă de fapt<br>coperite permanent de capacul de l<br>utia de ieșire EKG rării acestula sau în timp ce acesta este ce<br>rea care poate cauza vătămarea sau dece<br>ți-vă de faptul că nici unul din cablurile ș<br>usiv împământarea.<br>a de ieșire EKG în cazul în care capacul de<br>a de ieșire EKG în cazul în c za de faptul că nici unul din cablurile<br>
	vă de faptul că nici unul din cablurile<br>
	v împământărea.<br>
	zefibrilării, asigurați-vă de faptul că vi<br>
	te permanent de capacul de protecție<br>
	e ieșire EKG în cazul în care capacul de de faptul că nici unul din cablurile și electropământărea.<br>
	prilării, asigurați-vă de faptul că vârfurile<br>
	permanent de capacul de protecție non-<br>
	eșire EKG în cazul în care capacul de prot<br>
	că parte a funcționării sale no laptur ca incrumum cabiume și electivam<br>Amântarea.<br>Vării, asigurați-vă de faptul că vârfurile<br>rmanent de capacul de protecție non-<br>ve EKG în cazul în care capacul de prote<br>parte a funcționării sale normale. Nu t<br>danță elec Foral de faptul că vârfurile e<br>Foraldrad de protecție non-că<br>KG în cazul în care capacul de protec<br>Te a funcționării sale normale. Nu ut<br>Sistemului și poate să reducă calitate<br>Sistemului și poate să reducă calitate • Pentru a reduce riscul de electrocutare în timpul defibrilării, asigurați-vă de faptul că vârfurile expuse ale conectorilor de pe cutia de ieșire EKG sunt acoperite permanent de capacul de protecție non-conductor integrat în cutiile de ieșire EKG. Nu utilizați cutia de ieșire EKG în cazul în care capacul de protecție este deteriorat.
	- Sigurați-vă de faptul că vârfurile expuse ale<br>sigurați-vă de faptul că vârfurile expuse ale<br>int de capacul de protecție non-conductor<br>in cazul în care capacul de protecție este<br>a funcționării sale normale. Nu utilizați alt • Sistemul generează câmpuri de impedanță electrică ca parte a funcționării sale normale. Nu utilizați alte sisteme care generează, de asemenea, câmpuri de impedanță electrică în cadrul aceleiași proceduri, deoarece acest lucru poate să interfereze cu funcționarea normală a sistemului și poate să reducă calitatea localizării cateterului și semnalele.
	- Nu operați generatorul de localizare la o distanță mai mică de 200 mm de un DEIC (dispozitiv electronic implantabil cardiac) implantat. Acest lucru poate afecta stimularea cardiacă prin DEIC, poate suspenda temporar aplicarea tratamentului tahicardiei sau poate provoca disconfortul pacientului.

#### 7. PRECAUȚII

#### 7.1 Generale

- Inspectați cu atenție toate componentele sistemului înainte de a utiliza hardware-ul sistemului. Nu utilizați nicio componentă care prezintă semne de deteriorare sau defecțiune.
- Nu scăpați pe jos componentele sistemului și nu le supuneți unor șocuri extreme. Scăparea pe jos a componentelor sau lovirea cu forță a acestora de obiecte dure poate deteriora componentele și poate cauza funcționarea defectuoasă a sistemului. Contactați asistența Boston Scientific pentru repararea sau înlocuirea dispozitivelor.
- Pentru a reduce la minim riscul de scă în timpul introducerii/îndepărtării cor a atașa sau a îndepărta dispozitive pr<br>• Consultați Tabel 5 și Tabel 6 pentru în electromagnetică).<br>• Consultați Tabel 5 și Tabel 6 pentru în • Pentru a reduce la minim riscul de scăpare pe jos și deteriorare a echipamentului, procedați cu grijă în timpul introducerii/îndepărtării componentelor. Dacă este nevoie, utilizați două persoane pentru a atașa sau a îndepărta dispozitive precum generatorul de localizare.
	- Consultați Tabel 5 șiTabel 6 pentru informații privind interferența CEM (compatibilitatea electromagnetică).

#### 7.2 Stația de semnal

- Consultați Tabel 5 și Tabel 6 p<br>
electromagnetică).<br> **Stația de semnal**<br>
 Nu poziționați stația de semnal<br>
 Nu poziționați stația de semnal<br>
 Conectați portul de echipote<br>
 Conectați portul de echipote a atașa sau a îndepărta dispozitive precu<br>
• Consultați Tabel 5 șiTabel 6 pentru înform<br>
electromagnetică)<br>
• Nu poziționați stația de semnal (SiS) întrealimentare de la rețeaua de alimentare. E<br>
• SiS să fie izolată de re • Nu poziționați stația de semnal (SiS) într-o manieră care ar face dificilă deconectarea sursei de alimentare de la rețeaua de alimentare. Deconectați cablul de alimentare în cazul în care este necesar ca SiS să fie izolată de rețeaua de alimentare.
	- Consultați Tabel 5 și Tabel 6 pentru înforma<br>
	electromagnetică).<br> **tia de semnal**<br>
	Nu poziționați stația de semnal (SiS) într-o<br>
	alimentare de la rețeaua de alimentare.<br>
	De SiS să fie izolată de rețeaua de alimentare.<br>
	Con de semnal<br>
	Le poziționați stația de semnal (SiS) într-o m<br>
	Le poziționați stația de semnal (SiS) într-o m<br>
	mentare de la rețeaua de alimentare. Decc<br>
	Sisă fie izolată de rețeaua de alimentare.<br>
	Mectați portul de echipotenț France is a main alle to the active seminal and the seminal contract is a seminal contract to the interest of the interest of the interest of the interest of the interest of the interest of the de a utiliza hardware-ul si are de la reteaua de alimentare. Deco<br>e izolată de rețeaua de alimentare.<br>ți portul de echipotențial de pe pano<br>de a utiliza hardware-ul sistemului pe<br>ne trebuie să rămână conectată în pe<br>exclusiv sursa de alimentare a Sis volata de rețeaua de alimentare.<br>Vortul de echipotențial de pe panou<br>a utiliza hardware-ul sistemului per<br>trebuie să rămână conectată în peri<br>clusiv sursa de alimentare a SiS și cal<br>II. Utilizarea altei surse de alimentar<br> ata de rețeaua de alimentare.<br>
	tul de echipotențial de pe panoul din sp<br>
	tiliza hardware-ul sistemului pentru a re<br>
	buie să rămână conectată în permanent<br>
	siv sursa de alimentare a Sis și cablul de<br>
	tilizarea altei surse d zația de semnal (SIS) Intr-o maniera care ar race dificiente<br>rețeaua de alimentare.<br>
	de rețeaua de alimentare.<br>
	de echipotenția. de pe panoul din spate al SIS la o<br>
	za hardware-ul sistemului pentru a reduce la minin<br>
	ie să • Conectați portul de echipotențial de pe panoul din spate al SiS la o cutie de conexiune echipotențială înainte de a utiliza hardware-ul sistemului pentru a reduce la minim riscul de electrocutare. Această conexiune trebuie să rămână conectată în permanență.
	- ămână conectată în permanență.<br>
	de alimentare a Sis și cablul de alimentare<br>
	altei surse de alimentare sau a altui cablu<br>
	nectați sursa de alimentare a Sis în timp<br>
	de deteriorare a echipamentului.<br>
	du apă sau alte lichide re a sis și cablul de alimentăre furnizate de Boston Science<br>de alimentare sau a altui cablu de alimentare poate de<br>a de alimentare a sis în timp ce unitatea este pornită.<br>are a echipamentului.<br>Ilimentare mainte de curățar • Utilizați exclusiv sursa de alimentare a SiS și cablul de alimentare furnizate de Boston Scientific împreună cu sistemul. Utilizarea altei surse de alimentare sau a altui cablu de alimentare poate deteriora SiS.
	- Nu conectați sau deconectați sursa de alimentare a SiS în timp ce unitatea este pornită. Acest lucru va reduce la minim riscul de deteriorare a echipamentului.
	- rsa de alimentare a SIS și cablu<br>rea altei surse de alimentare s<br>econectați sursa de alimentare<br>cul de deteriorare a echipame<br>la sursa sa de alimentare înair<br>te cu apă sau alte lichide direc alimentare a SiS și cablul de alimentare<br>ei surse de alimentare sau a altui cablu<br>tați sursa de alimentare a SiS în timp c<br>deteriorare a echipamentului.<br>Sa sa de alimentare înainte de curățare.<br>pă sau alte lichide direct p ci sursa de alimentare a Sis în timp ce<br>teriorare a echipamentului.<br>La de alimentare înainte de curățare, p<br>sau alte lichide direct pe sau în aprop<br>educe riscul de electrocutare și/sau de<br>de pe Sis în timpul utilizății. Bl Fiorare a echipamentului.<br>Je alimentare înainte de curățare, f<br>u alte lichide direct pe sau în aprofice<br>ire riscul de electrocutare și Isau do<br>pe SiS în timpul utilizării. Blocarea<br>ate afecta funcționarea sistemului. a echipamentului.<br>
	Sechipamentului de curățare, pentru a redu<br>
	lichide direct pe sau în apropierea SiS sau<br>
	cul de electrocutare și/sau de deteriorare<br>
	în timpul utilizării. Blocarea fantei de aer<br>
	ecta funcționarea sistem echipamentului.<br>
	Intare mainte de curațare, pentru a reduce la mi<br>
	hide direct pe sau în apropierea SiS sau a altor<br>
	de electrocutare și Isau de deteriorare à SiS.<br>
	Impul utilizării. Blocarea fantei de aerisire poa<br>
	a func • Deconectați SiS de la sursa sa de alimentare înainte de curățare, pentru a reduce la minim riscul de electrocutare.
	- Nu plasați recipiente cu apă sau alte lichide direct pe sau în apropierea SiS sau a altor componente ale sistemului. Acest lucru reduce riscul de electrocutare și/sau de deteriorare a SiS.
	- e ulect pe sau ili apropierea sissa<br>
	electrocutare și/sau de deteriorare<br>
	mpul utilizății. Blocarea fantei de ae<br>
	incționarea sistemului.<br>
	te deasupra SiS.<br>
	transporta SiS.<br>
	siv pe suprafețe plate și stabile. Ace<br>
	i cădere lirect pe sau în apropierea SiS sau a altor<br>ectrocutare și/sau de deteriorare à SiS.<br>ul ul tilizării. Blocarea fantei de aerisire po<br>tionarea sistemului.<br>deasupra SiS.<br>pe suprafețe plate și stabile. Acest lucru i<br>idere de supraîncălzirea SiS, ceea ce poate afecta funcționarea sistemului.
	- Nu asezați alte dispozitive sau echipamente deasupra SiS.
	- Utilizați întotdeauna două mâini pentru a transporta SiS.
	- Nu blocați fanta de aerisire de pe SiS în timpul utilizării. Blocarea fantei de aerisire poate cauza<br>
	 Nu așezați alte dispozitive sau echipamente de asupra Sistemului.<br>
	 Utilizați întotdeauna două mâini pentru a trans zății. Blocarea fantei de aerisire poate ca<br>ea sistemului.<br>pra SiS.<br>ta SiS.<br>orafețe plate și stabile. Acest lucru va rec<br>de la înălțime a echipamentului.<br>statul plate de la înălțime a echipamentului. Sistemanut version.<br>Sistemanut version.<br>Sistemanut version.<br>The plate si stabile. Acest lucru va red<br>la înălțime a echipamentului. Fördad version.<br>För anatomale version. Använd version.<br>Förältime a echipamentului.<br>Skaldrad version. Använd version.<br>Skaldrad version. Edition New York Warren olman sürüm. • Plasați SiS și accesoriile asociate SiS exclusiv pe suprafețe plate și stabile. Acest lucru va reduce la minim riscul de cădere pe jos sau de răsturnare și cădere de la înălțime a echipamentului.

#### 7.3 Piese aplicate destinate utilizării

• Nu utilizați cateterele de ablație IntellaNav XP sau IntellaNav MiFi XP împreună cu cutia de conexiune ablație EP‑Shuttle.

#### 7.4 Stația de lucru

• Nu plasați recipiente cu apă sau alte lichide direct pe sau în apropierea stației de lucru sau a altor componente ale sistemului. Acest lucru reduce riscul de electrocutare și/sau de deteriorare a stației de lucru.

• Utilizați excluziv o suprafață plată și stabilă pentru a plasa sau a transporta stația de lucru sau accesoriile asociate stației de lucru. Acest lucru va reduce la minim riscul de cădere pe jos sau de răsturnare și cădere de la înălțime a echipamentului.

#### 7.5 Cabluri

- Utilizați exclusiv cabluri EKG furnizate de Boston Scientific pentru utilizarea împreună cu sistemul. Cablurile EKG furnizate de Boston Scientific sunt proiectate și testate pentru a proteja SiS de energia de defibrilare. Utilizarea altor cabluri EKG poate cauza deteriorarea hardware-ului sistemului.
- Inspectați toate conexiunile și cablurile externe înainte de a utiliza SiS și strângeți toate conexiunile slăbite. Conexiunile slăbite pot afecta acuratețea rezultatelor cartografierii.
- Nu utilizați forță excesivă la conectarea sau deconectarea conectorilor cablurilor. Forța excesivă poate deteriora conectorii, ceea ce poate cauza funcționarea defectuoasă a sistemului.
- Nu răsuciți sau îndoiți cablurile. Răsucirile și îndoirile exagerate pot deteriora cablurile, ceea ce poate cauza funcționarea defectuoasă a sistemului.
- Slabite. Conexiunile slabite pot af<br>
 Nu utilizați forță excesivă la conec<br>
deteriora conectorii, ceea ce poat<br>
 Nu răsuciți sau îndoiți cablurile. R<br>
 Cauza funcționarea defectuoasă a<br>
 Depozitați cablurile neutilizat • Nu răsuciți sau îndoiți ca<br>
cauza funcționarea defecte<br>
• Depozitați cablurile neut<br>
recomandările de depozitare<br>
2008 - Specifice de depozitare<br>
7.688 - Nu utilizați prize electrice<br>
2.888 - Nu utilizați prize electrice deteriora conectorii, ceea ce poate ca<br>
• Nu răsuciți sau îndoiți cablurile. Răsucauza funcționarea defectuoasă a sis<br>
• Depozități cablurile neutilizate ale sis<br>
• Pepozități cablurile neutilizate ale sis<br>
• Pepozități ca • Depozitați cablurile neutilizate ale sistemului într-un loc curat, uscat și sigur, în conformitate cu recomandările de depozitare, pentru a reduce la minim riscul de deteriorare. Pentru recomandări specifice de depozitare, consultați Secțiunea 19.

#### 7.6 Electrice

• Nu răsuciți sau îndoiți cablurile. Răsucir<br>
cauza funcționarea defectuoasă a siste<br>
• Depozități cablurile neuțilizate ale siste<br>
recomandările de depozitare, pentru a<br>
• Specifice de depozitare, consultați Secți<br>
Electr Cauza runcționarea derectuoasa a sistem<br>
Depozitați cablurile neutilizate ale sistem<br>
recomandările de depozitare, pentru a re<br>
specifice de depozitare, consultați Secțiu<br>
ectrice<br>
Nu utilizați prize electrice fără împămân auza funcționarea defectuoasă a sistemului Compozitați cablurile neutilizate ale sistemului întrecomandările de depozitare, pentru a reduce la r<br>pecifice de depozitare, consultați Secțiunea 19.<br>pecifice de depozitare, cons e esta electrice, consultan seçuente electrice fără împământ.<br>
Itilizați prize electrice fără împământ.<br>
Itilizați cabluri prelungitoare sau ada<br>
r prize electrice, cabluri prelungitoare<br>
pamentului, defectarea sau funcțio izați prize electrice fără împământai<br>izați cabluri prelungitoare sau adap<br>rize electrice, cabluri prelungitoare<br>mentului, defectarea sau funcționai<br>le la suprafața corpului<br>lați cu grijă la atașarea electrozilor d ti prize electrice fără împământare pent<br>ti cabluri prelungitoare sau adaptoare p<br>e electrice, cabluri prelungitoare sau adaptoare<br>mitului, defectarea sau funcționarea def<br>a suprafața corpului<br>cu grijă la atașarea electroz depozitare, consultati Sectiunea 19.<br>
Dizze electrice fără împământare pentru a alimenta cabluri prelungitoare sau adaptoare pentru prize electrice, cabluri prelungitoare șau adaptoare fără îm<br>
ului, defectarea sau funcțio • Nu utilizați prize electrice fără împământare pentru a alimenta oricare din componentele sistemului. Nu utilizați cabluri prelungitoare sau adaptoare pentru prize electrice fără împământare. Utilizarea unor prize electrice, cabluri prelungitoare sau adaptoare fără împământare poate cauza deteriorarea echipamentului, defectarea sau funcționarea defectuoasă a sistemului.

#### 7.7 Electrozi de la suprafața corpului

- rafata corpului<br>Ijă la atașarea electrozilor de la<br>Ijă la atașarea electrozilor de la<br>In riscul de electrocutare, asigu<br>ct unii cu alții sau cu împămân<br>punzător pielea înainte de a at<br>itate slabă de la electrozii de l • Procedați cu grijă la atașarea electrozilor de la suprafața corpului la conectorii derivațiilor. Pentru a reduce la minim riscul de electrocutare, asigurați-vă de faptul că electrozii și conectorii derivațiilor nu vin în contact unii cu alții sau cu împământarea.
- e, cabluri prelungitoare sau adaptoare făr<br>efectarea sau funcționarea defectuoasă a<br>fața corpului<br>la atașarea electrozilor de la suprafața cor<br>scul de electrocutare, asigurați-vă de fapt<br>mii cu alții sau cu împământarea.<br>z Extarea sau funcționarea defectuoasa a<br> **A corpului de electrozilor de la suprafața corpulată de electrocutare**, asigurați vă de fapti<br>
cu alții sau cu împământarea.<br>
cu alții sau cu împământarea.<br>
labă de la electrozii de **Para dectrozilor de la suprafața corpiera de electrocutare, asigurati-vă de faptul alții sau cu împământarea.**<br>Pielea înainte de a atasa electrozii, pe<br>pielea înainte de a atasa electrozii, pe<br>a de la electrozii de la sup Electrocutare, asigurati-và de faptulista electrocutare, asigurati-và de faptulista electrocinista electrocinista electrocinista electrocinista electrocinista electrocinista electrocinista electrocinista electrocinista ele Die terrental semnalelor directionati cablurile EKG de supremium.<br>
The electrozilor de la suprafața corpului la conectorii derivativo<br>
trocutare, asigurati-vă de faptul că electrozii și conector<br>
au cu împământarea.<br>
a îna cutare, asigurati-vă de faptul că electrozii<br>cu împământarea.<br>ainte de a atasa electrozii, pentru a preve<br>dectrozii de la suprafața corpului Nu utiliz<br>icișarea semnalelor între electrozi.<br>rența semnalelor directionați cabl bzhoj de hisplandja corpular historicion derivative<br>tare, asigurați-vă de făpful că electrozii și conec<br>împământarea.<br>The de a atasa electrozii, pentru a preveni recep<br>trozii de la suprafața corpului Nu utilizați gel în<br>ar • Pregătiți corespunzător pielea înainte de a atașa electrozii, pentru a preveni recepționarea unor semnale de calitate slabă de la electrozii de la suprafața corpului. Nu utilizați gel în exces, deoarece acest lucru ar putea duce la încrucișarea semnalelor între electrozi.
- versi de la suprafața corpului. Nu utilizați gel î<br>Pa semnalelor între electrozi.<br>
Semnalelor, direcționați cablurile EKG de su<br>
A<br>Pului la umiditate excesivă, căldură sau frig<br>Phășesc recomandările poate afecta funcțio<br>
r zalelor, directionați cablurile EKG de suprafa<br>La umiditate excesivă, căldură sau frig excesivă<br>Sc recomandările poate afecta funcționarea<br>istemului, protejați conectorii cablurilor de<br>ionarea sistemului.<br>Julichid, Scufund • Pentru a reduce la minim interferența semnalelor, direcționați cablurile EKG de suprafață transversal, și nu longitudinal, la nivelul trunchiului.

#### 7.8 De mediu

- Evitați expunerea hardware-ului sistemului la umiditate excesivă, căldură sau frig excesiv. Utilizarea sistemului în condiții de mediu care depășesc recomandările poate afecta funcționarea sistemului.
- La conectarea sau deconectarea cablurilor sistemului, protejați conectorii cablurilor de apă sau umiditate. Conectorii umezi pot afecta funcționarea sistemului.
- Vanheimer version version version version version version version version version version version version version version version version version version version version version version version version version version vers Este excesivă, căldură sau frig excesiva<br>andările poate afecta funcționarea si<br>i, protejați conectorii cablurilor de ap<br>sistemului:<br>Scufundarea în apă sau lichid poate<br>uoasă a sistemului.<br>eșt fransport a echipamentului. De • Nu scufundați conectorii cablurilor în apă sau lichid. Scufundarea în apă sau lichid poate deteriora conectorii, ceea ce poate duce la funcționarea defectuoasă a sistemului.
- Excesivă, căldură său frig excesiv Utilizarea<br>dările poate afecta funcționarea sistemului.<br>Irotejați conectorii cablurilor de apă sau<br>demului.<br>Iransport a echipamentului. Depozitarea sau<br>ra componentele sistemului. Pentru • Respectați întotdeauna recomandările de depozitare și transport a echipamentului. Depozitarea sau transportul în condiții extreme de mediu poate deteriora componentele sistemului. Pentru recomandări specifice de depozitare și manipulare, consultați Specificații tehnice (Secțiunea 19).

#### 7.9 Sistemul de localizare magnetică

- Dezactivarea manuală a generatorului de localizare dezactivează toate funcțiile de vizualizare și localizare a cateterelor, inclusiv urmărirea prin impedanță.
- Nu plasați cablurile utilizate împreună cu hardware-ul sistemului la o distanță mai mică de 30 mm de cablul generatorului de localizare. Se poate produce o urmărire imprecisă sau semnale "zgomotoase" dacă aceste cabluri se află la distanță mai mică de 30 mm între ele, în special dacă sunt situate în paralel.
- Nu formați spirale din cablul generatorului de localizare. Acest lucru poate perturba câmpul magnetic al generatorului de localizare, ceea ce poate duce la o urmărire imprecisă.
- Nu utilizați sistemul de localizare magnetică în prezența altor câmpuri magnetice sau a unor obiecte masive din fier. Acest lucru poate duce la o urmărire imprecisă.
- Nu conectați sau deconectați generatorul de localizare de la SiS în timp ce unitatea este pornită. Acest lucru va reduce la minim riscul de deteriorare a echipamentului.
- Generatorul de localizare poate interfera cu alte sisteme care utilizează tehnologie pe bază de câmp magnetic. Consultați furnizorul acestor sisteme înainte de a le utiliza în prezența sistemului de localizare magnetică.
- Nu utilizați sistemul de localizare magnesive din fier. Acest lucru poate duc<br>
 Nu conectați sau deconectăți generat<br>
 lucru va reduce la minim riscul de det<br>
 Generatorul de localizare poate interf<br>
magnetic, Consult Financia va reduce la minimiesc<br>
• Generatorul de localizare poi<br>
magnetic. Consultați furnizori<br>
localizare magnetică<br>
• Generatorul de localizare poi<br>
• Consultați furnizorul acestor<br>
• Consultați furnizorul acestor<br>
• C Formatorul de localizare poate interferantierul de localizare poate interferantierul de localizare poate interferantierul de localizare magnetică<br>
Formatorul de localizare poate interferantierul de localizare magnetică<br>
Fo • Generatorul de localizare poate interfera cu fluoroscopia sau cu alte modalități de imagistică. Consultați furnizorul acestor sisteme înainte de a le utiliza în prezența sistemului de localizare magnetică.
	- lucru va reduce la minim riscul de deteriora<br>Generatorul de localizare poate interfera cu<br>magnetic Consultați furnizorul acestor siste<br>localizare magnetică<br>Generatorul de localizare poate interfera cu<br>consultați furnizorul eneratorul de localizare poate interrera cu agnetic.<br>Consultați furnizorul acestor sister<br>calizare magnetică.<br>Preratorul de localizare poate interfera cu format<br>agnetică.<br>Preratorul de localizare poate interfera cu consult Francisco de localizare poate interfera cu alte sistementica.<br>
	Tratorul de localizare poate interfera cu fluorosco<br>
	Tratorul de localizare poate interfera cu fluorosco<br>
	ultați furnizorul acestor sisteme înainte de a le ult Si furnizorul acestor sisteme înaînte idiri<br>Iti furnizorul acestor sisteme înaînte idiri<br>Itică.<br>Itică.<br>Itică. Când cartografiați un pacient cu d<br>Itică când cartografiați un pacient cu u<br>Itică câre pot fi apoi corectați îna Vi de localizare poate interfera cu di<br>
	Vi de localizare poate interfera cu di<br>
	Ilui înainte și după procedură. Astfe<br>
	i care pot fi apoi corectați înainte de<br>
	ile producătorului DEIC pentru infor<br>
	necesară interogarea sau Version période interfera cu dispozitiva<br>de localizare poate interfera cu dispozitivand cartografiați un pacient cu un asem<br>înainte și după procedură. Astfel, veți p<br>are pot fi apoi corectați înainte de transf<br>producătorul Bealizare poate interfera cu fluoroscopia sau cu alte<br>orul acestor sisteme înainte de a le utiliza în prezer<br>ocalizare poate interfera cu dispozitivele electronic<br>d cartografiați un pacient cu un asemenea dispoziti<br>inte și si după procedură. Astfel, veți putea identi<br>apoi corectați înainte de transferul pacie<br>torului DEIC pentru informații suplimenta<br>terogarea sau programarea unui DEIC împ<br>atorul de localizare.cu ajutorul butonului<br>are și ed • Generatorul de localizare poate interfera cu dispozitivele electronice implantabile cardiace (DEIC) implantate. Când cartografiați un pacient cu un asemenea dispozitiv, luați în considerare interogarea dispozitivului înainte și după procedură. Astfel, veți putea identifica orice modificare a parametrilor programați, care pot fi apoi corectați înainte de transferul pacientului din sala de intervenție. Consultați instrucțiunile producătorului DEIC pentru informații suplimentare.
	- Urelt í apoi corectați înainte de trucătorului DEIC pentru informatea<br>
	interogarea sau programarea<br>
	interogarea sau programarea<br>
	interogarea sau programarea<br>
	interior different a imaginilor c<br>
	re ol corectați înainte de transferul pacier<br>
	ului DEIC pentru informații suplimental<br>
	Sgarea sau programarea unui DEIC împ<br>
	rul de localizare cu ajutorul butonului c<br>
	și editare a imaginilor cartografice.<br>
	și editare a imagi • Dacă este necesară interogarea sau programarea unui DEIC implantat în timpul utilizării sistemului, instrumente de adnotare și editare a imaginilor cartografice.

#### 7.10 Curățare și dezinfectare

- Passau programarea unui DEIC impla<br>de localizare cu ajutorul butonului de<br>editare a imaginilor cartografice.<br>e sistemului în apă, soluții de curățare.<br>e sistemului în apă, soluții de curățare.<br>iire. Asigurați vă că conecto Elast verzionalista de activite de service de service.<br>
Alus scutulati componentele sistemului mapă, soluții de curățare sau lichid: Împiedicați pătrunde<br>
si**țare și dezinfectare**<br>
Alus scutului componentele sistemului map redura: Astrel, veți putea identifica orice modificare a p<br>ați înainte de transferul pacientului din sala de interve<br>pentru informații suplimentare.<br>Su programarea unui DEIC implantat în timpul utilizării<br>calizare cu ajuto Examerica autorul butonulur de peceran po re ču ajutorul butonulur de pe ecran pozitionat<br>haginilor cartografice.<br>ii în apă, soluții de curățare șau lichid. Împiedic.<br>iți-vă că conectorii rămân uscați. Nerespectarea<br>chipamentului sau funcționarea defectuoasă a.<br>on n apă, soluții de curățare sau lichid.<br>Vă că conectorii rămân uscați. Neres<br>pamentului sau funcționarea defect<br>fractele de service.<br>defectuoasă a echipamentului, nu<br>defectuoasă a echipamentului, nu<br>conectorii cablurilor sa Da, soluții de curățare sau lichid: Împiedic<br>Că conectorii rămân uscați. Nerespectarea<br>nentului sau funcționarea defectuoasă a<br>ctele de service.<br>Frectuoasă a echipamentului, nu încercaț<br>nectorii cablurilor sau în porturile • Nu scufundați componentele sistemului în apă, soluții de curățare sau lichid. Împiedicați pătrunderea de lichide în fantele de aerisire. Asigurați-vă că conectorii rămân uscați. Nerespectarea recomandărilor de curățare poate cauza deteriorarea echipamentului sau funcționarea defectuoasă a sistemului și, de asemenea, poate anula garanțiile sau contractele de service.
- Pentru a evita deteriorarea și funcționarea defectuoasă a echipamentului, nu încercați să sterilizați echipamentul care este furnizat non-steril.
- Sau functionarea defectuoasă.<br>Ie de service.<br>Ludasă a echipamentului, nu încerca.<br>Zastaran echipamentului, nu încerca.<br>Zastaran porturile sau de concercionarea exercice. lui sau funcționarea defectuoasă a sistel<br>de service.<br>Casă a echipamentului, nu încercați să st<br>casă a echipamentului, nu introduceți ni<br>ii cablurilor sau în porturile sau deschiză<br>ainte de curățarea oricărui echipament a<br> Service.<br>Să a echipamentului, nu încercați să stranicistă de chipamentului, nu întroduceți nin<br>Să a echipamentului, nu întroduceți nin<br>Ablurilor sau în porturile sau deschizăt<br>Alțiarapoi deconectați I de la rețeaua<br>Mpul fu Ferhjoarnmentului, nu introduceți nici<br>
urilor sau în porturile sau deschizătu<br>
de curătarea oricărui echipament acț<br>
de curătarea oricărui echipament acț<br>
iar apoi deconectați - I de la rețeaua e<br>
ul funcționării sistemul Schipamentului, nu încercați să sterilizația de chipamentului, nu întroduceți niciun obiectior sau în porturile sau deschizăturile<br>Curățarea oricărui echipament acționat<br>apoi deconectați-I de la rețeaua electrică.<br>funcțion • Pentru a evita deteriorarea și funcționarea defectuoasă a echipamentului, nu introduceți niciun obiect (de exemplu bețișoare cu vată sau ace) în conectorii cablurilor sau în porturile sau deschizăturile echipamentului.
- Pentru a reduce la minim riscul de electrocutare, înainte de curățarea oricărui echipament acționat electric, asigurați-vă prima dată că ați oprit dispozitivul, iar apoi deconectați-l de la rețeaua electrică.
- Nu încercați să curățați componentele sistemului în timpul funcționării sistemului. Curățarea echipamentului în timpul utilizării crește riscul de electrocutare, funcționare defectuoasă a sistemului și cădere pe jos a dispozitivului.
- Nu utilizați cablurile EKG sau alte cabluri sau componente ale sistemului dacă acestea sunt murdare sau contaminate cu materiale infecțioase sau potențial infecțioase. Utilizarea unor articole murdare sau contaminate crește riscul ca pacienții să contracteze infecții grave sau să contamineze alți pacienți sau utilizatori. Utilizarea cablurilor sau echipamentelor murdare sau contaminate trebuie întreruptă și acestea trebuie curătate în conformitate cu procedurile protocolului standard al unității sau trebuie înlocuite.
- Curățați întotdeauna echipamentul care este utilizat de mai multe ori în conformitate cu protocolul standard al unității, înainte de fiecare reutilizare.
- Nu utilizați dezinfectanți precum glutaraldehida sau peroxidul de hidrogen pentru a curăța componentele sistemului.
- Nu utilizați solvenți precum acetona pentru a curăța componentele sistemului.

#### 7.11 Reparare sau înlocuire

- Utilizați exclusiv echipamentul, articolele și accesoriile furnizate sau recomandate de Boston Scientific. Utilizarea altor echipamente, articole și accesorii poate cauza deteriorarea echipamentului sau funcționarea defectuoasă a sistemului.
- Nu utilizați dezintectanți precum<br>
componentele sistemului<br>
 Nu utilizați solvenți precum aceto<br>
 Utilizați exclusiv echipamentul, ar<br>
 Utilizați exclusiv echipamentul, ar<br>
 Utilizați exclusiv echipamentul, ar<br>
 Uti **Example 2018**<br> **Example 2018**<br>
Utilizarea altor echipame<br>
Utilizarea altor echipame<br>
functionarea defectuoas<br>
functionarea defectuoas<br>
Nu încercați să reparați, s<br>
2008 deteriorarea echipament<br>
2008 deteriorarea echipamen Formate sau înlocuire<br>
• Utilizați exclusiv echipamentul, articole<br>
• Utilizați exclusiv echipamentul, articole<br>
funcționarea defectuoasă a sistemulu<br>
• Nu încercați să reparați, să modificați<br>
• Nu încercați să reparați, Reparare sau informe<br>
Utilizați exclusiv echipamentul, articole<br>
Utilizați exclusiv echipamentul, articole și<br>
funcționarea defectuoasă a sistemului.<br>
Nu încercați să reparați, să modificați sau de reparare făcute de perso Utilizarea altor echipamentul, articole și a<br>funcționarea defectuoasă a sistemului.<br>
Mu încercați să reparați, să modificați sau<br>
de reparare făcute de persoane neinstrui<br>
deteriorarea echipamentului sau funcțio<br>
Boston Sc Itilizați exclusiv echipamentul, articolele și accesci<br>
Itilizarea altor echipamente, articole și accesorii p<br>
Incritonarea defectuoasă a sistemului<br>
Iu încercați să reparați, să modificați sau să descrie reparare făcute d • Nu încercați să reparați, să modificați sau să deschideți vreo parte a hardware-ului sistemului. Încercările de reparare făcute de persoane neinstruite și neautorizate pot provoca vătămarea utilizatorului,  $\oslash$  deteriorarea echipamentului sau funcționarea defectuoasă a sistemului. Contactați asistența Boston Scientific pentru repararea sau înlocuirea dispozitivelor.

#### 7.12 Eliminare

Processive de persoane neinstruite<br>
reparare făcute de persoane neinstruite<br>
reparare echipamentului sau funcțion<br>
ton Scientific pentru repararea sau în<br>
re<br>
prafețele externe și accesibile ale ace<br>
repararea sau în<br>
praf Francea echipamentului sau functiona<br>
Scientific pentru repararea sau înic<br>
afețele externe și accesibile ale aces<br>
iunile de dezinfectare din 16.2. Inclu<br>
eo, accesorii etc.). A nu se elimina pi<br>
stemul trebuie eliminat î rea echipamentului sau functionarea de<br>tientific pentru repararea sau înfocuirea<br>tele externe și accesibile ale acestui sist<br>ile de dezinfectare din 16.2. Includeți ori<br>accesorii etc.). A nu se elimina prin încir<br>politicil Să reparați, să modificați sau să deschideți vreo par<br>Făcute de persoane neinstruite și neautorizate pot lechipamentului sau funcționarea defectuoasă a sistific pentru repararea sau înlocuirea dispozitivelor.<br>Je externe și dezinfectare din 16.2. Include<br>
ofil etc.). A nu se elimina prin<br>
rebuie eliminat în siguranță, în<br>
richie sunt cauzate în mare pa Frie si accesibile ale acestui sistem trebuit<br>izinfectare.din 16.2. Includeți orice cabluri<br>i etc.). A nu se elimina prin încinerare, îng<br>iule eliminat în siguranță, în conformitate<br>ile sunt cauzate în mare parte de acceso Staccesible ale acestui sistem debute<br>fectare din 16.2. Includeți orice cabluri i<br>c.). A nu se elimina prin încinerare, îngr<br>eliminat în siguranță, în conformitate<br>wernamentale.<br>wernamentale.<br>sigurantoria prin prin de sist ibile ale acestui sistem trebuie curățate și dezinfectate<br>
lin 16.2. Includeți orice cabluri detașabile obișnuite (cal<br>
se elimina prin încinerare, îngropare sau introducere în<br>
t în siguranță, în conformitate cu reglement Toate suprafețele externe și accesibile ale acestui sistem trebuie curățate și dezinfectate în conformitate cu instrucțiunile de dezinfectare din 16.2. Includeți orice cabluri detașabile obișnuite (cablu de alimentare, cabluri video, accesorii etc.). A nu se elimina prin incinerare, îngropare sau introducere în circuitul de deșeuri comune. Sistemul trebuie eliminat în siguranță, în conformitate cu reglementările spitalului, administrației locale și/sau politicilor guvernamentale.

#### 8. EVENIMENTE ADVERSE

A nu se elimina prin încinerare, îngro<br>
iminat în siguranță, în conformitate cu<br>
imamentale.<br>
Conformate parte de accesoriile.<br>
Ină cu sistemul, și mai puțin de sistem<br>
I trebuie să citească instrucțiunile core<br>
or fi util Elava un de la companiente de accesoriile<br>
auzate în mare parte de accesoriile<br>
cu sistemul, și mai puțin de sistem<br>
Ebuie să citească instrucțiunile con<br>
fi utilizate în timpul unei ședințe d<br>
artografiere, sistemul de ca Edece in mare parte de accésoriile de diagnost<br>Etim mare parte de accésoriile de diagnost<br>temul, si mai putin de sistem în sine. Pen<br>să citească instrucțiunile corespunzătoare<br>zate în timpul unei ședințe de cartografiei<br>af Werstein and the part of a constraint of the state of the state of the state of the citerate is in timpul unei sedinte de cartografiere.<br>
The part of a construction of the sistem in sine. Pentru a ide<br>
citeasca instruction I, și mai puțin de sistem în sine. Pentru a îdească instrucțiunile corespunzătoare asocia<br>
n timpul unei ședințe de cartografiere.<br>
Sistemul de cartografiere RHYTHMIA HDx<br>
durilor cardiace. Evenimentele adverse posi<br>
Pla, Complicațiile clinice posibile sunt cauzate în mare parte de accesoriile de diagnostic sau de cateterele de ablație care se utilizează împreună cu sistemul, și mai puțin de sistem în sine. Pentru a identifica potențialele evenimente adverse, utilizatorul trebuie să citească instrucțiunile corespunzătoare asociate cateterelor și generatoarelor de ablație care vor fi utilizate în timpul unei sedințe de cartografiere.

La fel ca în cazul altor sisteme de cartografiere, sistemul de cartografiere RHYTHMIA HDx se poate asocia cu complicații minore sau majore intrinseci procedurilor cardiace. Evenimentele adverse posibile asociate cu utilizarea sistemului includ, dar fără a se limita la, următoarele:

#### 8.1 Aritmii

In unei sedințe de cartografiere.<br>
Mul unei sedințe de cartografiere.<br>
Mul de cartografiere RHYTHMIA HDX se po<br>
Inătoarele:<br>
Traitoarele:<br>
Traitoarele:<br>
Traitoarele:<br>
Traitoarele:<br>
Traitoarele:<br>
Traitoarele:<br>
Traitoarele:<br> Exercigrafiere RHY HAMIA HDX se posibile a<br>liace Evenimentele adverse posibile a<br>afele:<br>singul procedurilor EF de diagnostic<br>prezintă un potențial fisc de aritmii. Pa<br>au inițierea unei aritmii. Chiar dacă sist<br>a unei proce Ferance Charles and the state of the state of the diagnostic signal procedurilor EF de diagnostic signal experience and the method of a ablatie RF să nu fie Güncel of the diagnostic simanipular<br>Güncel of the diagnostic simanipular<br>inta un potential fisc de aritmii. Pacientul poat<br>ierea unei aritmii. Chiar dacă sistemul nu are<br>proceduri de ablație RF să nu fie optimă și să Din cauza stimulării electrice programate efectuate în timpul procedurilor EF de diagnostic și manipulărilor cateterelor, pacienții care sunt supuși procedurilor EF prezintă un potențial risc de aritmii. Pacientul poate prezenta un disconfort față de stimularea rapidă și/sau inițierea unei aritmii. Chiar dacă sistemul nu are un rol activ în ablația RF, există totuși riscul ca eficacitatea unei proceduri de ablație RF să nu fie optimă și să provoace redeclanșarea aritmiei vizate.

#### 8.2 Interpretarea greșită a datelor

#### Localizare

Localizarea inadecvată a cateterului poate duce la interpretarea greșită a datelor clinice și la potențiala vătămarea a pacientului. Pentru a asigura decizii clinice corecte, medicul trebuie să utilizeze fluoroscopia, ultrasunetele, cartografierea semnalului de stimulare și alte tehnici de vizualizare pentru a verifica rezultatele cartografierii 3-D și poziția cateterului.

#### Măsurători incorecte ale forței

de carre utilizator, a unei forțe mai mari d<br>Utilizatorul trebuie să respecte toate mes<br>mare decât cea dorită în timpul cartografi<br>perforarea sau contuzia miocardului sau l<br>**3.3 Pericole electrice**<br>Cu orice sistem electric Măsurătorile incorecte ale forței afișate sau interpretarea greșită a forței afișate pot duce la aplicarea, de către utilizator, a unei forțe mai mari decât cea dorită în timpul cartografierii sau procedurii de ablație. Utilizatorul trebuie să respecte toate mesajele de sistem afișate. Dacă utilizatorul operator aplică o fortă mai mare decât cea dorită în timpul cartografierii sau atunci când efectuează ablatia, acest lucru poate cauza perforarea sau contuzia miocardului sau leziuni la nivelul acestuia.

#### 8.3 Pericole electrice

Cu orice sistem electric există un potențial risc de electrocutare a utilizatorului, pacientului și reprezentantului de service.

Pericole electrice<br>
Cu orice sistem electric există un<br>
reprezentantului de service.<br>
Notă: în cazul producerirunui in<br>
din urma procedurilor în care s-a<br>
autoritatea competență a statulu Pericole electrice<br>
Pericole electrice<br>
Cu orice sistem electric există un potențial rist<br>
Eperezentantului de service.<br>
Votă: în cazul producerii unui incident grav în<br>
Votă: în cazul producerii unui incident grav în<br>
din Version überholt. Nicht verwenden. E Sistem electric există un potențial risc de<br>
entantului de service.<br>
În cazul producerii unui incident grav în de ma procedurilor în care s-a utilizat un prod<br>
tatea competentă a statului membru din ca<br>
ILTATE CU STANDAR EC 6011-2005-A1:2012 M producerii unui incident grav în leg<br>ocedurilor în care s-a utilizat un producompetentă a statului membru din ca<br>competentă a statului membru din ca<br>pardware-ului sistemului sunt în conf<br>di 2005+A1:2012 Versión obsoleta. No utilizatorul și/sau pacientul.<br>
Autoritatea competentă a statului membru din care provine utilizatorul și/sau pacientul.<br>
IFORMITATE CU STANDARDELE<br>
IFORMITATE CU STANDARDELE<br>
IFORMITATE CU STANDARDELE Exercise S-a provided proposes BSC.<br>
Exercited a statului membru din care provided<br>
TANDARDELE<br>
Pare-ului sistemului sunt în conformitate<br>
1954 A1:2012<br>
CO10+A1:2013<br>
PA1:2014 EN 55011:2019 Notă: În cazul producerii unui incident grav în legătură cu dispozitivul, inclusiv toate decesele pacienților din urma procedurilor în care s-a utilizat un produs BSC, incidentul ar trebui să fie raportat la BSC și la

#### 9. CONFORMITATE CU STANDARDELE

Componentele hardware-ului sistemului sunt în conformitate cu următoarele standarde

- IEC 60601-1:2005+A1:2012  $\sim$   $\sim$   $\sim$   $\sim$  IEC 60601-1-2:2014
	-
- Frankritik útgáfa. 12012 • IEC 60601-1-6:2010+A1:2013  $\&$  X  $\&$  IEC 60601-2-27:2011 CORR 1:2012
- IEC 62366:2007+A1:2014  $\otimes^{\circ}$   $\otimes^{\circ}$   $\otimes$   $\otimes$   $\otimes$  EN 55011:2009+A1:2010, Grupa 1, Clasa A
- 
- CISPR 11:2009+A1:2010, Grupa 1, Clasa A

#### 10. MOD DE PREZENTARE

VELE<br>Sistemului sunt înconformitate cu următe<br>12<br>2013<br>Grupa I. Clasa A<br>Crupa I. Clasa A<br>Crupa I. Clasa A<br>22 Milione - Paris I. Conformitate de cuții pentru expediere November 1987 Passa Passa Versija. Nenaudokite. EN 55011:2009+A1:2010, Grup Bunt în conformitate cu următoarele standarde Wersja Przez Wersja przez Wersja przez Wersja przez Wersja przez Wersja przez Wersja przez Wersja przez Wersja<br>Wersja przez Wersja przez Wersja przez Wersja przez Wersja przez Wersja przez Wersja przez Wersja przez Wersja<br> tilipentru expediere manipulate de pentru expediere manipulate de un siste Sistemul este ambalat și furnizat într-o serie de cutii pentru expediere manipulate de un sistem de curierat obișnuit.

zau deschisa accidental mainte de un Lastarentina version. surinne Xendrata, Alapan Sirium, Kia<br>Pooletaria. Hepouvoriaria.<br>Peopletaria. Hepouvoriaria.<br>Paralararium, Kian Kirium, Ki<br>Astarentunut version. Kirium, Ki<br>Astarentunut kion. Kirium, Ki<br>Jamentunut kion. Kirium, Ki versägungerhaden version. Använden oraldrad yerşion, <sub>Kullanmayın</sub>.<br>Güncel olmayan sürüm. Kullanmayın.<br>Güncel olmayan sürüm. A nu se utiliza dacă vreuna dintre cutii a fost deteriorată sau deschisă accidental înainte de utilizare. A nu se utiliza dacă eticheta este incompletă sau ilizibilă.<br>
Salisan de la Salisan de la Salisan de la Salisan de la Salisan de la Salisan de la Salisan de la Salisan de l

#### 11. INSTRUCȚIUNI DE OPERARE

#### 11.1 Configurare și instalare

Configurarea și instalarea hardware-ului sistemului de cartografiere RHYTHMIA HDx (sistemul) trebuie efectuate de către un reprezentant autorizat Boston Scientific. Ambalajul sigilat al produsului trebuie deschis numai de un astfel de personal autorizat.

#### 11.2 Componente hardware majore

Sistemul este alcătuit din două grupuri hardware majore:

- SiS și accesoriile asociate, în mod obișnuit plasate lângă masa de examinare din laboratorul de EF și
- Stația de lucru și accesoriile asociate, în mod obișnuit utilizate în zona de control a laboratorului de EF.

#### 11.3 Stația de semnal

#### **Functie**

SiS și accesoriile asociate, în mod<br>
Stația de lucru și accesoriile asociate<br> **11.3 Stația de semnal**<br> **Funcție**<br>
Stația de semnal (SiS) (Figură 1) obțin<br>
în timpul procedurilor EF. Semnalele i<br>
Boston Scientific și de la Funcție<br>
Stația de semnal (SiS) (Figura<br>
în timpul procedurilor EF. Ser<br>
Boston Scientific și de la alte<br>
și digitalizează semnalele de<br>
zasteterelor (Figura 1)<br>
Zasteterelor (Figura 1) **Statia de semnal<br>
Functie<br>
Functie<br>
Statia de semnal (SiS) (Figura 1) obtine se<br>
in timpul procedurilor EF. Semnalele intra<br>
Boston Scientific și de la alte catetere con<br>
si digitalizează semnalele de la catetere și<br>
(în** Funcție<br>
Stația de semnal (SiS) (Figură 1) obține sem<br>
în timpul procedurilor EE Semnalele infracz<br>
Boston Scientific și de la alte catetere conec<br>
și digitalizează semnalele de la catetere și l<br>
în timp real SiS poate gen Aegunud version. The seminal (SiS) (Figura 1) obtine semnalele de l'impul procedurilor Eli-Semnalele infracardiace sun<br>
stori Scientific și de la alte catetere conectate la sist<br>
digitalizează semnalele de la catetere și E Stația de semnal (SiS) (Figură 1) obține semnalele de la cateterele intracardiace și electrozii EKG utilizați în timpul procedurilor EF. Semnalele intracardiace sunt colectate de la cateterele urmărite magnetic Boston Scientific și de la alte catetere conectate la sistem prin casete de conexiuni (Figură 3). SiS amplifică și digitalizează semnalele de la catetere și EKG și le transmite la stația de lucru pentru procesare și afișare în timp real. SiS poate genera și colecta simultan semnale care sunt utilizate pentru localizarea și urmărirea cateterelor (Figură 1).

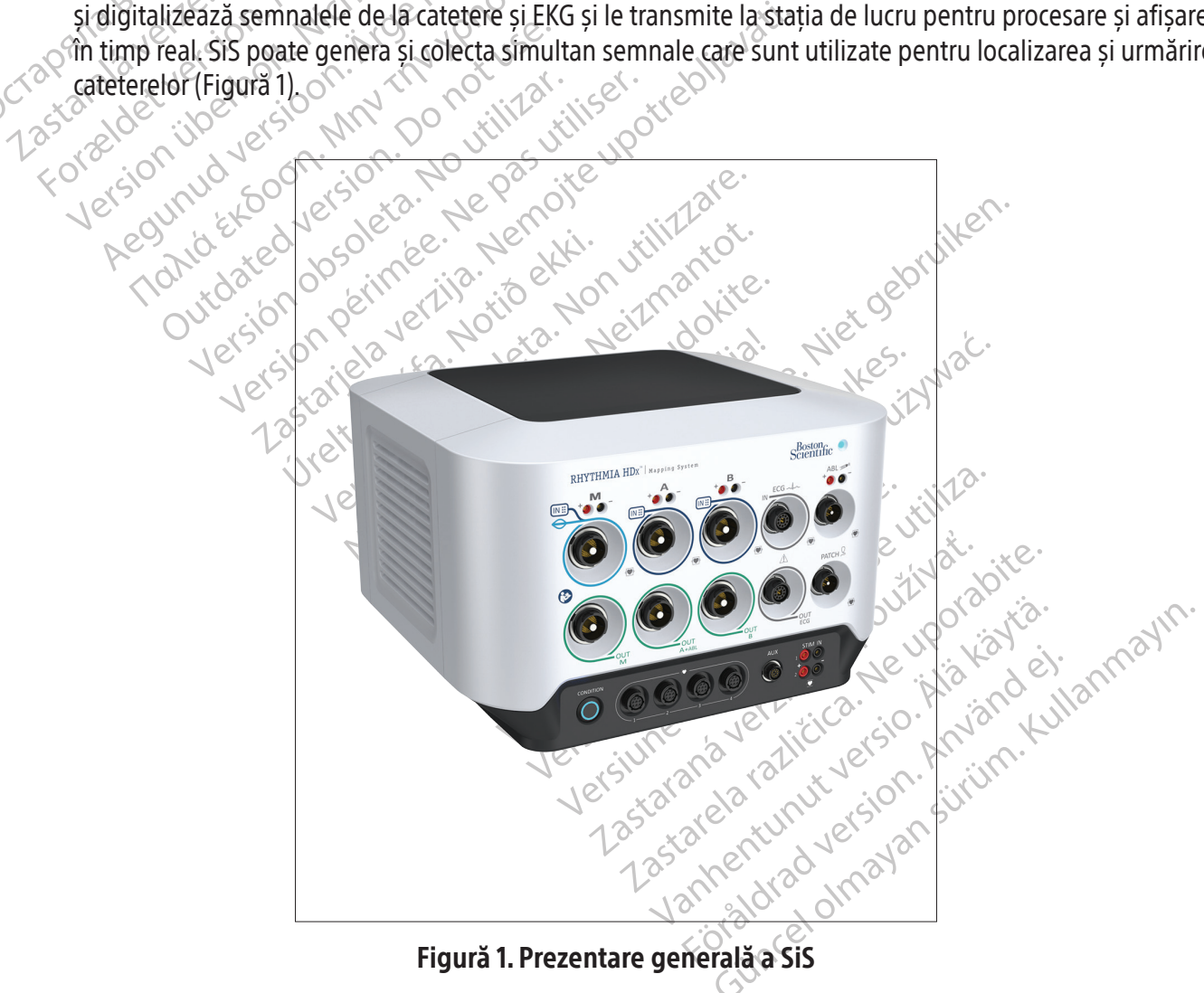

#### 11.4 Descrierea panoului frontal al SiS

Cabluri de intrare și de ieșire specifice se conectează la porturi dedicate de pe panoul frontal al SiS (Figură 2 și Tabel 1). Porturile de la 1 la 5 din Figură 2 sunt intrări. Porturile 6, 7, 8 și 9 sunt ieșiri. Cele trei porturi etichetate M, A și B din rândul de sus sunt intrări pentru semnal intracardiac. Portul de intrare EKG se află imediat la dreapta portului B. Fiecare port de intrare are un port de ieșire corespunzător situat imediat dedesubt. Cele trei porturi de intrare și ieșire sunt codificate cromatic corespunzător cu inelele de identificare de pe conectorii cablurilor. Cablul ombilical cu inel de culoare albastru deschis utilizat împreună cu un cateter de cartografiere IntellaMap Orion poate fi conectat numai la portul de intrare M. Cablul casetei de conexiuni cu inel de culoare albastru închis (Figură 3) poate fi conectat la porturile de intrare M, A și B. Cablul de intrare EKG cu inel de culoare gri (Figură 4) se conectează la portul de intrare EKG cu inel de culoare gri.

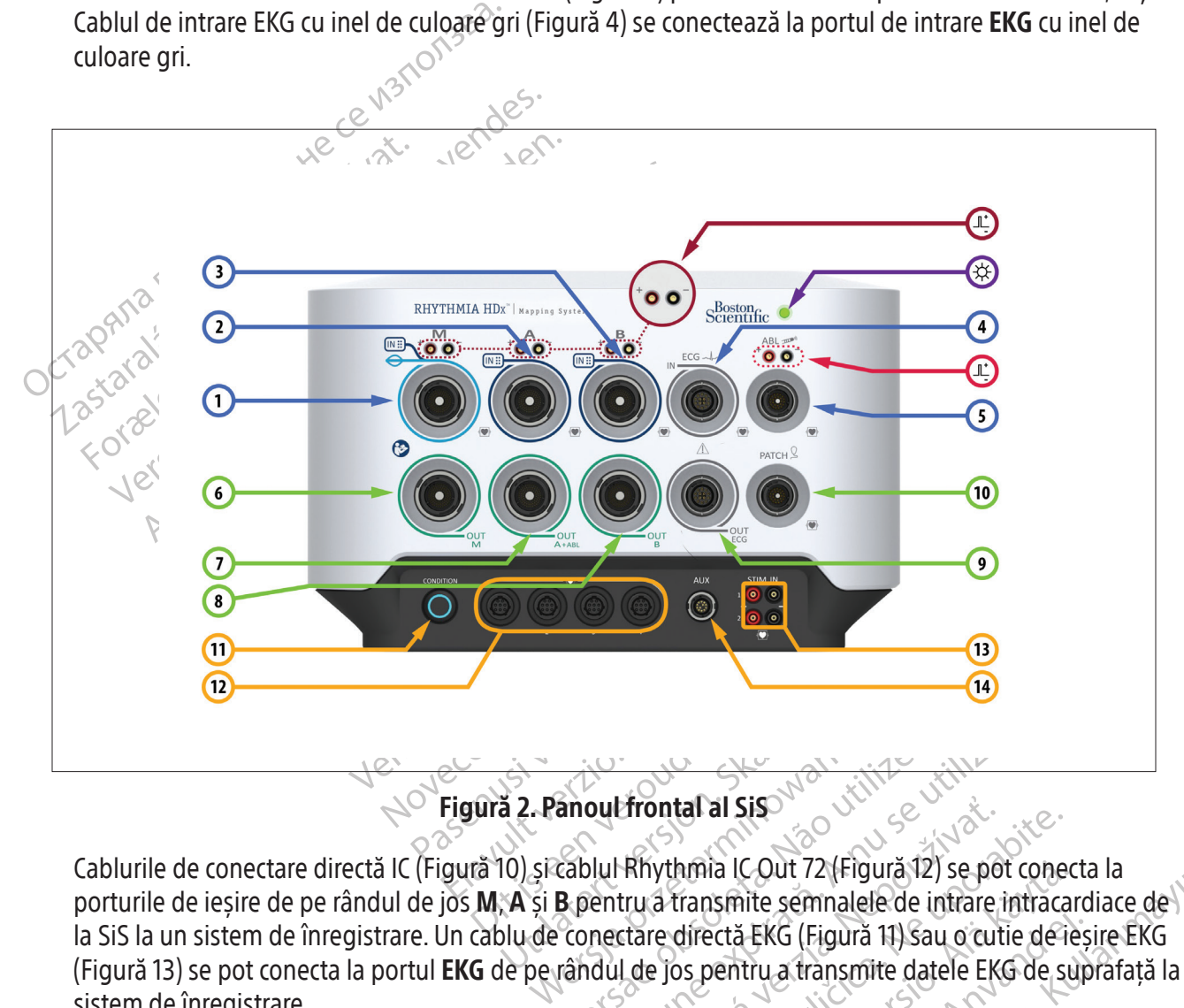

anout frontal al Sisonia (Citatul est. 12)<br>
Cablul Rhythmia IC Out 72 (Figură 12) se pot<br>
B pentru a transmite semnalele de intrare in<br>
conectare directă EKG (Figură 11) sau o cutiliza.<br>
Conectare directă EKG (Figură 11) s Zastaraná verzia. Nepoužívať zastarela različica. Nepoužívať zastarela različica. Nepoužívať zastarela različica. Nepoužívať zastarela različica. Nepoužívať zastarela različica. Nepoužívať zastarela različica. Ne uporabite Amia IC Out 72 (Figura 12) se pot conectant<br>Fransmite semnalele de intrare intracat<br>directa EKG (Figura 11) sau o cutie de le<br>pospentru a transmite datele EKG de su<br>Japel 1 și Tabel 2<br>Japel 1 și Tabel 2 Sime Schmaterad Mathematica<br>Crită EKG (Figură 11) Sau o cutie de leșterit<br>Ventru a transmite datele EKG de sup<br>PLAN EXAND VERSION SULVING<br>2010 VERSION SULVING Court /2 (Figura 12) se por conecta la<br>Site semmalele de intrare intracardiace de porturile de ieșire de pe rândul de jos M, A și B pentru a transmite semnalele de intrare intracardiace de la SiS la un sistem de înregistrare. Un cablu de conectare directă EKG (Figură 11) sau o cutie de ieșire EKG (Figură 13) se pot conecta la portul EKG de pe rândul de jos pentru a transmite datele EKG de suprafață la un sistem de înregistrare.

Alte elemente ale panoului frontal al SiS sunt descrise în Tabel 1 și Tabel 2.

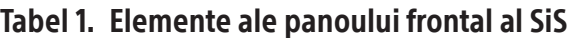

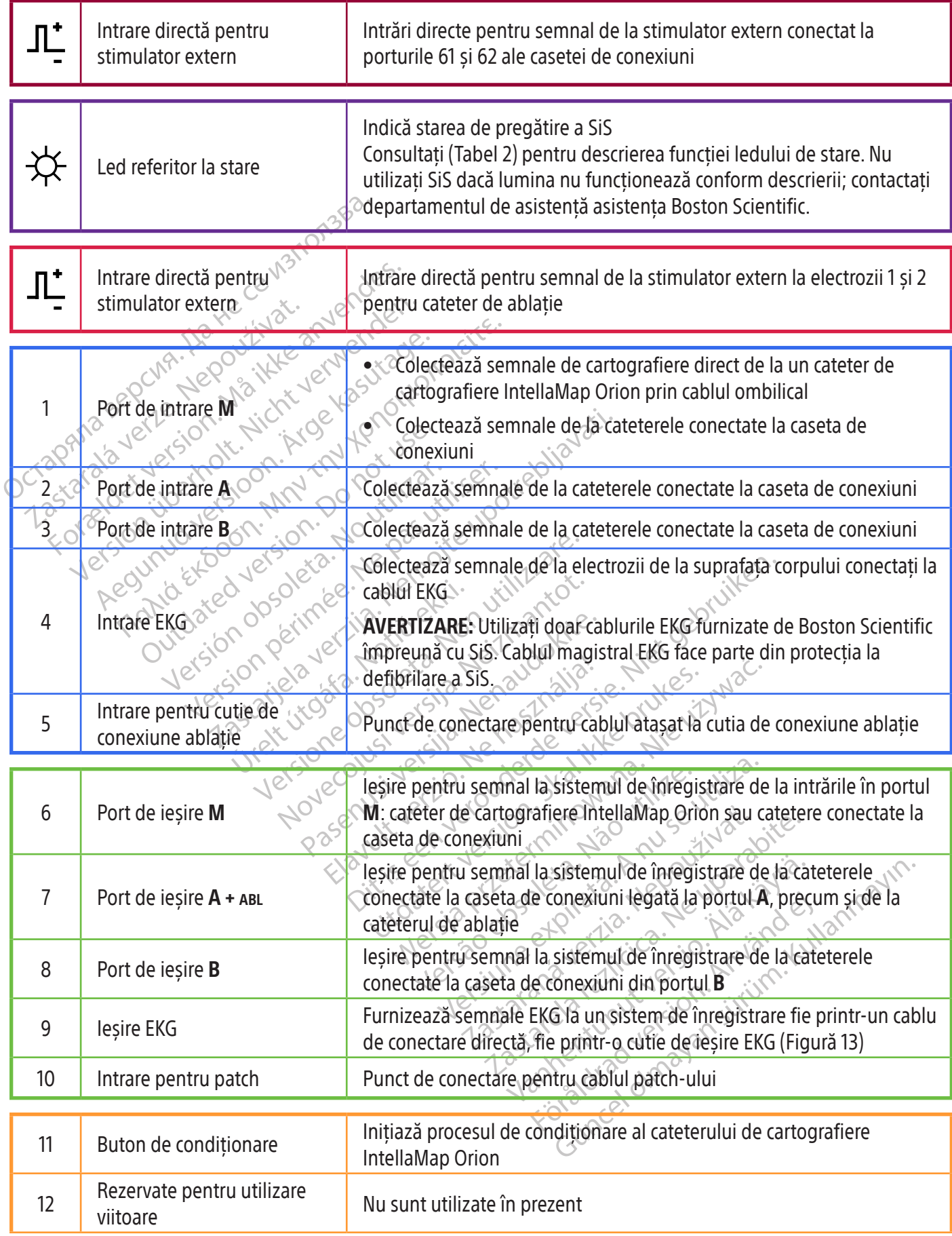

17

| 13 | Intrare pentru stimulator             | Se conectează la ieșirea pentru semnal a stimulatorului extern<br>AVERTISMENT: Numai stimulatoare care au certificată<br>conformitatea cu IEC 60601 trebuie utilizate împreună cu sistemul<br>de cartografiere RHYTHMIA HDx. |
|----|---------------------------------------|----------------------------------------------------------------------------------------------------|
| 14 | Rezervat pentru utilizare<br>viitoare | Nu sunt utilizate în prezent                                                                                                    |

Tabel 2.  $\overleftrightarrow{\mathsf{\mathsf{\mathsf{\mathsf{X}}}}}$  Stările ledului indicator al SiS

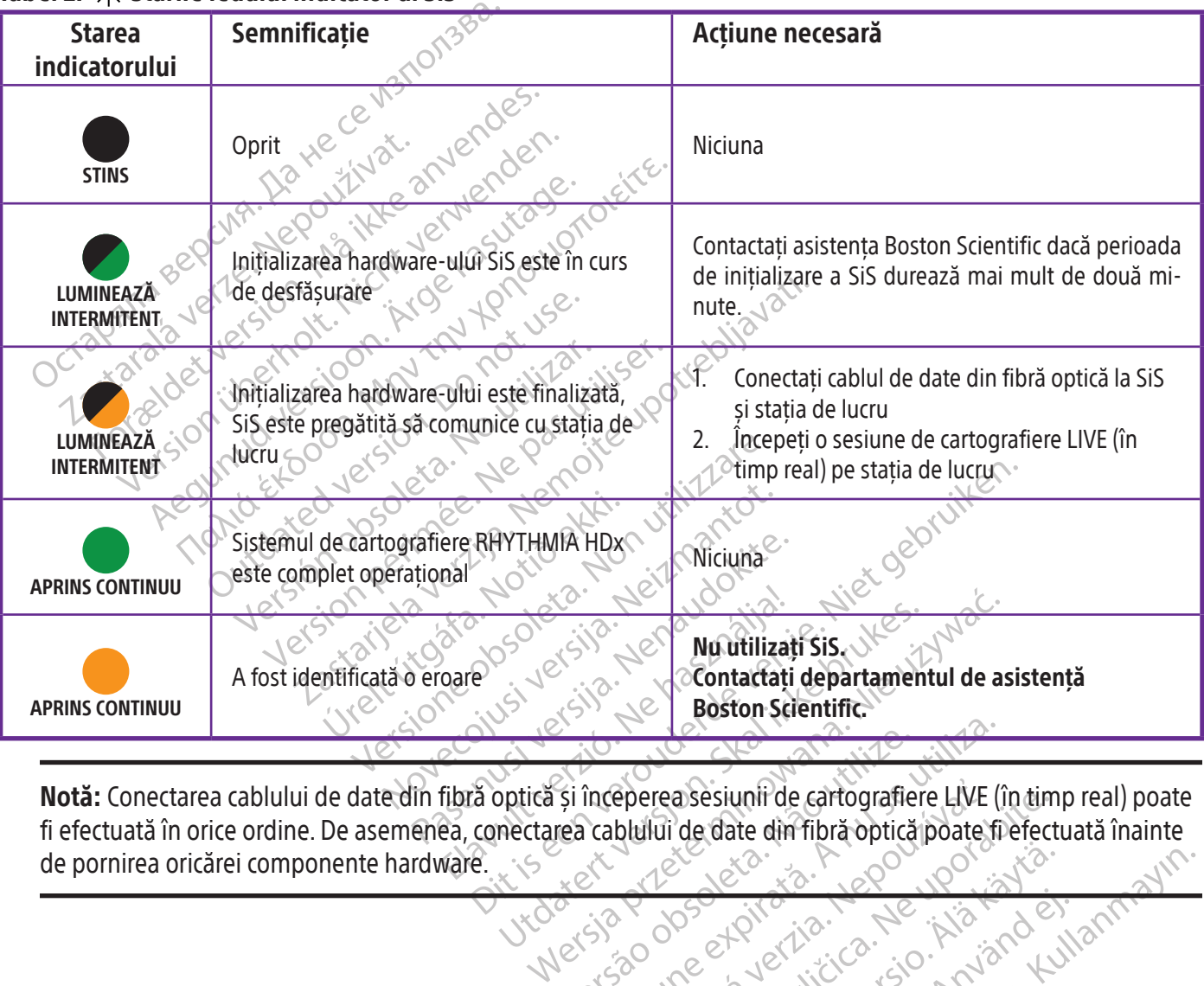

Version obsolution of the state of the transference of the transference of the transference of the transference of the transference of the transference of the transference of the transference of the transference of the tra Zastaraná verzia. Nepoužívať. Zastarela različica. Ne uporabite. Vanhentunut version, kirjander<br>Postalister, Nepounder, Alaison<br>Pre storietie. Nepounder, Alaison<br>Paralementurut version, Knight, Ki<br>Alaison version, Kirjan, Kirjan<br>Jamenturut version, Kirjan, Ki cime dunayan sürüm. Karaktarınmayın.<br>Girafia, Key Na Kulanmayın.<br>avertica, Ne Kulandel, Kulanmayın.<br>avertica, Son, Kulan, Kulanmayın.<br>avertica, Son, Kulan, Kulanmayın.<br>avertica, Nesson, Kulan, Kulanmayın.<br>avertica, Nesson, Notă: Conectarea cablului de date din fibră optică și începerea sesiunii de cartografiere LIVE (în timp real) poate fi efectuată în orice ordine. De asemenea, conectarea cablului de date din fibră optică poate fi efectuată înainte de pornirea oricărei componente hardware.

Protia, Herita Kalendrad<br>etpiralisica, Använd Kull<br>ana versinica, Använd Kull<br>arela runut version, Surum, Kull<br>arhentrad version, Surum,

#### 11.5 Intrări ale panoului frontal al SiS

#### 11.5.1 Familia de catetere IntellaMap Orion

Un cateter de cartografiere IntellaMap Orion poate fi utilizat împreună cu sistemul prin conectarea cablului ombilical al acestuia la IN‑M. Acest cateter trebuie condiționat înainte de utilizare, consultați Secțiunea 15.

#### 11.5.2 Caseta de conexiuni

Caleuerele de diagnosite. Orientaria, având un inebde cu codificare cromatică se co<br>Caseta de conexiuni este ale<br>protecție împotriva atingerii<br>caseta de conexiuni conectat<br>Pot fi conectate simultan ma<br>funcție de necesități Caseta de conexiuni și cablul de conectare al acesteia (Figură 3) asigură interfața fizică între SiS și cateterele de diagnostic. Unul din capetele cablului de conectare este prevăzut cu o codificare cromatică, având un inel de culoare albastru închis; celălalt capăt nu are codificare cromatică. Capătul cu codificare cromatică se conectează la SiS, iar celălalt capăt se conectează la caseta de conexiuni. Caseta de conexiuni este alcătuită din mai multe coloane de porturi cu pini standard de 2 mm cu protecție împotriva atingerii (în total 64) și un port de ieșire unic multi-pin. Pinul 1 (verde) de pe caseta de conexiuni conectat la portul A devine intrarea pentru electrodul de referință al sistemului.

Pot fi conectate simultan mai multe catetere sau dispozitive printr-o singură casetă de conexiuni, în funcție de necesitățile procedurii și utilizatorului. Fiecare casetă de conexiuni indică portul de intrare SiS conectat prin luminarea indicatorului M, A, sau B corespunzător de pe caseta de conexiuni.

protecție Impotriva<br>
caseta de conexiuni de protecție Conexiuni de Potrii conectate șimi<br>
funcție de necesități<br>
Sisconectat prin lum<br>
Doi dintre cei 64 cone<br>
extern, conectorii 6<br>
stimulator extern ai<br>
1 Caseta de conexiuni este alcătui<br>protecție împotriva atingerii (în<br>caseta de conexiuni conectat la po<br>Pot fi conectate simultan mai mu<br>funcție de necesitățile procedurii<br>Sisconectat prin luminarea indic<br>Sisconectat prin lu protecție Impotriva atingerii (in to<br>caseta de conexiuni conectat la port<br>Pot fi conectate simultan mai mult<br>Chunctie de necesitățile procedurii și<br>Sis conectat prin luminarea indicat<br>Postern. Conectorii 61 (roșu) și 62<br>ex Pot fi conectate simultan mai multe<br>funcție de necesitățile procedurii și t<br>sis conectat prin luminarea indicator<br>Doi dintre cei 64 conectori corespunzi<br>extern. Conectorii 61 (roșu) și 62<br>stimulator extern ai SiS, localiza de conexiuni conectat la portul A devine<br>
Pot fi conectate simultan mai multe catetere<br>
funcție de necesitățile procedurii și utilizatoru<br>
Sis conectat prin luminarea indicatorului **M, A**<br>
Doi dintre cei 64 conectori cores Doi dintre cei 64 conectori corespunză<br>
extern. Conectorii 61 (roșu) și 62 (u<br>
stimulator extern ai SiS, localizați de<br>
61 și 62 sunt utilizați pentru stimular<br>
stimulator extern este conectat la p<br>
porturile corespunzătoa tern. Conectorii bi (roșu) și bz (n<br>mulator extern ai SiS, localizați dea<br>și 62 sunt utilizați pentru stimulare<br>mulator extern este conectat la po<br>rturile corespunzătoare **M, A,** sau lanuală a unui cateter intracardiac la<br> Mator extern al SiS Jocalizați deasupra Example 1994 Concertori de la statutura verzija. Nemotiv pri formation de la statuta de la staria de la statut<br>
Sunt utilizati pentru stimulare atunci cand caseta d<br>
or extern este conectat la porturile de intrare dire<br>
co Doi dintre cei 64 conectori corespunzători pot fi folosiți, de asemenea, pentru utilizarea unui stimulator extern. Conectorii 61 (roșu) și 62 (negru) sunt conectați permanent la conectorii direcți pentru stimulator extern ai SiS, localizați deasupra (și asociați cu) porturile de intrare M, A și B. Conectorii 61 și 62 sunt utilizați pentru stimulare atunci când caseta de conexiuni este conectată la sistem și un stimulator extern este conectat la porturile de intrare directă pentru stimulator extern asociate cu porturile corespunzătoare M, A, sau B utilizate. Aceste conexiuni pot fi utilizate pentru conectarea

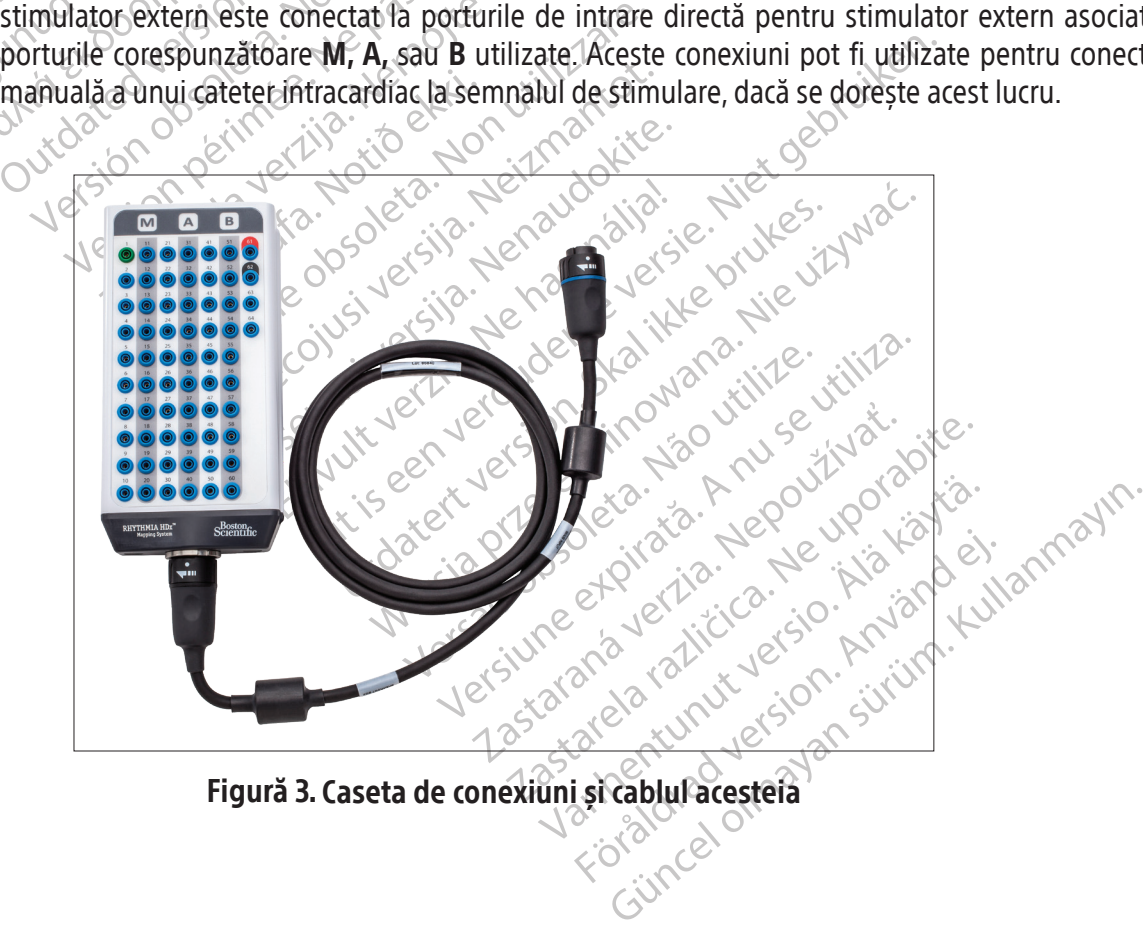

Figură 3. Caseta de conexiuni și cablul acesteia

#### 11.5.3 Cablurile de intrare EKG

Cablul EKG (Figură 4) este alcătuit din două seturi secundare de cabluri (cablurile pentru membre și cele pentru torace) care se conectează la un al treilea cablu (cablul magistral). Setul complet de cabluri EKG colectează semnalele de la electrozii de la suprafața corpului pentru SiS. Semnalele sunt comunicate la SiS prin intermediul portului **IN-ECG** de pe panoul frontal al SiS. Cablurile EKG sunt furnizate în versiune AAMI sau IEC.

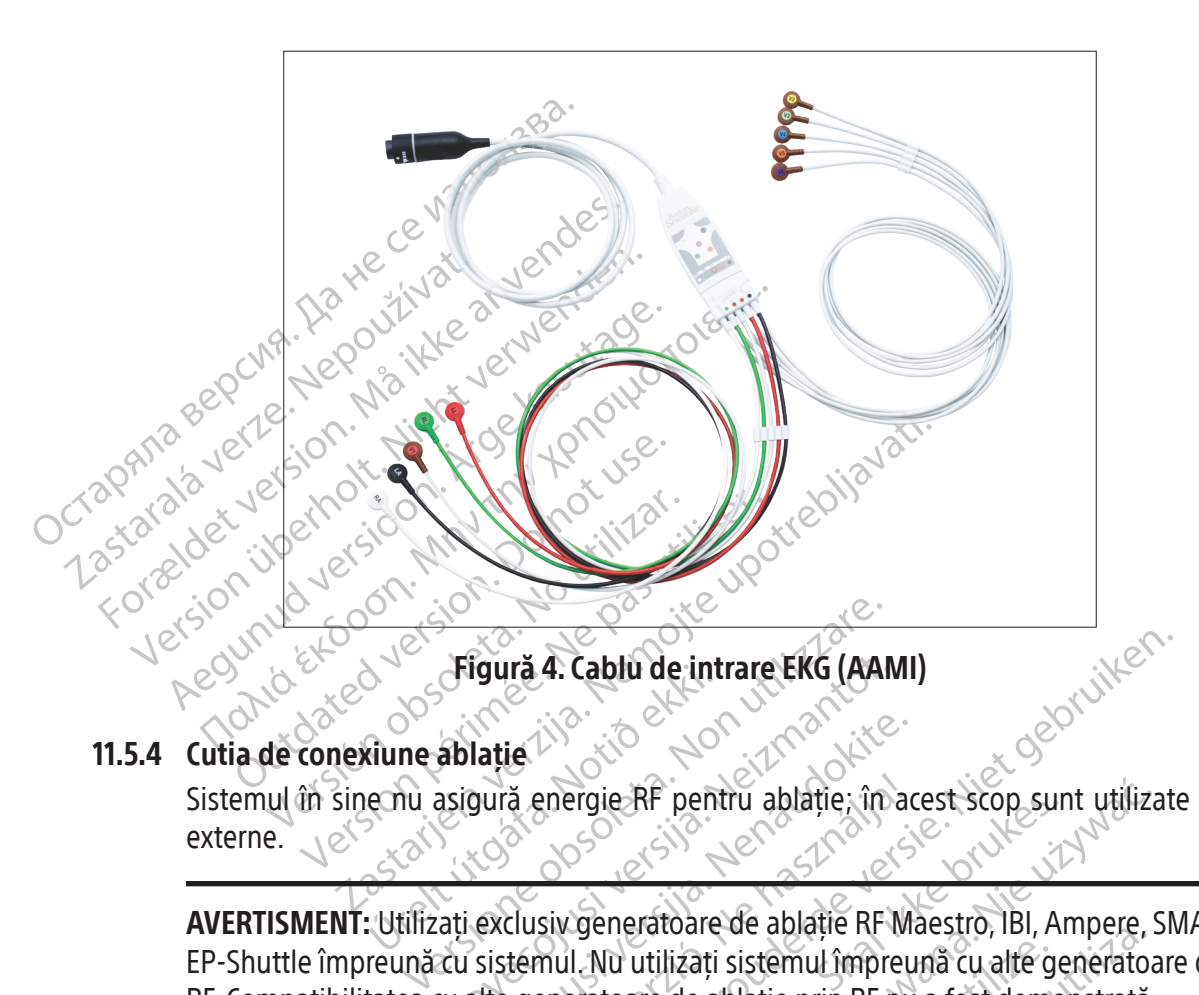

#### 11.5.4 Cutia de conexiune ablație

Figura 4. Captu de Int externe.

Figură 4. Cablu de intrare EKG (AAM<br>Ablație. Neizmanto este pentru ablație. în asigură energie RF pentru ablație. în asigură energie RF pentru ablație. în asigură energie RF pentru ablație. În asigură energie RF pentru abl lație<br>
Sură energie RF pentru ablație. în acestic exclusiv generatoare de ablație.<br>
Sistemul. Nu utilizați sistemul împreu<br>
alte generatoare de ablație prin RF nu Elava energie RF pentru ablație, în a 4. Cablu de intrare EKG (AAMI)<br>
energie. RF pentru ablație, în acest scop sunt utilizate<br>
peneratoare de ablație RF Maestro, IBI, Ampere, SM<br>
mul. Nu utilizați sistemul împreună cu alte generatoare<br>
peneratoare de ablație AVERTISMENT: Utilizați exclusiv generatoare de ablație RF Maestro, IBI, Ampere, SMARTABLATE sau EP-Shuttle împreună cu sistemul. Nu utilizați sistemul împreună cu alte generatoare de ablație prin RF. Compatibilitatea cu alte generatoare de ablație prin RF nu a fost demonstrată.

Experience ablatie, in acest scop surface ablatie in acest scop surface of the strength of the distribution of the ablatie at unclear the pentru ablatie at unclear the pentru ablatie at unclear the distribution of the abla Sistemul în sine nu asigură energie RF pentru ablație; în acest scop sunt utilizate generatoare RF<br>externe.<br>
NET ESHUTE în preună cu sistemul Nu utilizați sistemul împreună cu alte generatoare de ablație RF Maestro, BI, Am Itilizați sistemul împreună cu alte giele de ablație prin RF nu a fost demonstrate.<br>
Principalită diversă cu alte demonstrate.<br>
Principalită diversionează semnalele între<br>
Italie caracteristică ale sistemului de construire vare de abație în maeștilo, ibi, Ampele,<br>izați sistemul împreună cu alte generato.<br>de ablație prin RF nu a fost demonstrață.<br>ru ablație atunci când la sistem se conec<br>ție direcționează semnalele intracardiac<br>ie către siste aprație prin Kratu a tost demonstrată<br>ablație atunci când la sistem se cone<br>direcționează semnalele intracardia<br>către sistemul de cartografiere și împ<br>racteristici ale sistemului de cartografie<br>e informațiile privind tempe ație atunci când la sistem se conectează<br>ecționează semnalele intracardiace și in<br>re sistemul de cartografiere și împiedică<br>teristici ale sistemului de cartografiere.<br>nformațiile privind temperatură și impe<br>orul RF și cate e atunci când la sistem se conectează<br>fionează semnalele intracardiace și in<br>sistemul de cartografiere și împiedică<br>istici ale sistemului de cartografiere.<br>fimațiile privind temperatura și imper<br>ul RE și cateterul de ablaț Fördad verkladet i France<br>Fördad version. Använd er simpledica era sistemului de cartografiere. De<br>atilie privind temperatura și impeda<br>Fiși cateterul de ablație.<br>Experience de privind construction. Güncel olmaya sürüm. Kullanmayın başkanlarını sürümlerinde olub.<br>Ta semhalele intradardiade işi informatiile de ul de cartografiere si împiedică energia RF să<br>ile sistemului de cartografiere. De asemenea<br>ile privind temper Este necesară o cutie de conexiune pentru ablație atunci când la sistem se conectează un cateter de ablație. Cutia de conexiune pentru ablație direcționează semnalele intracardiace și informațiile de localizare detectate de cateterul de ablație către sistemul de cartografiere și împiedică energia RF să influențeze localizarea cateterului și alte caracteristici ale sistemului de cartografiere. De asemenea, cutia de conexiune pentru ablație transmite informațiile privind temperatura și impedanța vârfului cateterului, precum și energia RF între generatorul RF și cateterul de ablație.

Cutia de conexiune pentru ablație se conectează la

- Generatorul RF
- Cablul prelungitor pentru cateterul de ablație
- Portul de intrare pentru cateterul de ablație de pe SiS (elementul 5 din Figură 2 și Tabel 1).

#### 11.5.4.1 Casetă de conexiune pentru ablație pentru catetere care nu detectează forța

Există patru variante de cutii de conexiune care se conectează la mărci diferite de generatoare RF. Consultați Figură 5 pentru a vedea marca de generatoare care este compatibilă cu fiecare cutie de conexiune. Porturile de conectare pentru catetere sunt prezentate detaliat în Figură 6.

Cateterele IntellaNav se conectează la conectorul etichetat IntellaNav. Cateterele de ablație provenite de la terți se conectează la conectorul etichetat STANDARD CATHETER (Cateter standard).

Cand se utilizeaza un<br>
este conectat la cone<br>
IntellaTip MiFi pe cu<br>
codificate cromatic pe<br>
CONSIDERTISMENT: Nu utilizati cate<br>
impreună cu cutia de conexiu<br>
CONSIDERTISMENT: Nu conectati Când se utilizează un cateter IntellaTip MiFi, cablul prelungitor al cateterului bifurcat este conectat la conectorii etichetați **STANDARD CATHETER** (Cateter standard) și IntellaTip MiFi pe cutia de conexiune ablație. Capetele cablului bifurcat sunt codificate cromatic pentru a corespunde cu conectorii de pe cutia de conexiune.

AVERTIZARE: Nu uti For Castle Contract of Castle 2014 AVERTIZARE: Nu utilizati cateterele AVERTIZARE: Nu utilizați cateterele de ablație IntellaNav XP, IntellaNav MiFi XP sau IntellaNav ST împreună cu cutia de conexiune ablație EP‑Shuttle.

AVERTISMENT: Nu conectați simultan mai multe catetere de ablație la cutiile de conexiune pentru ablație. În caz contrar, puteți vătăma pacientul.

AVERTIZARE: Nu utilizați cateterele AVERTIZARE: Nu utilizați cateterele de ablație<br>
împreună cu cuția de conexiune ablație EP-SP<br>
AVERTISMENT: Nu conectați simultan mai r<br>
Pentru ablație. În caz contrar, puteți vătăm<br>
Motă: Cuția de conexiune pentru ablație AVERTISMENT: Nu conectati simult.<br>
pentru ablatie. În caz contrar, pute.<br>
Notă: Cutia de conexiune pentru ablatie.<br>
de la sistemul SMARTABLATE la cater<br>
ablatie prin RE SMARTABLATE. Initiu ablatie. În caz contrar, puteți<br>
Initiu ablatie. În caz contrar, puteți<br>
Versici cuția de conexiune pentru ablatie prin RE SMARTABLATE. Euria de conexiune pentru ablație. În caz contrar, puteți vătăm<br>Sistemul SMARTABLATE la cateterul (TC) Notă: Cutia de conexiune pentru ablație SMARTABLATE utilizează cablul de ablație SMARTABLATE ablație prin RF SMARTABLATE.

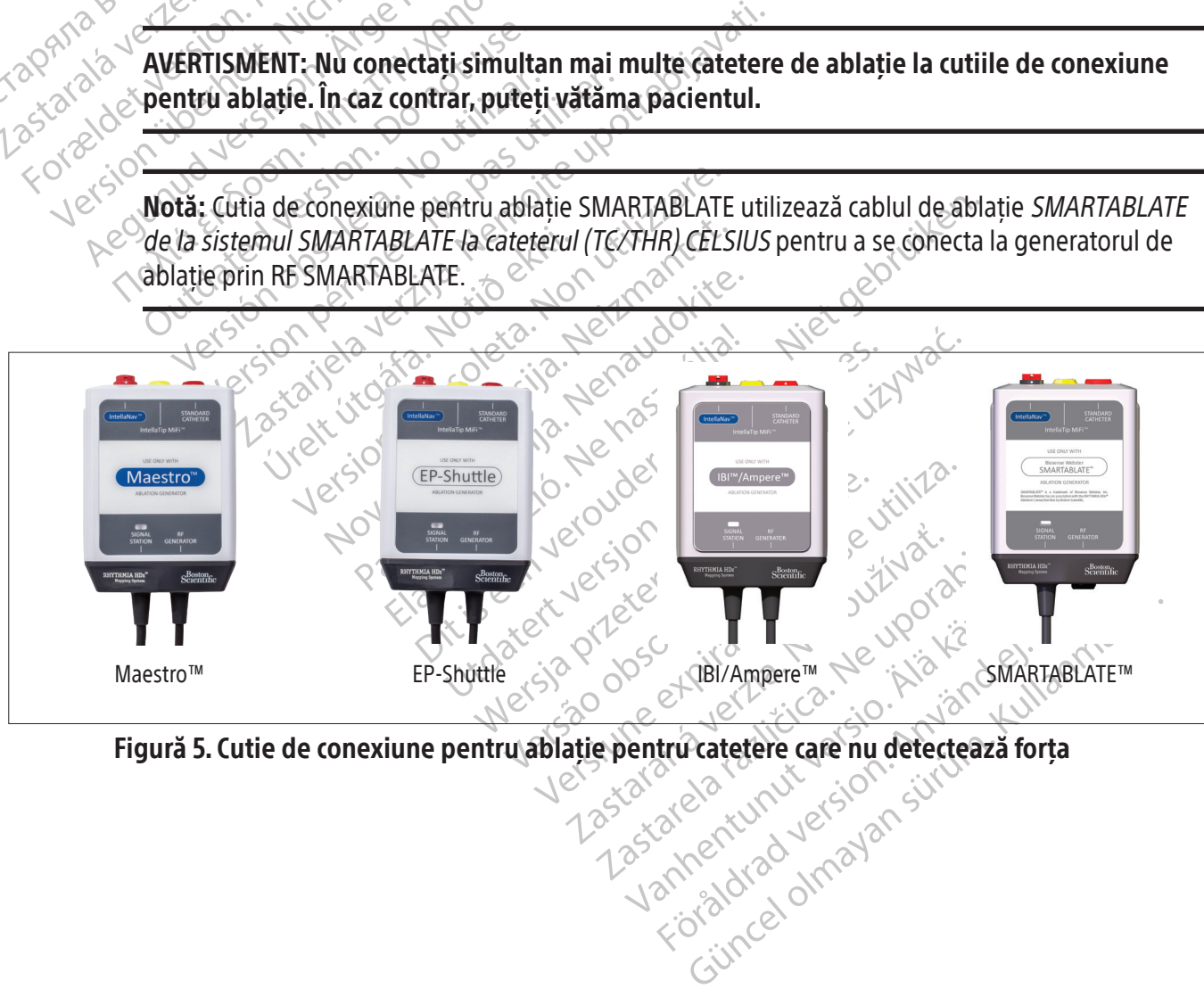

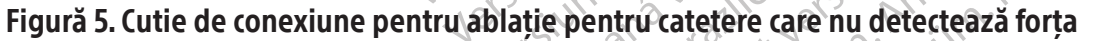

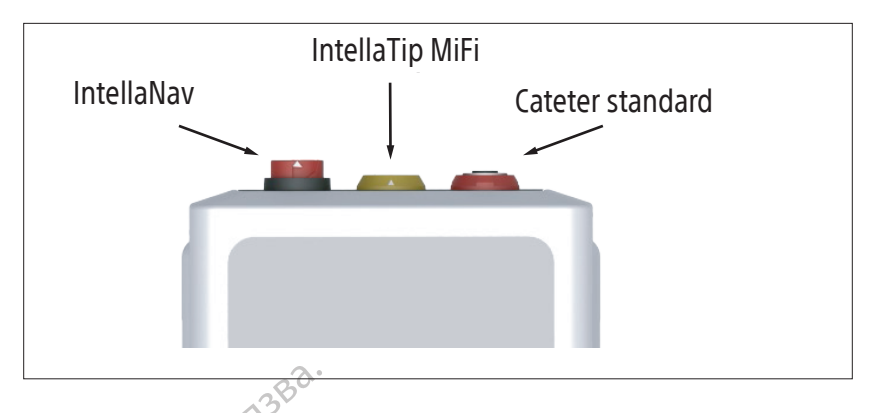

Figură 6. Conectorii cutiei de conexiune ablație

#### 11.5.4.2 Cutie de conexiune cu ablație pentru catetere de detectare a forței

Figura 6. Conecession Conecession Conecession Conecession Conecession Conecession Conecession Conecession Conecession Conecession Conecession Conecession Conecession Conecession Conecession Conecession Conecession Conecess 11.5.4.2 Cutie de conexiune cu ablație<br>
Cutia de conexiune pentru ablație<br>
Octubre de conexiune pentru abla<br>
Cartografiere. Pe lângă celelalt<br>
Cartografiere. Pe lângă celelalt<br>
Cartografiere. Pe lângă celelalt<br>
Cartografie 11.5.4.2 Cutie de conexiune cu ablation.<br>Cutia de conexiune pentru al<br>Cutia de conexiune pentru al<br>Cutie de conexiune pentru ab<br>Cutie de conexiune pentru ab<br>Cutia de conexiune pentru al<br>SCR de ablatie către sistemul de con Aegune version. According the transmission. According to the transmission. According to the transmission. According to the conexium pentru ablatie direction. According to the conexium pentru ablatie (Figure 3)<br>
According Cutia de conexiune pentru ablație RHYTHMIA HDx IntellaNav StablePoint permite utilizarea generatorului RF și a cateterului de ablație IntellaNav StablePoint împreună cu sistemul de cartografiere. Pe lângă celelalte funcții ale unei cutii de conexiune pentru ablație, această cutie de conexiune pentru ablație direcționează informații despre forță detectate de cateterul de ablație către sistemul de cartografiere.

Cutia de conexiune pentru ablație (Figură 7) se conectează la

- a. Generatorul RF, prin intermediul cablului de legătură etichetat cu "GENERATOR RF"
- de ablatie către sistemul de carto b. Portul de intrare pentru ablație de pe sistemul de cartografiere, prin intermediul cablului de legătură etichetat cu "STAȚIE SEMNAL"
	- c. Cateterul de ablație IntellaNav StablePoint, prin intermediul cablului cateterului IntellaNav StablePoint.

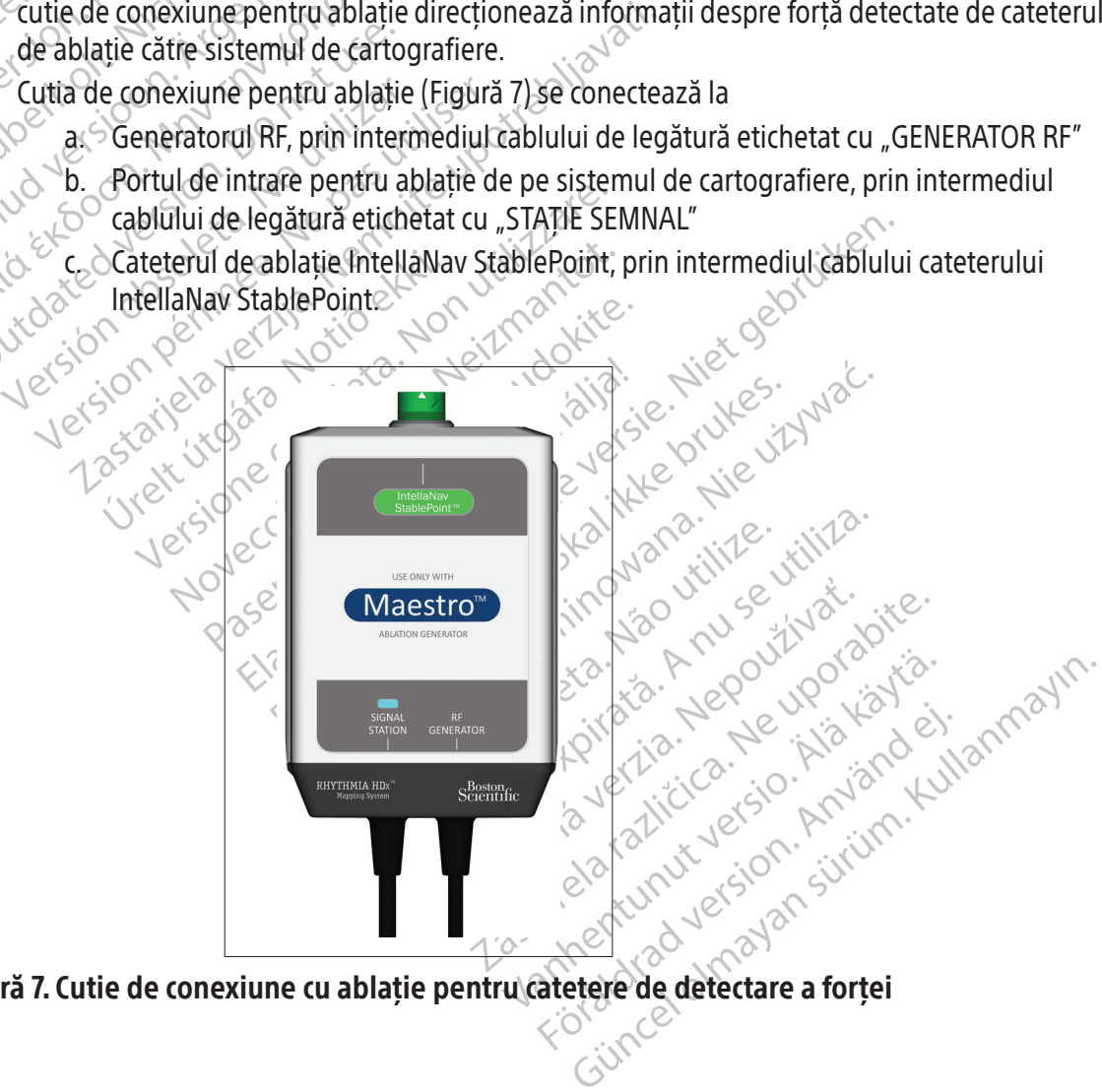

Figură 7. Cutie de conexiune cu ablație pentru catetere de detectare a forței

#### 11.5.5 Cabluri de pornire pentru stimulator

Cablurile de pornire pentru stimulator (Figură 8) sunt utilizate pentru a conecta un stimulator extern fie la porturile de intrare standard pentru stimulator (elementul 13 din Figură 2 și Tabel 1), fie la porturile de intrare directă pentru stimulator (indicate prin simbolul  $\Box$  în Figură 2 și Tabel 1). Diferența dintre aceste intrări este următoarea:

- Porturile de intrare standard pentru stimulator sunt situate în colțul din dreapta jos al SiS. Software-ul Rhytmia oferă un mod pentru direcționarea semnalelor de stimulare de intrare la electrozii intracardiaci specifici.
- Porturile de intrare directă sunt situate deasupra porturilor de intrare M, A, B și ABL. Semnalele recepționate la nivelul oricăruia din porturile de intrare directă M A B sunt direcționate la porturile 61 și 62 de pe casetele de conexiuni asociate. Semnalele recepționate la nivelul portului de intrare directă **ABL** sunt direcționate la electrozii 1 și 2 de pe cateterul de ablație prin intermediul cutiei de conexiune pentru ablație.

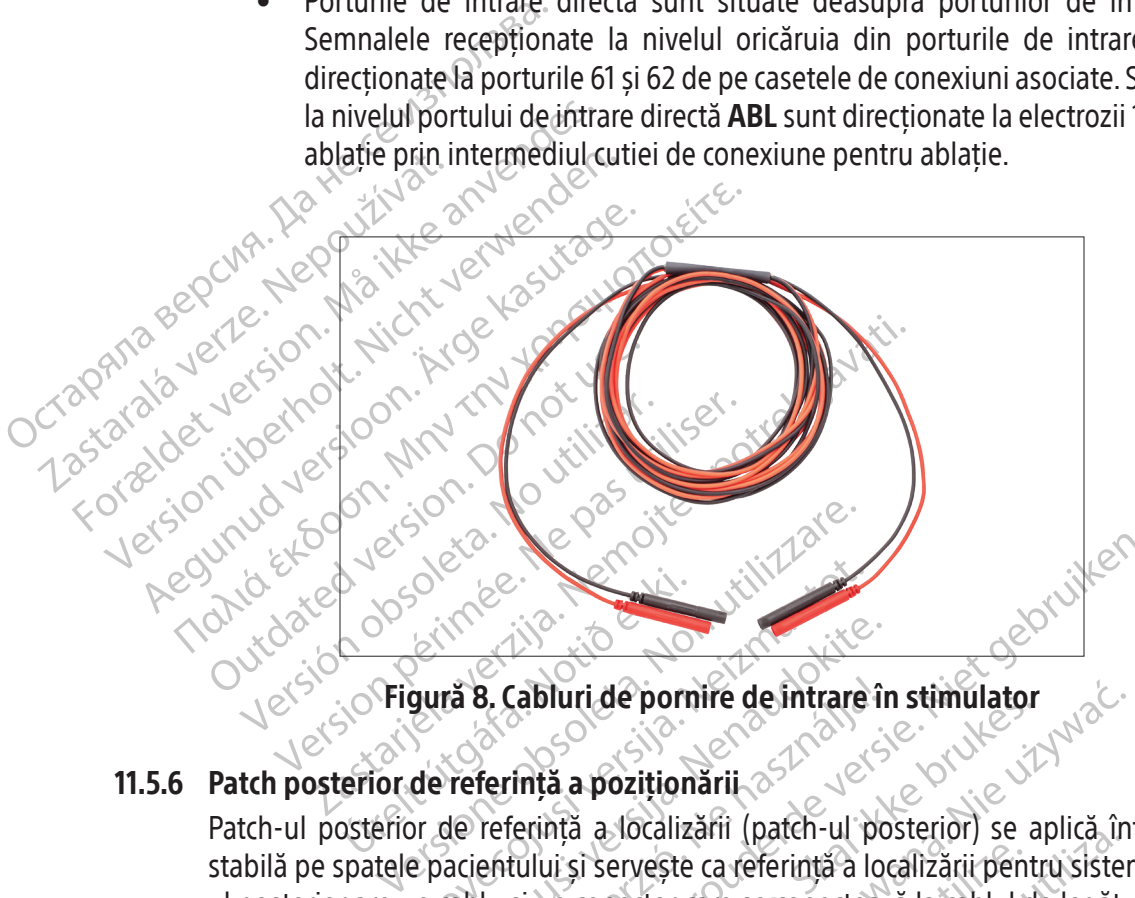

#### 11.5.6 Patch posterior de referință a poziționării

Novecojusi versija. Neizmantot. ră 8. Cabluri de pornire de întrare în<br>Pase Cabluri de pornire de întrare în<br>Pererință a localizării (paten-ul po<br>Acientului și servește ca referință a localizării (paten-ul po<br>Cablu și un conector care se conecteaz Figură 8. Cabluri de pornire de intrare în stimulator<br>
Dr de referință a poziționării<br>
Fior de referință a localizării (patch-ul posterior) se a<br>
ele pacientului și servește ca referință a localizării pent<br>
Pun cablu și un Experience de l'aliente de l'aliente de l'aliente de l'aliente de l'aliente de l'aliente de l'aliente de l'aliente de l'aliente de l'aliente de l'aliente de l'aliente de l'aliente de l'aliente de la consideration de la con a a poziționării de filiare în stimulator<br>di a localizării (patch-ul posterior) se a<br>ui și servește ca referință a localizării pent<br>in conector care se conectează la cablul di<br>**ATCH** de pe panoul frontal al SiS (elemen<br>are ri de pornire de intrare în stimulator<br>
poziționării a localizării (patch-ul posterior) se aplică în<br>
i a localizării (patch-ul posterior) se aplică în<br>
i servește ca referință a localizării pentru sister<br>
conector care se Patch-ul posterior de referință a localizării (patch-ul posterior) se aplică într-o poziție medială și stabilă pe spatele pacientului și servește ca referință a localizării pentru sistemul de urmărire. Patchul posterior are un cablu și un conector care se conectează la cablul de legătură (Figură 9). Cablul de legătură conectează portul PATCH de pe panoul frontal al SiS (elementul 10 din Figură 2 și Tabel 1) la patch-ul posterior prin utilizarea unui conector dedicat.

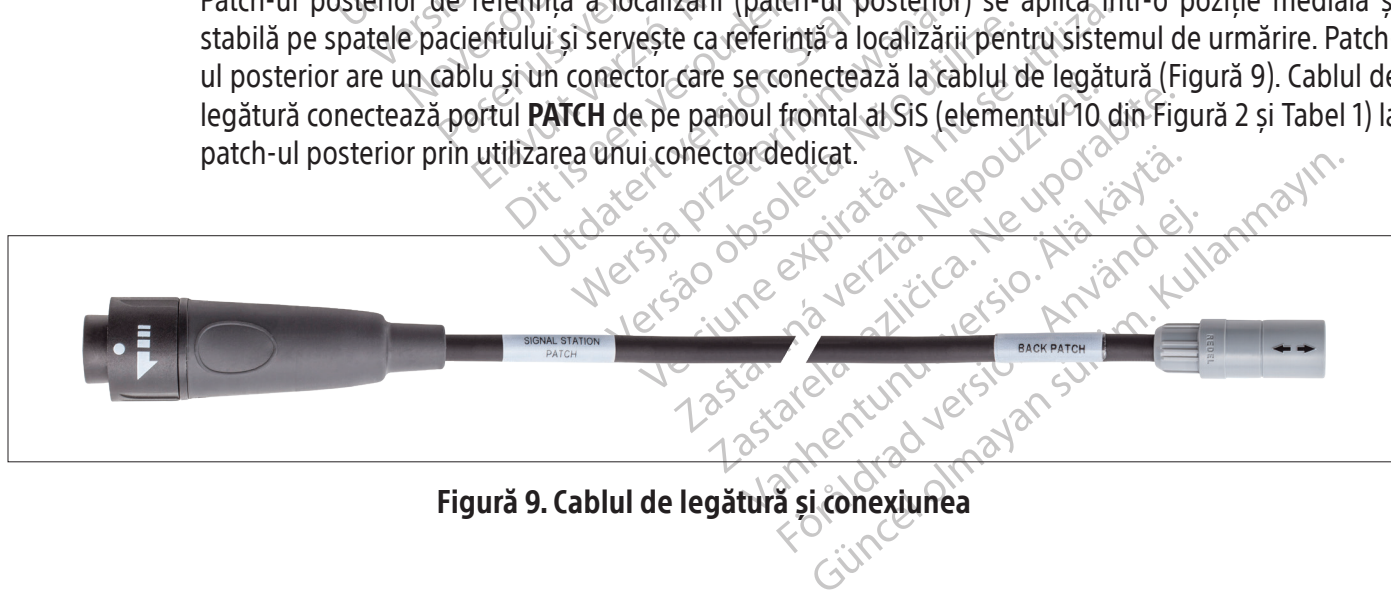

Figură 9. Cablul de legătură și conexiunea

#### 11.6 Ieșirile panoului frontal al SiS

Codificarea cromatică verde identifică trei dintre conectorii de pe rândul de jos ca fiind porturi de ieșire IC pentru sisteme de înregistrare externe. De la stânga la dreapta, cele trei porturi sunt etichetate **OUT-M,** OUT‑A+abl și OUT‑B. Semnalele de date sunt trimise la sistemele de înregistrare prin utilizarea fie a unor cabluri de conectare directă, fie a cablului Rhythmia IC Out 72.

#### 11.6.1 Cablurile de conectare directă IC

Cablurile de ieșire de conectare directă IC (Figură 10) sunt identificate prin inelele de culoare verde de pe conectorii care se atașează la SiS. Aceste cabluri sunt utilizate împreună cu amplificatorul Clearsign și cu sistemul de înregistrare externă CardioLab. Cele două sisteme folosesc cabluri și moduri de conectare diferite consultați Secțiunea 14.

Si cu sistemul de înregistrare expression de la proportat de la capital de coñectare directes de la transmission de la proportat de la capital de coñectare directes de la transmission de la proportat de la capital de coñec ablul de conect Amplificatorul CLEARSIGN-1<br>
utilizat la portul OUT-M'atune<br>
Cablul de coñectare directa de<br>
cele trei porturi de iestre atu<br>
de ablație sunt transmise la de ablație sunt transmise la de ablație sunt transmise la de ablație atilizatia porturi do la materia Clear<br>Cablul de coñectare directa Clear<br>Cele trei porturi de iestre atunc<br>Cele trei porturi de iestre atunc<br>Atunci cand cablul de coñectare<br>Cele ablație sunt transmise la po • Amplificatorul CLEARSIGN — Cablul de conectare directă Clearsign IC Orion de culoare gri este utilizat la portul OUT‑M atunci când se utilizează un cateter de cartografiere IntellaMap Orion. Cablul de conectare directă Clearsign IC A/B de culoare neagră este conectat la oricare din cele trei porturi de ieșire atunci când se utilizează catetere conectate la caseta de conexiuni. Atunci când cablul de conectare de culoare neagră este conectat la portul OUT-A+ABL, datele de ablație sunt transmise la porturile de ieșire 65-72.

Comparison in the same of the same of the same of the same of the same of the same of the same of the same of the same of the same of the same of the same of the same of the same of the same of the same of the same of the Cabiul de conectare directa Clearsign (C)<br>
cele trei porturi de iestre atunci când se u<br>
cele trei porturi de iestre atunci când se u<br>
de ablație sunt transmise la porturile de i<br>
Sistemul de înregistrare CardioLab — Cabl<br> • Sistemul de înregistrare CardioLab — Cablul de conectare directă CardioLab IC poate fi utilizat la oricare din cele trei porturi de ieșire. Rețineți că, ori de câte ori acest cablu este utilizat la nivelul portului OUT-A+abl, toate intrările de date de la nivelul porturilor 33-40 ale casetei de conexiuni sunt suprascrise de datele de ablație de la nivelul porturilor de ieșire 33-40.

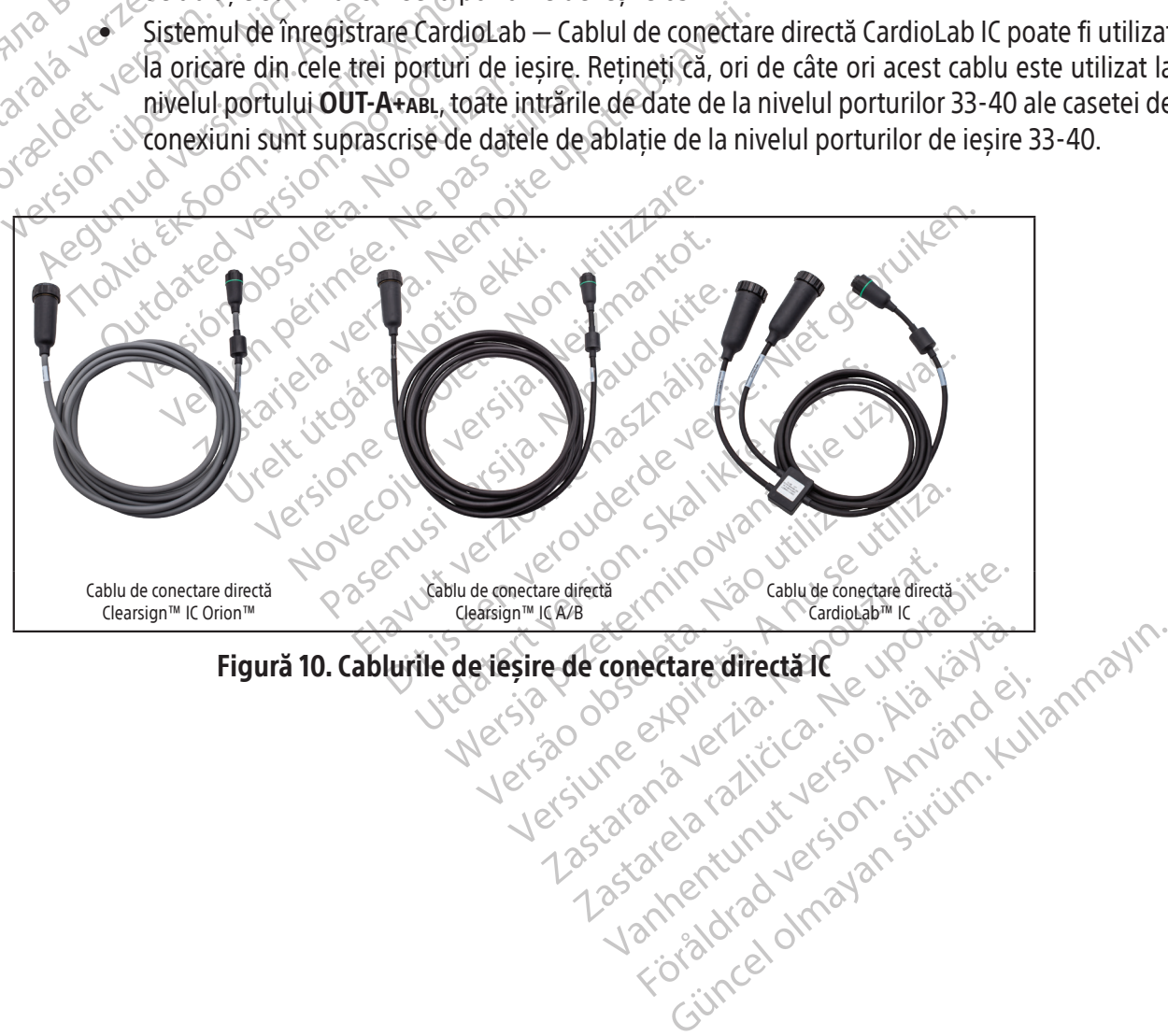

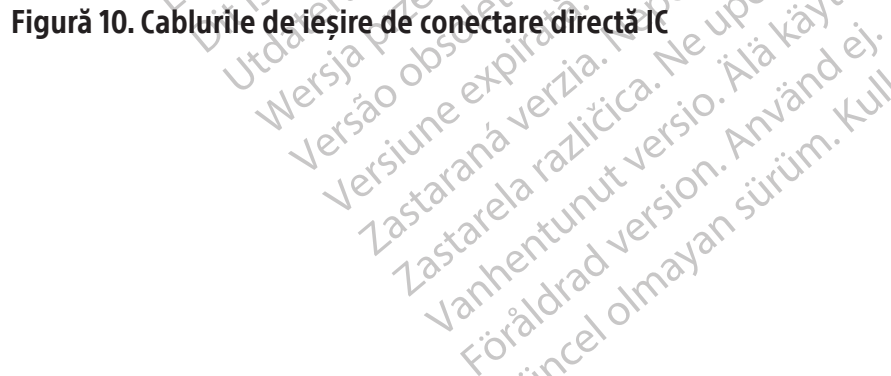

#### 11.6.2 Cablurile de conectare directă EKG

Cablurile de ieșire de conectare directă EKG (Figură 11) sunt identificate prin inelele de culoare gri de pe conectorii care se atașează la SiS și sunt furnizate atât pentru amplificatorul Clearsign, cât și pentru sistemul de înregistrare CardioLab. Ambele cabluri se conectează la portul OUT-ECG (elementul 9 din Figură 2 și Tabel 1).

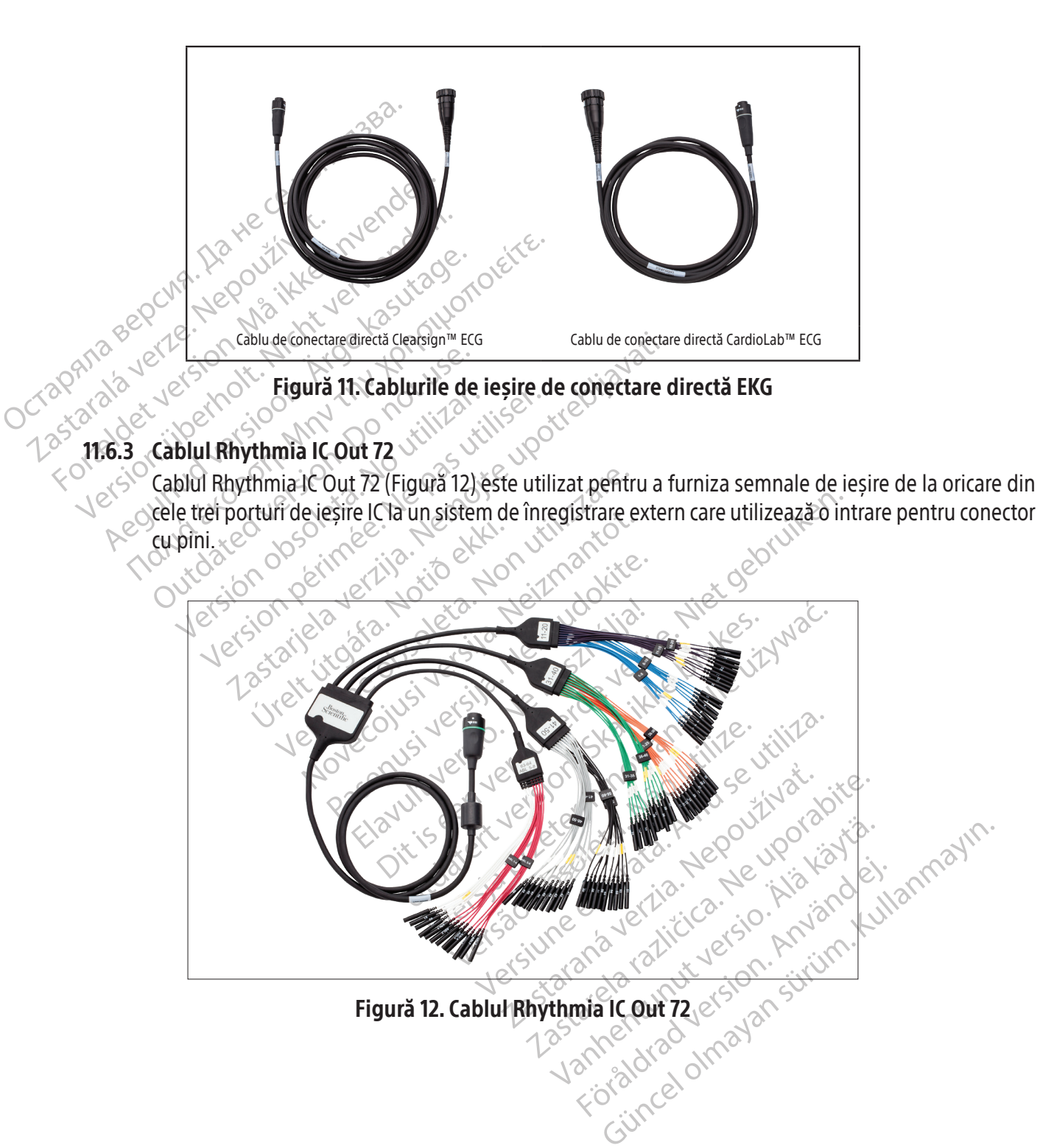

#### 11.6.4 Cutie de ieșire EKG

Cutia de ieșire EKG (Figură 13) direcționează semnalele EKG de la SiS la un sistem de înregistrare. Cablul cutiei de ieșire EKG se conectează la portul OUT‑ECG de pe panoul frontal al SiS (elementul 9 din Figură 2 și Tabel 1). Cutia de ieșire EKG include un capac de protecție non-conductor care protejează utilizatorul de tensiunile ridicate în timpul defibrilării. Sunt disponibile două versiuni ale cutiei, AAMI și IEC, care se deosebesc între ele prin etichetele și culorile conectorilor.

AVERTIZARE: Pentru a reduce riscul de electrocutare în timpul defibrilării, asigurați-vă de faptul că vârfurile expuse ale conectorilor de pe cutia de ieșire EKG sunt acoperite permanent de materialul de protecție non-conductor furnizat împreună cu cutiile de ieșire EKG. Nu utilizați cutia de ieșire EKG în cazul în care capacul de protecție este deteriorat.

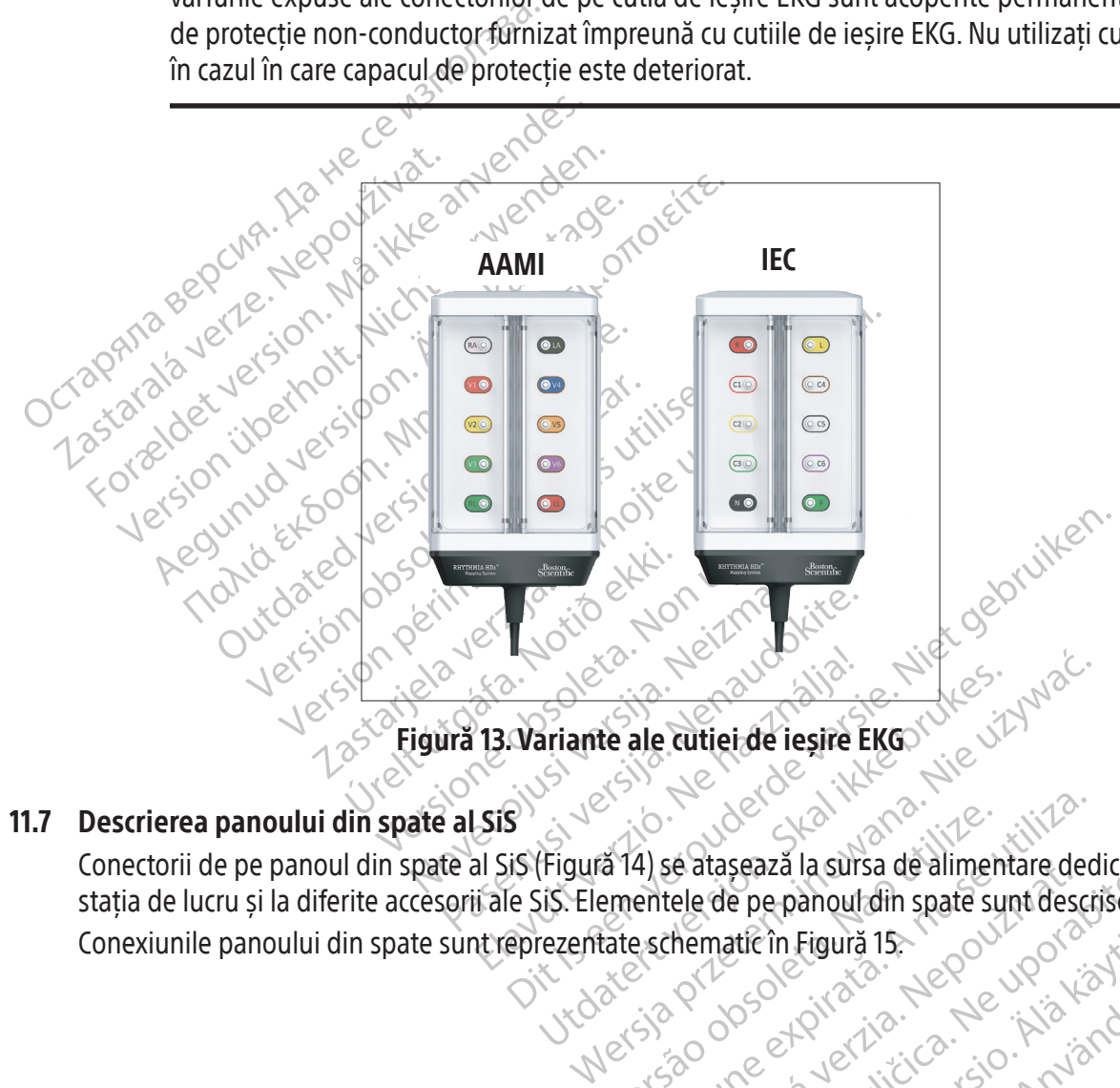

#### 11.7 Descrierea panoului din spate al SiS

Jersia prince expirato. Nepately Version 2020 - A Nutilizată. A propincia de Alimentare decementele de pe panoul din spate sunt descriptive Be ataseaza la sursa de alimentare de Las are new world range of the start of the start of the start of the start of the start of the start of the start of the start of the start of the start of the start of the start of the start of the start of the start of tierin Figura 15, 2002, politica. Alander<br>Oscilitatio. Alander in Kaytärd.<br>Persion versio. Alander in Kaytärd.<br>Alander in Valander in Kuim. Kui<br>Alander in Valander in Kuim.<br>Jander in Valander Jameshumur version. Använder. Güncel olmayan sürüm. Kullanmayın.<br>Güncel olmayan sürüm. Kullanmayın.<br>Güncel olmayan sürüm. Conectorii de pe panoul din spate al SiS (Figură 14) se atașează la sursa de alimentare dedicată a SiS, la stația de lucru și la diferite accesorii ale SiS. Elementele de pe panoul din spate sunt descrise în Tabel 3. Conexiunile panoului din spate sunt reprezentate schematic în Figură 15.

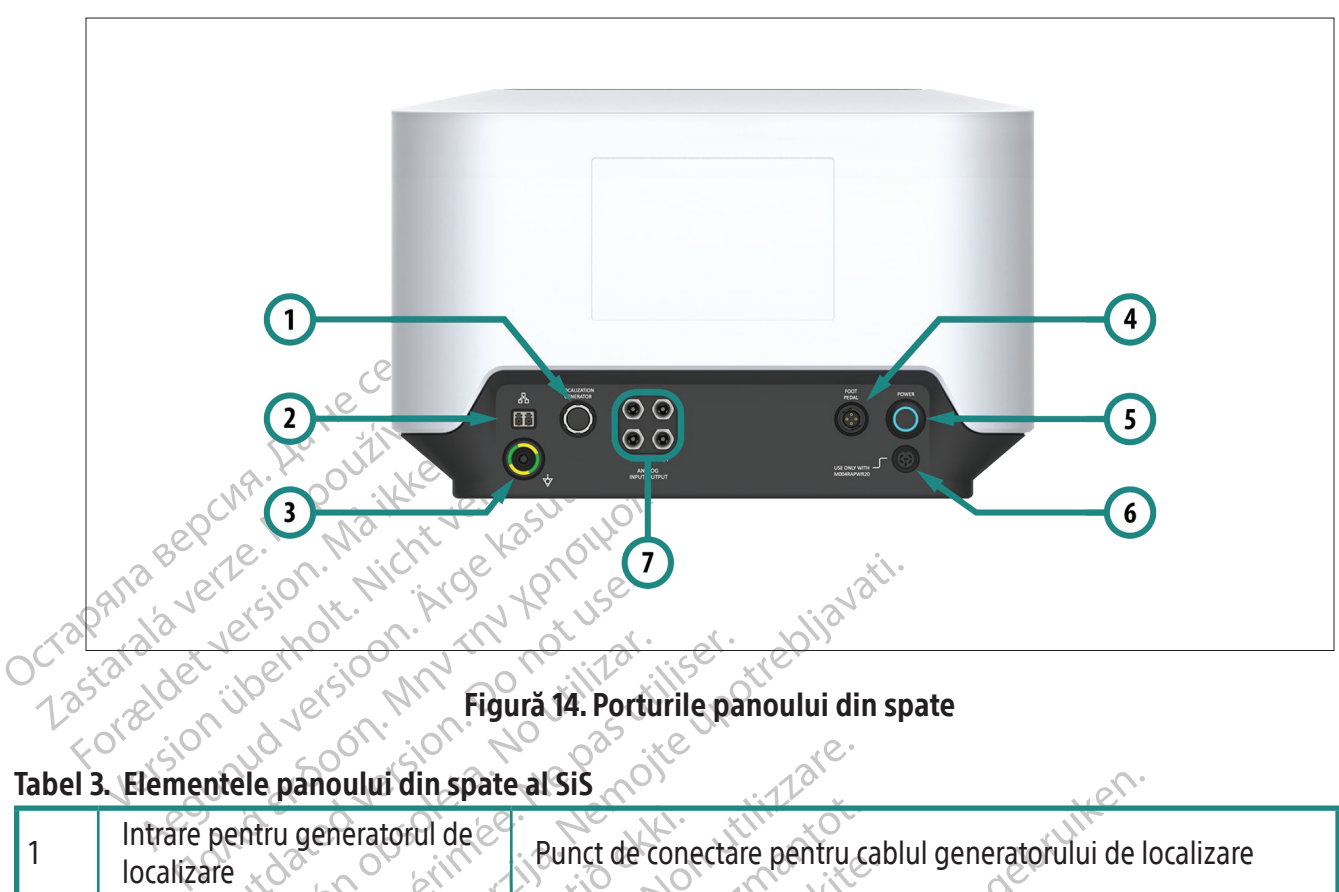

#### Figură 14. Porturile panoului din spate

#### Tabel 3. Elementele panoului din spate al SiS

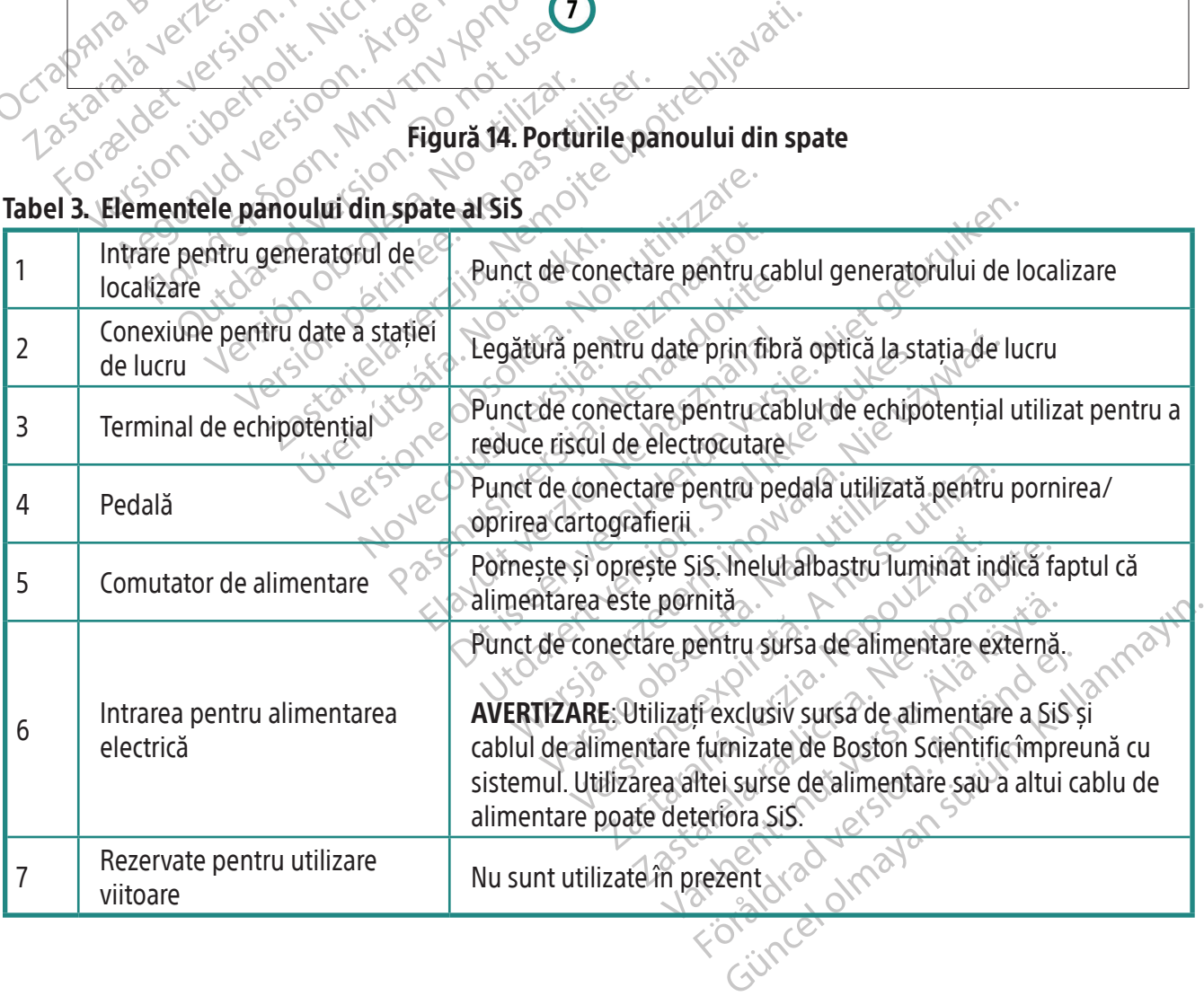

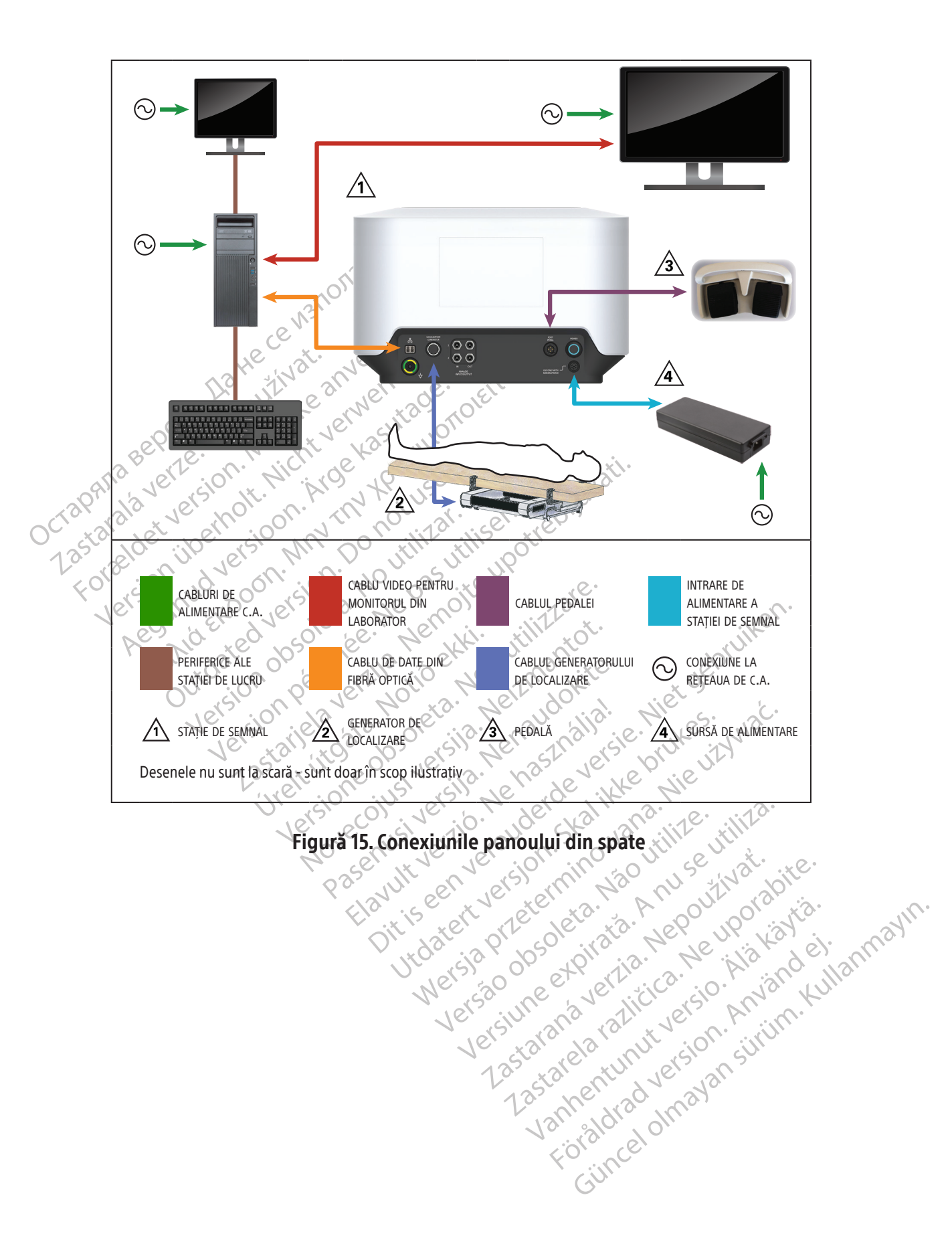

#### 11.8 Conexiunile panoului din spate al SiS

#### 11.8.1 Port de intrare pentru generatorul de localizare

Generatorul de localizare produce câmpul magnetic utilizat pentru tehnologia de localizare magnetică. Cablul de conectare (Figură 16) conectează generatorul la portul de intrare (elementul 1 din Figură 14 și Tabel 3).

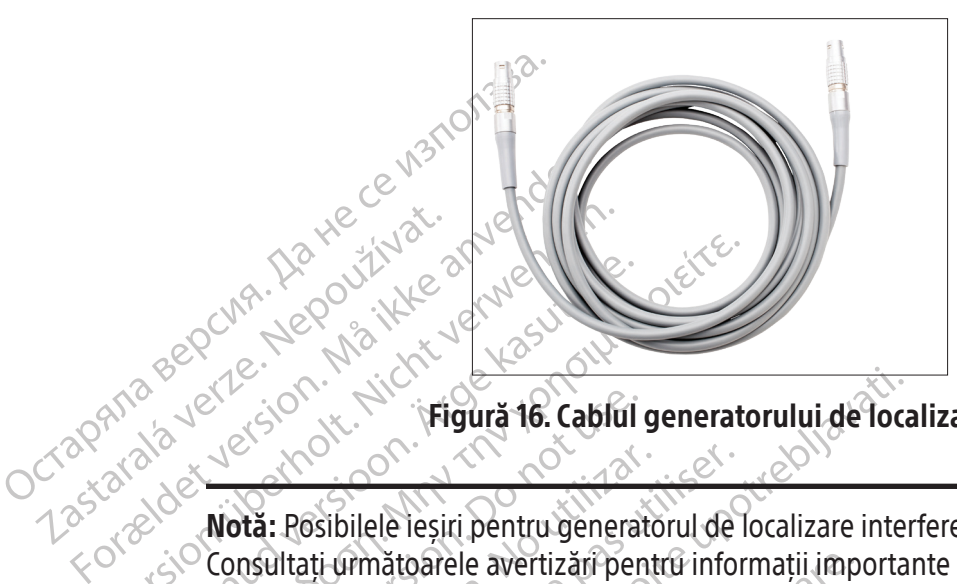

Figură 16. Cablul generatorului de localizare

Zastaralá verze. Na Helpoužívat.<br>Crapana sepcina, Nepoužívat.<br>Zastaralá verze. Nepoužívat.<br>Zastaralá verze. Nov. Nepoužívat. Version überholt. Nicht verwenden. Aeguna version. Alexander version. Alexander version. Alexander version. Alexander version. Maximum and alexander version. Alexander version. Alexander version. Alexander version. Outdated version. Prigura 16. Cablul Version observersión observersión de<br>
Version observersión observersión de maintati (information de avertizar) pentru information<br>
Version de interferente de catre generator<br>
Version de la campinagnetic. Consultati furniza Zastarjela verzija. Nemotiv de localizare internationale avertizarjela verzija. Nemotiv de localizare internationale avertizarjela verzija. Nemotiv de localizare internationale de către generatorul de localizare magnetica. Notă: Posibilele ieșiri pentru generatorul de localizare interferează cu alte echipamente medicale. Consultați următoarele avertizări pentru informații importante pentru reducerea posibilității producerii de interferențe de către generatorul de localizare.

Notið varið útgáfa.<br>NE: Generatorul de localizare p<br>câmp magnetic. Consultați fu<br>de localizare magnetică. nătoarele avertizări pentru informații imp<br>
înterferențe de către generatorul de local<br>
Generatorul de localizare poate interfera<br>
mp magnetic. Consultați furnizorul aceste<br>
localizare magnetică AVERTIZARE: Generatorul de localizare poate interfera cu alte sisteme care utilizează tehnologie pe bază de câmp magnetic. Consultați furnizorul acestor sisteme înainte de a le utiliza în prezența sistemului de localizare magnetică.

November de cara generatoria en estas<br>
magnetic. Consultati furnizorul acesto<br>
alizare magnetică.<br>
meratorul de localizare poate interfera<br>
tiace) implantate. Când cartografiați un<br>
ogarea dispozitivului înaînte și după pi ratorul de localizare poate interfera cu<br>agnetic. Consultati furnizorul acestor :<br>zare magnetică.<br>Tratorul de localizare poate interfera cu<br>ce) implantate. Când cartografiați un parea dispozitivului înaînte și după pro<br>etr Statistica poste interfera constitution and the format and the magnetica.<br>
Statistical constitution and the handle interfera complement of the interfera complement of the positivity of the positivity of the positivity of t de către generatorul de localizare.<br>
Il de localizare poate interfera cu alte sisteme care utili<br>
ic. Consultati furnizorul acestor sisteme înainte de a le<br>
la localizare poate interfera cu DEIC (dispozitivele ele<br>
plantat Consultați furnizorul acestor sisteme înain<br>
inetică.<br>
Plocalizare poate interfera cu DEIC (disportate.<br>
Când cartografiați un pacient cu un<br>
pozitivului înainte și după procedură. Astre<br>
ogramați, care pot fi apoi corecta Selazare poate interfera cu are sisteme ûnante de a<br>tică.<br>Selazare poate interfera cu DEIC (dispozitivele de a<br>tică.<br>Selazare poate interfera cu DEIC (dispozitivele de a<br>ticului înante și după procedură. Astfel, veți prama Când cartografiați un pacient cu un<br>ului înaînte și după procedură. Astf<br>nați, care pot fi apoi corectați înaînte<br>rucțiunile producătorului DEIC pent<br>rucțiunile producătorului DEIC pent<br>pealizare cu ajutorul butonului de p were mierieta cu DEIC (uspozitivele<br>
ind cartografiați un pacient cu un asemelui înaînte și după procedură. Astfel, veți p<br>
i, care pot fi apoi corectați înaînte de tran<br>
itiunile producătorului DEIC pentru informete de tr AVERTIZARE: Generatorul de localizare poate interfera cu DEIC (dispozitivele electronice implantabile cardiace) implantate. Când cartografiați un pacient cu un asemenea dispozitiv, luați în considerare interogarea dispozitivului înainte și după procedură. Astfel, veți putea identifica orice modificare a parametrilor programați, care pot fi apoi corectați înainte de transferul pacientului din sala de intervenție. Consultați instrucțiunile producătorului DEIC pentru informații suplimentare.

Dastara verzia. Nepoten verziare a različica.<br>
The producătorului pEIC pentru informații se registerului pEIC pentru informații se registerului pEIC în tim<br>
Programa sau programa rea unui DEIC în tim<br>
Programa sau programa rea sau programarea unui DEIC în timi<br>Tea sau programarea unui DEIC în timi<br>ajutorul butonului de pe ecran poziție<br>avata. Ali version a sul sau programarea unui DEIC în timpi Elist of the China of the China of the China of the China of the China of the China of the China of the China of the China of the China of the China of the China of the China of the China of the China of the China of the C AVERTIZARE: Dacă devine necesară interogarea sau programarea unui DEIC în timpul utilizării sistemului, opriți generatorul de localizare cu ajutorul butonului de pe ecran poziționat pe bara de instrumente de adnotare și editare a hărților.

#### 11.8.2 Conexiune pentru date a stației de lucru

Un cablu de date din fibră optică (Figură 17) leagă stația de lucru de SiS și transmite semnalele și datele necesare pentru localizare și cartografiere.

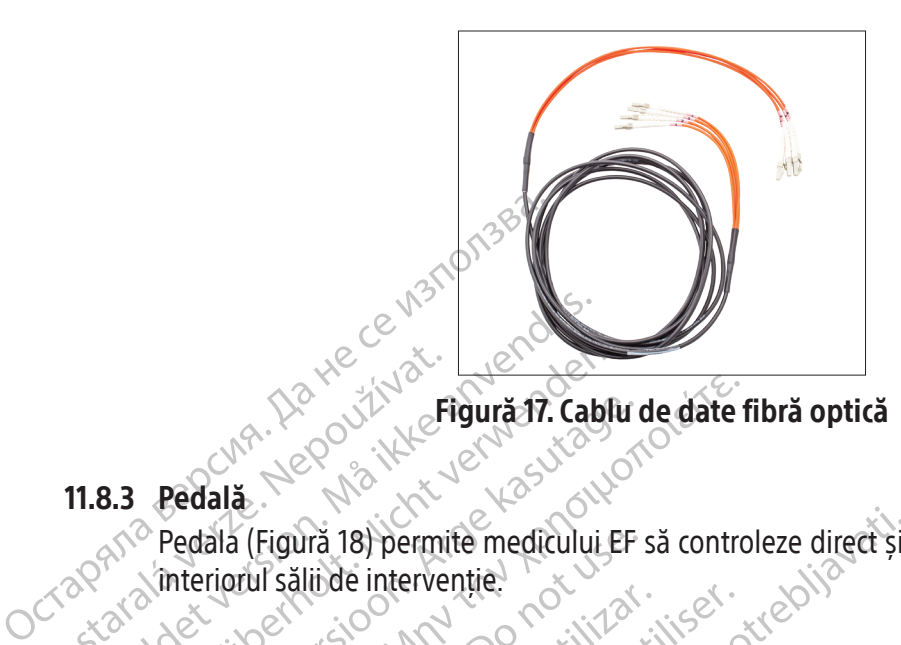

#### 11.8.3 Pedală

TRA HELINDER Redala (Figura 18) permite medicului Version und version werden. Redala (Figura 18) permite medicului EP Provided interventie. ala (Figură 18) permite medicului EP :<br>riorul sălii de intervenție.<br>post use de contrator de post use.<br>post use de contrator de post use.<br>post use de post use. Versión périmée. Ne pas utiliser. The start the detail of the start of the start of the start of the start of the start of the start of the start of the start of the start of the start of the start of the start of the start of the start of the start of the Pedala (Figură 18) permite medicului EF să controleze direct și imediat procesul de cartografiere din interiorul sălii de intervenție.

et de la de la de la de la de la de la de la de la de la de la de la de la de la de la de la de la de la de la Perince of Coleman Islam and Chile Figură 18. Pedală

#### 11.8.4 Intrarea pentru alimentarea electrică

Tlandstædam.

Pasenusi versija. Nenaudokite. Renaudurio. Dit is eine verbalten versie. Niet gebruiken. Sursa de alimentare dedicată (Figură 19) asigură alimentarea cu c.c. de 24 V pentru SiS. Consumul electric maxim al sursei de alimentare este de 250 W.

Brigura 18. Pedala ikke brukes. Water version.<br>
Figura 18. Pedala ikke brukes. Nie używać.<br>
Wersja przetericz ikke brukes. Nie używać.<br>
Igura 19) asigura alimentarea cu c.c. de 24 V per.<br>
Iului atasat la sursa de alimentar Example 250 Werschenden<br>
Versão de alimentarea cu cc. de<br>
este de 250 W.<br>
La Sis. Cablul de alimentare se cone<br>
La Sis. Cablul de alimentare detasa.<br>
La Sis. Cablul de alimentare detasa.<br>
La Sis. Cablul de alimentare detas Versiune Companiei de alimentare de 24 à 1991 Capătul cu conector tip tată al cablului atașat la sursa de alimentare se conectează la portul pentru sursa de alimentare de pe panoul din spate al SiS. Cablul de alimentare detașabil se conectează la o priză electrică cu c.a. cu împământare sau, de preferință, la o sursă de alimentare neîntreruptibilă (UPS).

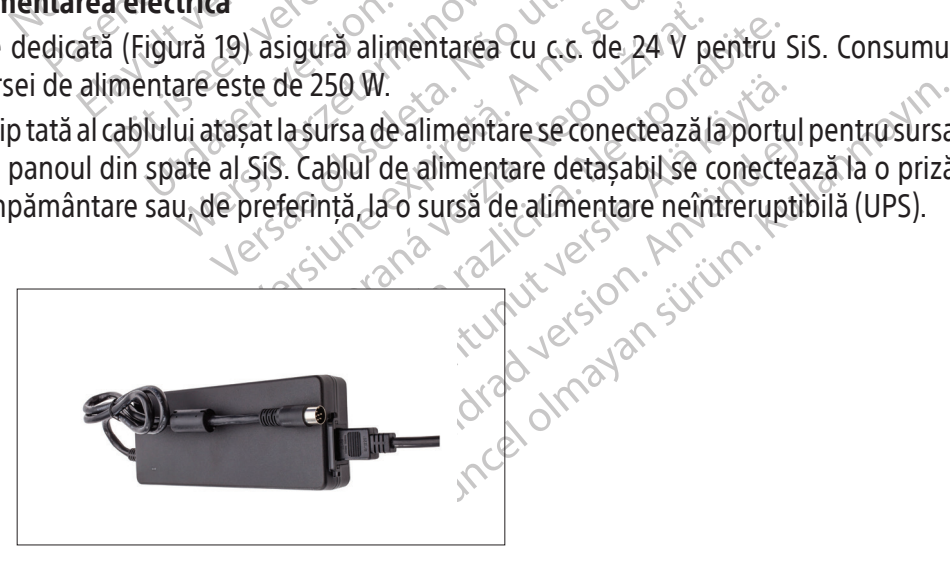

Figură 19. Sursa de alimentare externă a SiS

#### 11.9 Descrierea stației de lucru

#### **Functie**

Stația de lucru (Figură 20) primește semnale de la SiS. Aceasta procesează semnalele și generează date pentru afișarea în timp real pe monitorul stației de lucru.

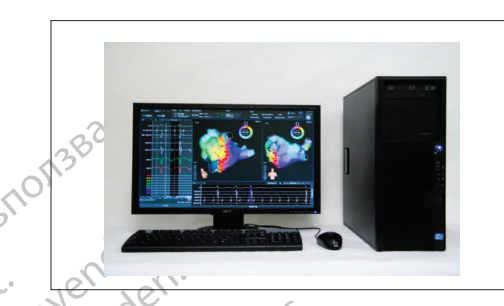

#### Figură 20. Stația de lucru

Stația de lucru înclude hardware-ul constantia de lucru înclude hardware-ul constantia de lucru poate fi depozitată pe Exactive Castral de lucru include hardweight et al.<br>Statia de lucru include hardweight<br>Statia de lucru poate fi depois<br>11.10 Cerintele sistemului statiei Stația de lucru include hardware-ul-compositată de lucru poate fi depozitată pe un compositată de lucru poate fi depozitată pe un compositat de lucru<br>10 Cerințele sistemului stației de lucru<br>2 Alimentare electrică: 100 V-2 Stația de lucru include hardware-ul comput<br>si afișează datele recepționate de la SiS. Ac<br>Stația de lucru poate fi depozitată pe un că<br>**Cerințele sistemului stației de lucru**<br>Alimentare electrică: 100 V-240 V, 50 Hz/60<br>**Con** Atia de lucru include hardware-ul compute<br>Afișează datele receptionate de la SiS. Acea<br>Ația de lucru poate fi depozitată pe un căru<br>Ar**ințele sistemului stației de lucru**<br>Arințele sistemului stației de lucru<br>Anfigurarea st Ale flucru include hardware-ul computerului, accessa datele receptionate de la SiS. Aceasta are capitalisment de la Sis. Aceasta are capitalisment de la Sis. Aceasta are capitalisment de la Sis. Aceasta are capitalisment Stația de lucru include hardware-ul computerului, accesoriile și software-ul care receptionează, interpretează și afișează datele recepționate de la SiS. Aceasta are opțiuni care permit arhivarea studiului și extragerea. Stația de lucru poate fi depozitată pe un cărucior din motive de mobilitate.

#### 11.10 Cerințele sistemului stației de lucru

Alimentare electrică: 100 V-240 V, 50 Hz/60 Hz, 8 A $^{\circ}$ 

#### 11.11 Configurarea stației de lucru

e lucru poate fi depozitată pe un căru<br>le sistemului stației de lucru<br>are electrică: 100 V-240 V, 50 Hz/60 F<br>urarea stației de lucru<br>parea inițială a stației de lucru și cone<br>Scientific sistemului statiei de lucru<br>
Velectrică: 100 V-240 V, 50 Hz/60 Hz<br>
rea stației de lucru<br>
ea inițială a stației de lucru și conect<br>
entific Configurarea inițială a stației de lucru și conectarea cablurilor trebuie efectuate de un reprezentant autorizat Boston Scientific.

temului stației de lucru<br>
ectrică: 100 V-240 V, 50 Hz/60 Hz, 8 A<br>
i stației de lucru<br>
inițială a stației de lucru și conectarea ca<br>
ific<br>
Utilizați exclusiv echipamentul, articole<br>
ific pentru utilizare împreună cu sistem<br> e receptionate de la sis. Aceasta are opțiuni care pe<br>
oate fi depozitată pe un cărucior din motive de mol<br> **nului statiei de lucru**<br>
fică: 100 V-240 V, 50 Hz/60 Hz, 8 A<br> **ației de lucru**<br>
tială a statiei de lucru și conec a a statier de tucru si conectaries as a statier de tucru si conectaries de la de la de si accesorii poate cauza de de lucru<br>
stației de lucru și conectarea cabilirilor tr<br>
exclusiv echipamentul, articolele și acces<br>
ru utilizare împreună cu sistemul de carto<br>
și accesorii poate cauza deteriorarea echi Novecojusi versija. Neizmantot. Rechipamentul, articolele si accesor echipamentul, articolele si accesor Dit is een versier ook de versie. Niet gebruiken versie. AVERTIZARE: Utilizați exclusiv echipamentul, articolele și accesoriile furnizate sau recomandate de Boston Scientific pentru utilizare împreună cu sistemul de cartografiere RHYTHMIA HDx. Utilizarea altor echipamente, articole și accesorii poate cauza deteriorarea echipamentului sau funcționarea defectuoasă a sistemului.

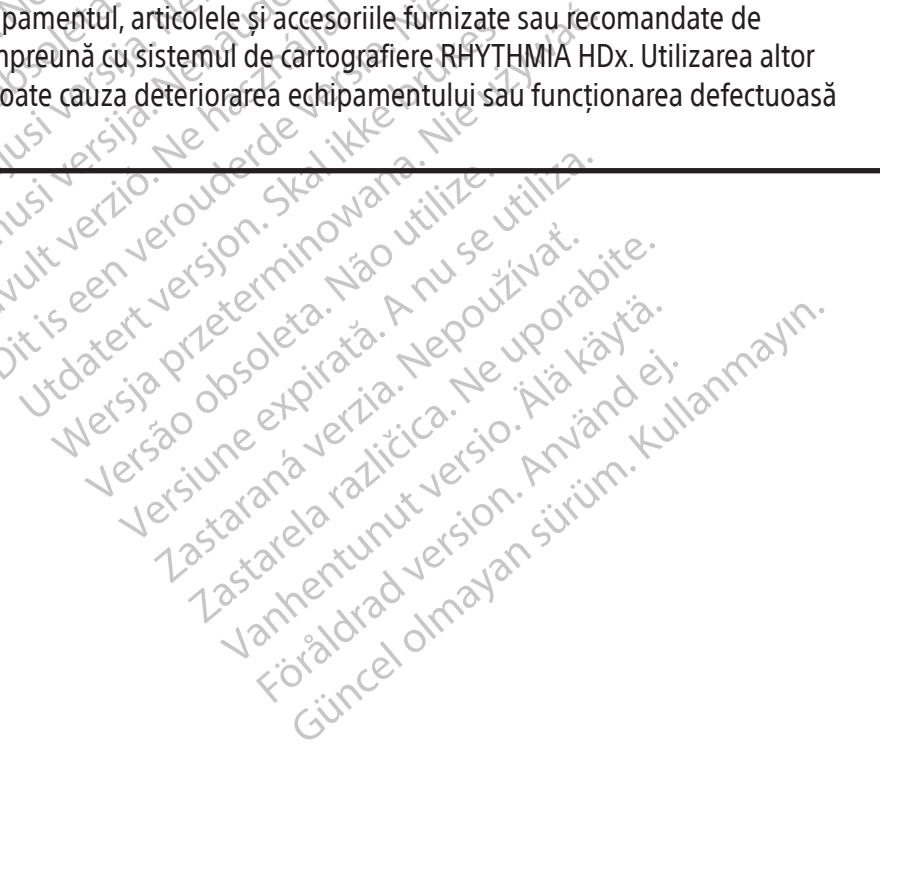

#### 12. PREGĂTIREA PENTRU UN STUDIU DE CARTOGRAFIERE

#### 12.1 Înainte de sosirea pacientului

#### 12.1.1 Configurați hardware-ul și efectuați conectarea cablurilor

- F Plasați SiS pe o masă dedicată sau pe un cărucior care este în poziție paralelă cu masa pacientului și puțin mai sus decât aceasta. Panoul frontal al SiS trebuie să fie cu fața către masă și trebuie să fie poziționat astfel încât cablurile să poată fi atașate fără să fie trase, îndoite, răsucite sau supuse unei tensiuni de alt tip.
- Atașați generatorul de localizare<br>
a generatorului de localizare<br>
localizare este situat imedia<br>
Verificați faptul că cablul generatorul de localizare, ca<br>
generatorul de localizare, ca<br>
Spate al Sis sunt conectate<br>
Porniț F Atașați generatorul de localizare la masa pacientului prin utilizarea mecanismului de montare a generatorului de localizare sau a curelelor furnizate. Asigurați-vă de faptul că generatorul de localizare este situat imediat sub trunchiul pacientului.
	- Verificați faptul că cablul generatorul de localizare, cât și<br>
	Verificați faptul că conectorul s<br>
	Spate al Sis sunt conectorul s<br>
	Spate al Sis sunt conectate ade<br>
	Porniți Sis și stăția de lucru<br>
	Observați ledul referitor l  $\Box$  Verificati faptul că cablul generatorului de localizare este conectat în mod adecvat atât la generatorul de localizare, cât și la panoul din spate al SiS.
	- generatorul de loc.<br>generatorul de loc.<br>Spate al SiS sunt composition de loc.<br>Spate al SiS sunt composition de loc.<br>Conservati ledul ref Verrificati faptul că conectorul sur<br>
	Verrificati faptul că conectorul sur<br>
	Spate al Sis sunt conectate adecve<br>
	Porniți Sis și stația de lucru<br>
	Disservați ledul referitor la stare<br>
	Conectati caseta (casetele) de con<br>
	Verif Verificati faptul că conectorul surse<br>
	Spate al Sis sunt conectate adecvat<br>
	Porniți Sis și stația de lucru.<br>
	Observați ledul referitor la state al<br>
	Conectați caseta (casetele) de cone<br>
	Verificați faptul că indicatorul luni generatorul că conectorul sursei de alim<br>
	Spate al SiS sunt conectorul sursei de alim<br>
	Spate al SiS sunt conectate adecvat și fixate<br>
	Porniți SiS și stăția de lucru<br>
	Observați ledul referitor la stare al SiS pentr<br>
	Observ Verificați faptul că conectorul sursei de alimentare și conectorul fibrei optice de pe panoul din spate al SiS sunt conectate adecvat și fixate.
		- Porniți SiS și stația de lucru.
		- Observați ledul referitor la stare al SiS pentru a confirma faptul că SiS funcționează adecvat.
		- Conectați caseta (casetele) de conexiuni la porturile IN-M, IN-A, sau IN-B după cum este necesar.
		- Conectați caseta (casetele) de conexii<br>Verificați faptul că îndicatorul lumii<br>dentifică în mod corect portul conec<br>Conectați cutia de conexiune ablație<br>a generatorul RE<br>Conectați sistemul de înregistrare ex vectați caseta (casetele) de conexiuni la p<br>
		ificați faptul că indicatorul luminat al<br>
		ntifică în mod corect portul conectat.<br>
		nectați cutia de conexiune ablație (specifieneratorul RE<br>
		lectați sistemul de înregistrare exte Verificați faptul că indicatorul luminat al portului (M, A, sau B) de pe caseta de conexiuni identifică în mod corect portul conectat.
		- Conectați cablul de intrare EKG la SiS.
		- Observați ledul referitor la stare al :<br>
		Conectați caseta (casetele) de conex<br>
		Verificați faptul că indicatorul lum<br>
		identifică în mod corect portul cone<br>
		Conectați cuția de conexiune ablați<br>
		la generatorul RE F Conectați cutia de conexiune ablație (specifică pentru generatorul RF care este utilizat) la SiS și la generatorul RF.
		- $\Box$  Conectați sistemul de înregistrare extern la un port de ieșire (OUT-M, OUT-A+abl sau OUT-B):
- L'sis și stația de lucru.<br>Vați ledul referitor la stare al SiS pentru a confirma f<br>tați caseta (casetele) de conexiuni la porturile **IN-M, l**<br>ați faptul că indicatorul luminat al portului (**M,** *P*<br>ică în mod corect portul i cutia de conexiune ablatie (si<br>i cutia de conexiune ablatie (si<br>i sistemul de înregistrare exterectare directă la amplificato<br>tă Clearsign ICOrion de culoare mod corect portul conectat.<br>
Solul de intrare EKG la SiS.<br>
tia de conexiune ablatie (specifică pentru<br>
ul RE:<br>
stemul de înregistrare extern la un port de<br>
re directă la amplificatorul Boston S.<br>
Ilearsign IC Orion de culo Novembre EKG ia Sis.<br>
Novembre ablatie (specifică pentru<br>
RE:<br>
Nul de înregistrare extern la un port de<br>
directă la amplificatorul Boston Sc<br>
ursign IC Orion de culoare gri este utiliză<br>
de cartografiere IntellaMap Orion. La finegistrare extern la un port de indicator de la camplificator de la recta la amplificator de la passion Science de la caseta de conexiunicate.<br>La seste conectat la oricare din cele trei protecta la caseta de conexiuni e înregistrare extern la un port de i<br> **tă la amplificatorul Boston Sci**l<br>
(COrion de culoare gri este utilizat<br>
tografiere IntellaMap Orion. Cabiul<br>
ste conectat la oricare din cele trei<br>
te la caseta de conexiuni<br>
tă la are EKG la Sis.<br>
xiune ablație (specifică pentru generatorul RF care este versie (Specifică pentru generatorul RF care este versie.<br>
Ia amplificatorul Boston Scientific Clearsign: Cab<br>
Drion de culoare grieste utilizat la gistrare extern ia un port de lesne (OUEM)<br>
amplificatorul Boston Scientific Clear<br>
on de culoare gri este utilizat la portul OUT<br>
iere IntellaMap Orion: Cablul de conectare<br>
nectat la oricare din cele trei porturi de les<br> trare extern la un port de ieșire (OUT-M, OUT-A<br>
mplificatorul Boston Scientific Clearsign: Ca<br>
de culoare gri este utilizat la portul OUT-M atuno<br>
e IntellaMap Orion: Cablul de conectare directă<br>
ctat la oricare din cele • Conectare directă la amplificatorul Boston Scientific Clearsign: Cablul de conectare directă Clearsign IC Orion de culoare gri este utilizat la portul OUT-M atunci când se utilizează un cateter de cartografiere IntellaMap Orion. Cablul de conectare directă Clearsign IC A/B de culoare neagră este conectat la oricare din cele trei porturi de ieșire atunci când se utilizează catetere conectate la caseta de conexiuni.
	- t la oricare din cele trei porturi de ies<br>de conexiunica.<br>**nul de înregistrare GE CardioLab:**<br>t la oricare din cele trei porturi de ie<br>a nivelul portului OUT-A+ABL toate i<br>de conexiuni sunt suprascrise de da<br>2 este univers Final Context Capital Context Capital Context Capital Capital Capital Capital Capital Capital Capital Capital Capital Capital Capital Capital Capital Capital Capital Capital Capital Capital Capital Capital Capital Capital Pexiums<br>
	Pexiums<br>
	Registrare GE CardioLab: Cablul<br>
	Id portului OUT-A+ABL, foate intrarile<br>
	Nexium sunt suprascrise de datele de<br>
	Pexium sunt suprascrise de datele de<br>
	Pexium sunt suprascrise de datele de<br>
	Pexium suprascris registrare GE CardioLab: Cablul de corre din celectrei porturi de lesire. Rețineți<br>portului OUEA+ABL, foate intrările de dat<br>iuni sunt suprascrise de datele de ablați<br>universal și poate fi utilizat cu orice<br>egistrare. din celectrei porturi de leșire Rețineți<br>
	In sunt suprascrise de datele de ablație<br>
	M sunt suprascrise de datele de ablație<br>
	Versal și, poate fi utilizar cu orice<br>
	Strare<br>
	Strare<br>
	Strare<br>
	Strare<br>
	Strare<br>
	Strare<br>
	Strare<br>
	St Experience intraine de date le trei porturi de ièșire. Rețineți că, ori de câte<br>OUT-A+ABL, foate intrările de date de la nivelu<br>tsuprascrise de datele de ablație de la nivelu<br>tsuprascrise de datele de ablație de la nivelu<br>de si poate fi utilizat cu o • Conectare directă la sistemul de înregistrare GE CardioLab: Cablul de conectare directă CardioLab IC poate fi utilizat la oricare din cele trei porturi de ieșire. Rețineți că, ori de câte ori acest cablu este utilizat la nivelul portului OUT-A+abl, toate intrările de date de la nivelul porturilor 33-40 ale casetei de conexiuni sunt suprascrise de datele de ablație de la nivelul porturilor de ieșire 33-40.  $\&$
	- Cablul Rhythmia IC Out 72 este universal și poate fi utilizat cu orice combinație de catetere, porturi și dispozitive de înregistrare.
	- $\Box$  Conectati cablurile de conectare directă EKG adecvate sau cutia de ieșire EKG la conectorul de ieșire EKG.
	- Verificați faptul că cablul patch-ului este conectat la conectorul de intrare PATCH al SiS.
- $\Box$  Dacă semnalele de stimulare vor fi directionate prin SiS, conectati cablul pornire de intrare stimulator la porturile STIM IN și la stimulatorul extern.
- $\Box$  Verificați faptul că conectorii suplimentari de pe panoul din spate (de exemplu cel de echipotențial și, dacă este cazul, pedala) sunt conectați adecvat.

#### 12.1.2 Pregătiți stația de lucru

- $\Box$  Verificați faptul că cablul din fibră optică al stației de lucru este conectat adecvat și este fixat.
- Dacă se dorește afișarea informațiilor privind ablația pe software-ul Rhythmia, verificați conectarea cablurilor dintre stația de lucru și portul de conexiune pentru date de pe generatorul de ablație.

#### 12.2 La sosirea pacientului

#### 12.2.1 Efectuați conectările necesare ale cablurilor și cateterelor

- F Aplicați patch-ul posterior pe spatele pacientului în conformitate cu instrucțiunile de utilizare ale acestuia.
	- F Conectați cablul patch-ului posterior la cablul patch-ului.
- Conectarea Cablarinosci<br>
de ablație.<br>
12.2.1 Efectuați conectările necesa.<br>
2.2.1 Efectuați conectările necesa.<br>
2.2.1 Efectuați conectările necesa.<br>
2.2.1 Conectați patch-ul poster<br>
2.2.2 Conectați cablul patch-ul poster<br> 12.2.1 Efectuați conectăril<br>
Aplicați patche<br>
ale acestula.<br>
2008 - Conectați cablu<br>
2008 - Poziționați ele<br>
2008 - Poziționați ele<br>
2008 - Conformitate conformitate<br>
2008 - Conectați deriv Formula 12.2.1 Efectuati conectările necesare 12.2.1 Efectuați conectările necesare ale Aplicați patch ul posterior pe ale acestula.<br>
Conectați cablul patch-ului posterior conformitate cu înstrucțiunile<br>
Aegustionarii.<br>
Conectați derivațiile pentru me<br>
Conectați derivațiile pentru me<br>
Conectați derivațiile pe Παλιά έκλος της κατατία έκδοση.<br>
2 Παλιτικοί εκδοση.<br>
2 Παλιτικοί εκδοση.<br>
2 Παλιτικοί εν την κατατία είναι είναι είναι είναι του την κατατία στηλικοί της την κατατία του την κατατία του την κατατία του την κατατία του τη Poziționați electrozii EKG princepted versionarii.<br>
Conformitate cu înstrucțiunile<br>
Poziționarii.<br>
Conectați derivațiile pentru me<br>
Verificați adecvat, pentru a red<br>
Diverificați faptul că derivațiile p<br>
Diverificați faptu ziționați electrozii EKG prin utilizarea protocoale<br>nformitate cu înstrucțiunile de utilizare furnizate<br>ziționării.<br>nectați derivațiile pentru membre și torace de pe carificați faptul că conectorii electrozilor EKG și cei F Poziționați electrozii EKG prin utilizarea protocoalelor stabilite ale unității și aplicați-i în conformitate cu înstrucțiunile de utilizare furnizate împreună cu kitul patch de referintă a poziționării.
	- F Conectați derivațiile pentru membre și torace de pe cablul de intrare EKG la electrozii EKG.
	- Conormitate cu mstrucțiumile de utiliser.<br>
	poziționarii<br>
	Conectați derivațiile pentru membre și<br>
	Verificați faptul că conectorii electrozilo<br>
	conectați adecvat, pentru a reduce zgoi<br>
	Verificați faptul că derivațiile pentru i faptul că conectorii electrozilor EKG și ce<br>ti adecvat, pentru a reduce zgomotul.<br>V faptul că derivatiile pentru membre și d<br>al.<br>Ci cateterele de diagnostic la casetele de diagnostic la casetele de<br>Traptul că electrodul Verificați faptul că conectorii electrozilor EKG și cei ai derivațiilor pentru membre și torace sunt conectați adecvat, pentru a reduce zgomotul.
	- Conomitate ca instituciume.conomitate ca instituciume.conocitionarii.<br>
	Conectați derivațiile pentru mentru verificați raptul că conectorii ele<br>
	Conectați adecvat, pentru a redu<br>
	Verificați raptul că derivațiile pe crați adecvat, pentru a requce<br>icați faptul că derivațiile pentru<br>icați cateterele de diagnostic<br>icați faptul că electrodul de rexiuni care este conectată la po<br>icați fantul că perechea de elec decvat, pentru a reduce zgomotul.<br>
	Intul că derivațiile pentru membre și te<br>
	ateterele de diagnostic la casetele de c<br>
	intul că electrodul de referință al siste<br>
	iare este conectată la portul I**N-A**<br>
	ptul că perechea de el Onectioni electrozitor end și cer al derivațiilor pentru a<br>
	de diagnostic la casetele de conexiuni.<br>
	de diagnostic la casetele de conexiuni.<br>
	electrodul de referință al sistemului este conectat la conectată la portul IN-A<br> F Verificați faptul că derivațiile pentru membre și torace sunt introduse corespunzător în cablul  $mag$ istral. $\sim$
	- **Foundati** cateterele de diagnostic la casetele de conexiuni.
	- ul ca derivațiile pentru membre și tor<br>terele de diagnostic la casetele de coi<br>ul că electrodul de referință al sistem<br>este conectată la portul IN-A<br>al că perechea de electrozi care poate f<br>ei casete de conexiuni conectate ele de diagnostic la casetele de co<br>La electrodul de referință al sistem<br>ste conectată la portul IN-A<br>a perechea de electrozi care poate l<br>casete de conexiuniconectate.<br>ul de ablație la cutia de conexiune<br>ablație. diagnostic la casetele de conexiuni.<br>
	Etrodul de referinta al sistemului este conectată la portul IN-A<br>
	echea de electrozi care poate fi folosită pen<br>
	de conexiuni conectate.<br>
	ablație la cutia de conexiune ablație prin in<br> iagnostic la casetele de conexiuni.<br>
	Exitată la portul IN-A<br>
	Exită la portul IN-A<br>
	Exită la portul IN-A<br>
	Exită la portul IN-A<br>
	Exită la portul IN-A<br>
	Exită la portul IN-A<br>
	Exită la cutia de conexiune ablație prin intermed<br> F Verificați faptul că electrodul de referință al sistemului este conectat la canalul 1 al casetei de conexiuni care este conectată la portul IN-A $_{\odot}$
	- $\Box$  Verificați faptul că perechea de electrozi care poate fi folosită pentru stimulare se află în canalele 61 și 62 ale unei casete de conexiuni conectate.
	- de electrozi care poate fi tolosita per<br>prexiuni conectate.<br>e la cutia de conexiune ablație prin<br>butilizării unui cateter din familia<br>conectorul portului IN-M electrozi care poate fi folosită pentru sfiin<br>A cutia de conexiune ablație prin intermere<br>A cutia de conexiune ablație prin intermere<br>Etilizării unui cateter din familia de cate<br>A nectorul portului IN-M <u>F Conectați cateterul de ablație la cutia de conexiune ablație prin intermediul al cateterului de ablație.</u><br> **Conexiuni suplimentare în cazul utilizării unui cateter din familia de cateterul IntellaMap Orion**<br>
	FintellaMa de conexiune ablație prin intermediul ca  $\Box$  Conectați cateterul de ablație la cutia de conexiune ablație prin intermediul cablului prelungitor al cateterului de ablație.
	- Vanhentulut version. Allen version version version version version version version version version version version version version version version version version version version version version version version version ver 12.2.2 Conexiuni suplimentare în cazul utilizării unui cateter din familia de catetere IntellaMap Orion
		- Conectați cablul ombilical la conectorul portului IN-M.
		- Conectați cateterul la cablul ombilical.
		- Günce olmag.
		- Condiționați cateterul, consultați Secțiunea 15.

#### 12.3 Considerații importante în timpul unui studiu

În timpul unui studiu, întreaga funcționare a sistemului este controlată de software-ul stației de lucru și prin manipularea cateterului. În cazul unei întreruperi a alimentării electrice sau a unei blocări a sistemului, reporniți SiS și stația de lucru și utilizați funcția "resume" ("reluare") a software-ului pentru a relua aceeași procedură. Verificați faptul că toate cateterele, semnalele și referințele sunt configurate în mod adecvat înainte de a continua procedura.

În mod obișnuit nu este necesar ca utilizatorul să interacționeze cu SiS în timpul unui studiu activ, cu excepția următoarelor acțiuni:

- Conectarea și deconectarea cateterelor de la cutia de conexiune ablație și casetele de conexiuni în conformitate cu necesitățile procedurii.
- Conectarea și deconectarea catetereiconformitate cu necesitățile procedur<br>• Monitorizarea ledului referitor la stare<br>funcționării normale. În caz contrar, ce<br>**AVERTIZARE:** Nu conectați sau decon<br>Acest lucru va reduce la • Monitorizarea ledului referitor la stare al SiS – Ledul trebuie să rămână aprins continuu verde în timpul funcționării normale. În caz contrar, contactați departamentul de asistență Boston Scientific.

AVERTIZARE: Nu conectați sau deconectați sursa de alimentare a SiS în timp ce unitatea este pornită. Acest lucru va reduce la minim riscul de deteriorare a echipamentului.

AVERTIZARE: Nu conectați și<br>Acest lucru va reduce la mini AVERTIZARE: Nu conectați sau deconectați generatorul de localizare de la SiS în timp ce unitatea este pornită. Acest lucru va reduce la minim riscul de deteriorare a echipamentului.

Functionării normale. În caz contrar contain functionării normale. În caz contrar contain de la minimi riscul de d<br>
AVERTIZARE: Nu conectați sau deconecta<br>
Acest Iucru va reduce la minimi riscul de d<br>
AVERTIZARE: Dezactiva AVERTIZARE: Nu conectati sau deconectati<br>Acest lucru va reduce la minimiriscul de det<br>AVERTIZARE: Nu conectati sau deconectati<br>este pornită: Acest lucru va reduce la minimir<br>AVERTIZARE: Dezactivarea manuală a gene<br>vizualiz VERTIZARE: Nu conectați sau deconectați sursa de a<br>
rest lucru va reduce la minim riscul de deteriorare a<br>
VERTIZARE: Nu conectați sau deconectați generator<br>
te pornită: Acest lucru va reduce la minim riscul de (<br>
VERTIZAR EARE: Dezactivarea manuală a generali girildi.<br>Acest lucru va reduce la minim r<br>Dezactivarea manuală a generali<br>Studiului.<br>Toate cateterele și senzorii pacientulu<br>Toate cateterele și senzorii pacientulu<br>Toate cateterele și RE: Dezactivarea manuală a generatorului<br>
si de localizare a cateterelor, inclusiv urmă<br>
Version periodic periodic periodicului<br>
Activity de la Santa Cateterele și senzorii pacientului de la S<br>
Sis Apăsați butonul pornit/o Exactivarea manuală a generatorul de localizare<br>Exactivarea manuală a generatorului de localizare d<br>Iocalizare a cateterelor, inclusiv urmărirea prin imperiorului de localizare<br>Iocalizare a cateterelor, inclusiv urmărirea AVERTIZARE: Dezactivarea manuală a generatorului de localizare dezactivează toate funcțiile de vizualizare și de localizare a cateterelor, inclusiv urmărirea prin impedanță.

#### 12.4 Încheierea studiului

Version New York Control of the Sixter Control of the Sixter Control of the Sixter Control of the Sixter Control of the Sixter Control of the Sixter Control of the Sixter Control of the Sixter Control of the Sixter Control Si senzorii pacientului de la Sis și eliminizarea proprietările locale.<br>Nei reglementările locale.<br>Neixi versita ve lucru prin utilizarea buton.<br>Nei consultați Secțiunea 1600 de la Sis și elimina a<br>Neixi versitati Secțiune enzorii pacientului de la Sis și elimina<br>
eglementările locale.<br>
Aul pornit/oprit astfel încât lumina alt<br>
istația de lucru prin utilizarea butonu<br>
e, consultați Secțiunea 16.<br>
e consultați Secțiunea 16. Dit is een versier versier in de versier were versieren versier were versieren versieren versieren versieren versieren versieren versieren versieren versieren versieren versieren versieren versieren versieren versieren ver Deconectați toate cateterele și senzorii pacientului de la SiS și eliminați toate articolele de unică folosință în conformitate cu procedurile și reglementările locale.

- Pornit/oprit astfel încât lumina all Wersja przez przez wardzie wportowana. New częstowe stanowe przez przez przez przez przez przez przez przez przez przez przez przez przez przez przez przez przez przez przez przez przez przez przez przez przez przez przez 1. Opriți SiS: Apăsați butonul pornit/oprit astfel încât lumina albastră să nu mai fie aprinsă.
- Loyeurius verkib, Nederlandsportinger, Nederlandsportinger, Nederlandsportinger, Nederlandsportinger, Nederland<br>Paserutiver, Nederlandsportinger, Nederlandsportinger, Nederlandsportinger, Nederlandsportinger, Nederlandspor utdater version. Skal is the section. Section of the section of the section of the section of the version of the version of the version of the version of the version of the version of the version of the version of the vers 2. Încheiați studiul și opriți stația de lucru prin utilizarea butonului de oprire de pe ecranul principal.

Versiune expirată. Autre extintă.<br>Sisteman de principale de lineară.<br>Sisteman de principale de lineară.<br>Sisteman de principale de lineară.<br>Sisteman de principale de lineară.<br>Nersiune expirativitue de lineară.

zkstaraná verzialista.<br>Jersierninova knuckých<br>1976 verziaraná knepoužívata<br>2006 etoiratá, hepoužívata<br>2018 etoiratá, herecion, hni<br>2018 etatelarativnut verzian, suri

raspetation. suring the secretary and the secretary and the secretary and the secretary and the secretary of the secretary of the secretary of the secretary of the secretary of the secretary of the secretary of the secreta

Xendrata, Alapan Sirium, Kia<br>Pooletaria. Hepouvoriaria.<br>Peopletaria. Hepouvoriaria.<br>Paralararium, Kian Kirium, Ki<br>Astarentunut version. Kirium, Ki<br>Astarentunut kion. Kirium, Ki<br>Jamentunut kion. Kirium, Ki verhieldrad version. Användeli

Güncel olmayan sürüm. Kullanmayın.<br>Jalanda yersidir. Kullanmayın.<br>Güncel olmayan sürüm.

Versão obsoleta. Não utilize. 3. Curătați SiS și accesoriile, consultați Secțiunea 16.

#### 13. CABLURI INDIVIDUALE ASOCIATE CU SISTEMUL

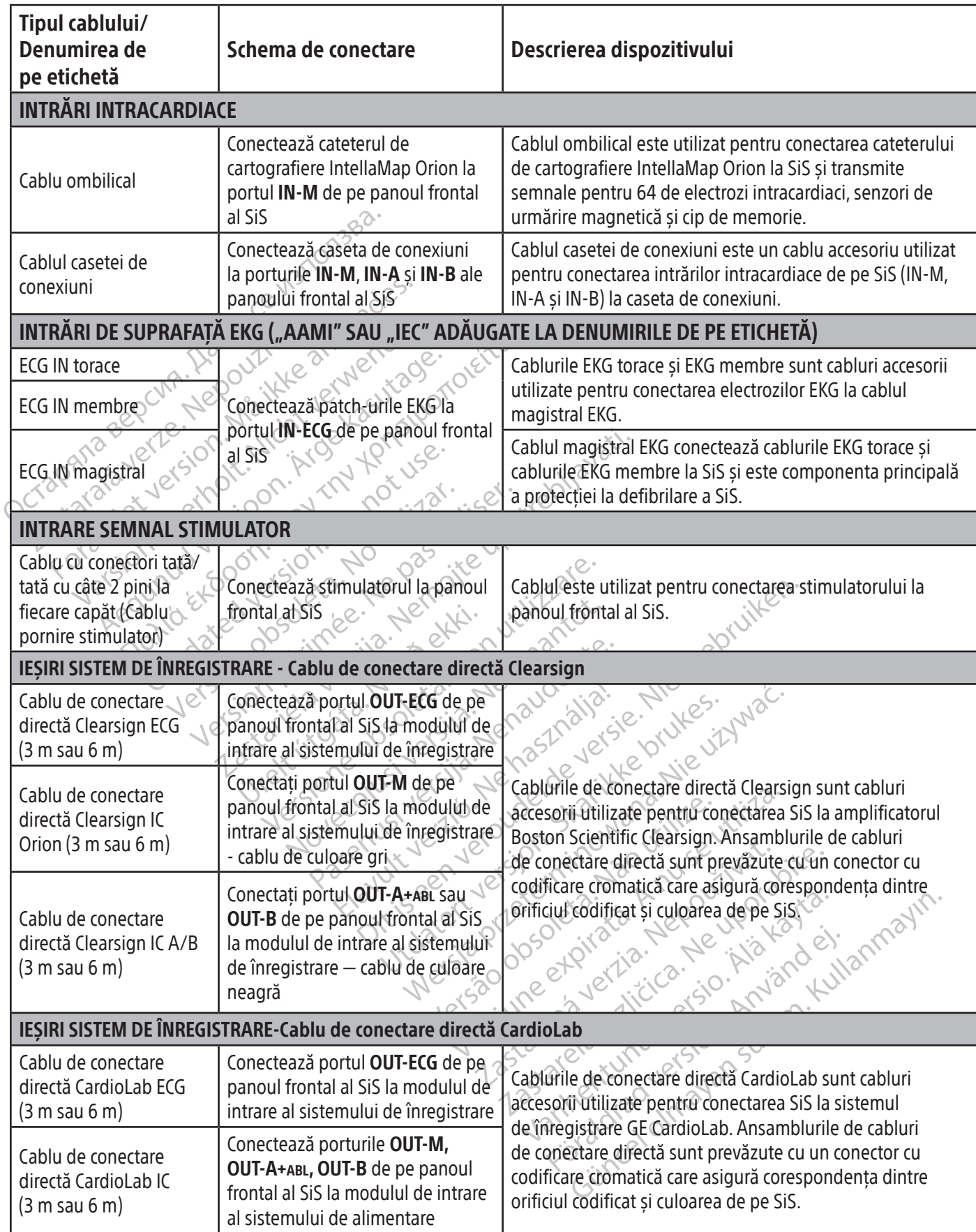

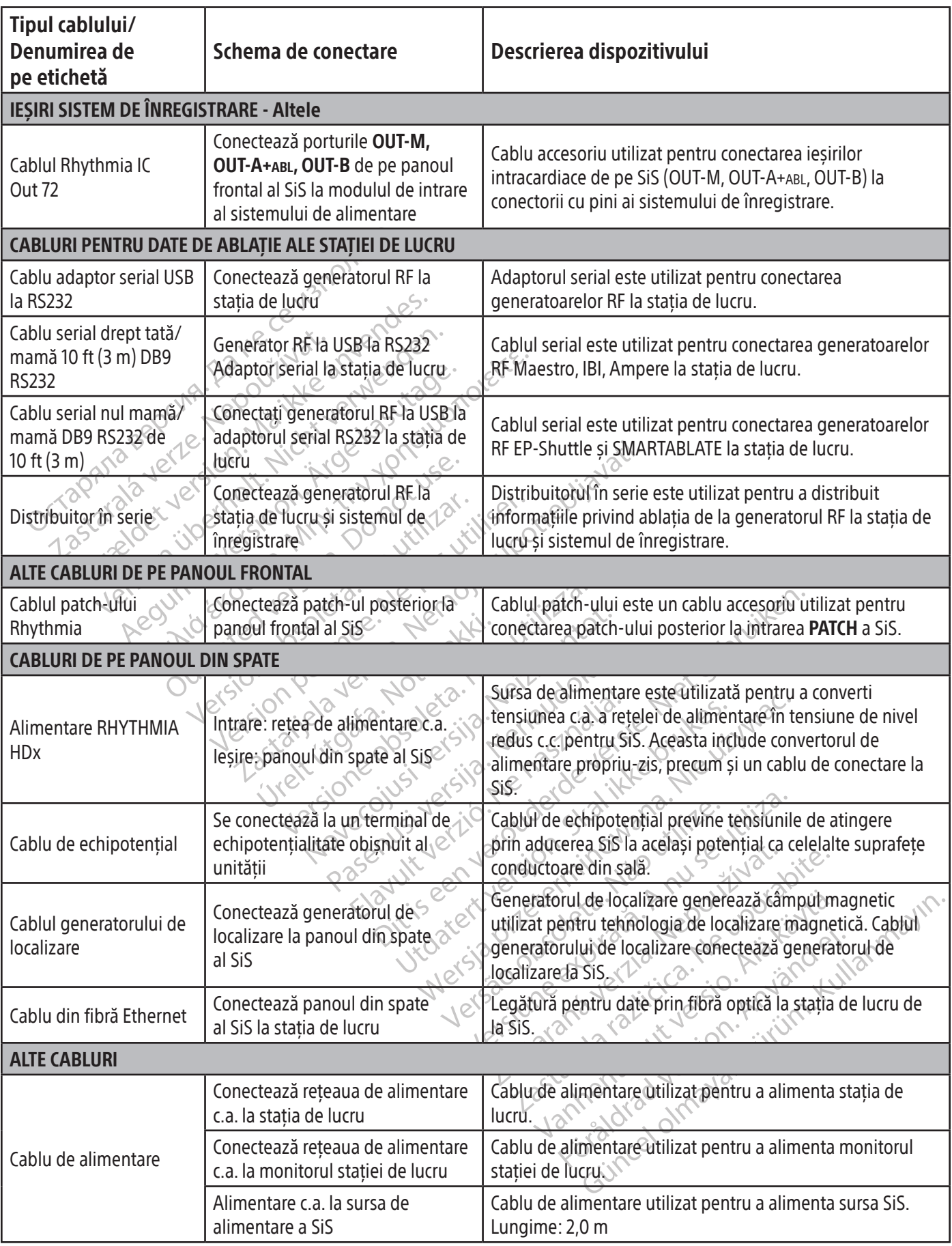

 $\mathbf{I}$ 

 $\overline{\phantom{0}}$ 

 $\overline{\phantom{a}}$ 

#### 14. CARTOGRAFIEREA CANALELOR CABLULUI DE CONECTARE DIRECTĂ

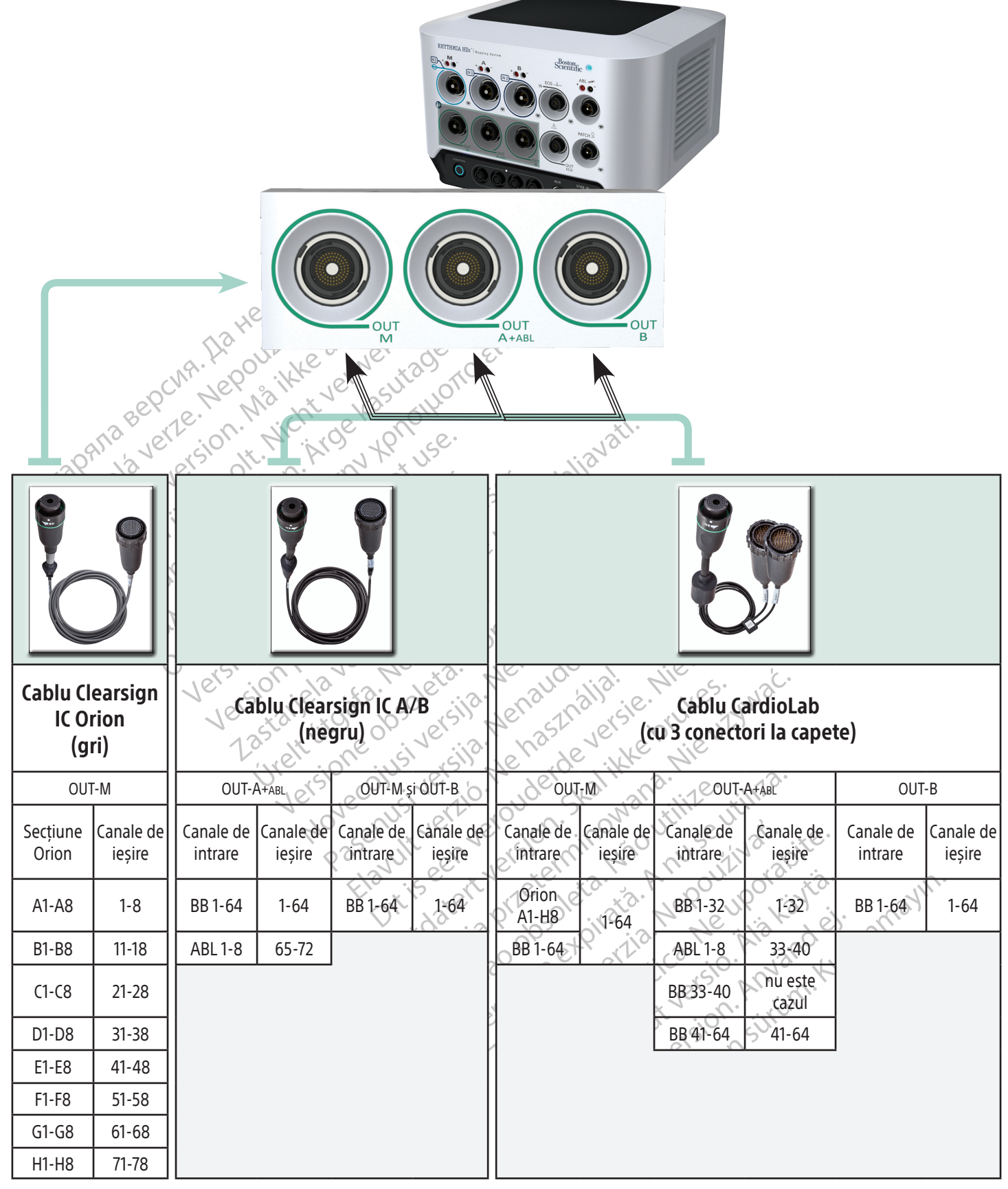

Canale de intrare: BB = casetă de conexiuni (Breakout Box), ABL = cutie de conexiune pentru ablație (Ablation Connection Box)

#### 15. PREGĂTIREA PENTRU UTILIZARE A FAMILIEI DE CATETERE INTELLAMAP ORION.

#### Atunci când este utilizat împreună cu sistemul de cartografiere RHYTHMIA HDx, un cateter de cartografiere IntellaMap Orion trebuie condiționat înainte de utilizare.

- 1. Conectați un cateter de cartografiere IntellaMap Orion la oricare din capetele cablului ombilical.
- 2. Conectați celălalt capăt al cablului ombilical la conexiunea de intrare M de pe panoul frontal al SiS.
- 3. Verificați faptul că SiS este pornit.
- 4. Confirmați faptul că generatorul de localizare și patch-ul posterior sunt conectate la SiS.
- 5. Confirmați faptul că patch-ul posterior este poziționat adecvat pe spatele pacientului și că se află în interiorul câmpului magnetic al generatorului de localizare.
- 6. Asigurați-vă că poziția cateterului este în afara corpului pacientului și a câmpului magnetic al generatorului de localizare.
- 7. Scufundați complet o serie de electrozi întellaMap Orion în soluție salină sterilă. Este esențial ca toți electrozii să rămână scufundați în soluția salină pe parcursul întregului proces de condiționare.
- S. Confirmați faptul că patch-ul posterio<br>se află în interiorul câmpului magneti<br>6. Asigurați-vă că poziția cateterului est<br>generatorului de localizare.<br>7. Scufundați complet o serie de electro<br>electrozii să rămână scufund 7. Scufundați complet o serie d<br>
electrozii să rămână scufund<br>
8. Așteptați ca cercul de culoare<br>
SiS să înceapă să lumineze in<br>
Cercul va rămâne luminat tin<br>
Cercul va rămâne luminat tin<br>
2. Finalizarea procesului de cor<br> Formalista version. Scufundati completion and positive decederation and the decederation of the decederation of the detection.<br>
The dectrozil să rămână scufundați în soluția<br>
Si să înceapă să lumineze întermitent și<br>
Cercu Scufundați complet o serie de electrozi înte<br>electrozii să rămână scufundați în soluția sa<br>Așteptați ca cercul de culoare albastră de po<br>Sis să înceapă să lumineze intermitent și apostorul va rămâne luminat timp de aproxim ectrozii să rămână scufundați în soluția sali<br>teptați ca cercul de culoare albastră de pe<br>S să înceapă să lumineze intermitent și apo<br>rcul va rămâne luminat timp de aproximat<br>esaj privind starea.<br>nalizarea procesului de co Indați complet o serie de electrozi intelialmap Ori<br>Trozii să rămână scufundați în soluția salină pe pa<br>Itați ca cercul de culoare albastră de pe butonul (înceapă să lumineze intermitent și apoi apăsați<br>Il va rămâne lumina Eluminat timp de aproximativ 10 secunde și pe ecra<br>
area.<br>
Sultir de conditionare este indicată prin faptul că ce<br>
Trae lucru este afișat un mesaj de confirmare.<br>
Cascrierea precondițiilor.<br>
Cascrierea precondițiilor.<br>
20 8. Asteptați ca cercul de culoare albastră de pe butonul Condition (Conditionare) de pe panoul frontal al SiS să înceapă să lumineze intermitent și apoi apăsați butonul pentru a începe procesul de condiționare. Cercul va rămâne luminat timp de aproximativ 10 secunde și pe ecranul stației de lucru va fi afișat un mesaj privind starea.
	- 9. Finalizarea procesului de condiționare este indicată prin faptul că cercul albastru nu mai este luminat și pe ecranul stației de lucru este afișat un mesaj de confirmare.

a rămâne luminat timp de aproximati<br>rivind starea.<br>rea procesului de conditionare este in<br>nul statier de lucru este afișat un mesa<br>instrucțiunile de utilizare ale softwa<br>vind suprascrierea preconditiilor. procesului de conditionare este indicată p<br>stației de lucru este afișat un mesaj de cor<br>strucțiunile de utilizare ale software-ului și<br>d suprascrierea precondițiilor.<br>NE procesului de utilizare ale software-ului și<br>ezinfec úrierea preconditiilor.<br>
URATAREA<br>
area de rutină Versione observate de la trajana de la trajana de la trajana de la trajana de la trajana de la trajana de la trajana de la trajana de la trajana de la trajana de la trajana de la trajana de la trajana de la trajana de la t Notă: Consultați instrucțiunile de utilizare ale software-ului sistemului de cartografiere RHYTHMIA HDx pentru recomandări privind suprascrierea precondițiilor.

#### 16.1 Curăţarea şi dezinfectarea de rutină

Respectați protocolul unității privind curățarea, urmând totodată instrucțiunile de mai jos:

- Maria version di Superintonia de Software-ului sistemului. EA<br>
FA (2016)<br>
Tutină versija. Nenaudokită instrumente de la provincia de componente de sistemului ca • Opriți și deconectați de la rețea toate componentele sistemului care sunt conectate la o sursă de alimentare.
- 16. RECOMANDĂRI PRIVIND CURĂȚAREA<br>
16.1 Curățarea și dezinfectarea de rutină<br>
Respectați protocolul unității privind curățarea, urmând totodată inst<br>
 Opriți și deconectați de la rețea toate componentele sistemului ca<br>
al ale software-ului sistemului de cartografiere RHYTHIN<br>ditilior.<br>Discolare version de version de version de version de version de version de version de version de version de<br>discolare version de version de version de versie Utdatert versjon. Skal ikke brukes. Wersja przeterminowany przeterminowany przeterminowana. Nie używać przez przez przez przez przez przez przez przez przez przez przez przez przez przez przez przez przez przez przez przez przez przez przez przez przez przez ponentele sistemului care sunt conce<br>
ului cu o lavetă îmbibată ușor cu o sățare sau umiditatea să vină în cont<br>
pă sau alte lichide pe componentel<br>
ilizare sau dezinfectare<br>
er înaînte de a reconecta sau a utili ventele sistemului care sunt conectate la<br>ii cu o lavetă îmbibată ușor cu o soluție d<br>re sau umiditatea să vină în contact cu po<br>sau alte lichide pe componentele sistem<br>are sau dezinfectare La principale included a verzia and a verzia de la principale de la proponente le siste de la proponente de la proponente de la proponente de la proponente de la proponente de la proponente de la proponente de la proponent davetă îmbibată ușor cu o soluție de curi<br>
umiditatea să vină în contact cu porturil<br>
de lichide pe componentele sistemului<br>
u dezinfectare<br>
ie de a reconecta sau a utiliza componer<br>
iere • Ștergeți componentele externe ale sistemului cu o lavetă îmbibată ușor cu o soluție de curățare neagresivă. Nu permiteți ca soluția de curățare sau umiditatea să vină în contact cu porturile de conexiune ale cablurilor și nu pulverizați apă sau alte lichide pe componentele sistemului.
	- Componentele sistemului nu necesită sterilizare sau dezinfectare.
	- Lăsați suprafețele curățate să se usuce la aer înainte de a reconecta sau a utiliza componentele sistemului.

#### 16.2 Decontaminarea echipamentului înainte de expediere

Melitatea să vină în contact cu porturil<br>Iichide pe componentele sistemului.<br>Jezinfectare.<br>Je a reconecta sau a utiliza componentele sistemului.<br>Politic, echipamentul returnat la Bosta.<br>id chimic care este aprobat pentru u För anderstand version. tea sa viņa in contact cu porturile de<br>
e pe componentele sistemului.<br>
ectare.<br>
conecta sau a utiliza componentele<br>
executor de steam and the surface of the same of the same of the same of the same of the same of the same Pentru a respecta legile poștale și de transport din Statele Unite, echipamentul returnat la Boston Scientific trebuie să fie decontaminat în mod adecvat cu un germicid chimic care este aprobat pentru utilizare ca dezinfectant spitalicesc. Dacă echipamentul este primit fără să fi fost decontaminat, Boston Scientific va percepe o suprataxă de curățare. Orice echipament returnat la Boston Scientific fără să fi fost decontaminat în mod adecvat trebuie să fie prevăzut cu un avertisment adecvat privind pericolul biologic.

AVERTIZARE: Nu scufundați componentele sistemului în apă, soluții de curățare sau lichid. Împiedicați pătrunderea de lichide în fantele de aerisire. Asigurați-vă că conectorii rămân uscați. Nerespectarea recomandărilor de curățare poate cauza deteriorarea echipamentului sau funcționarea defectuoasă a sistemului și, de asemenea, poate anula garanțiile sau contractele de service.

AVERTIZARE: Pentru a evita deteriorarea și funcționarea defectuoasă a echipamentului, nu încercați să sterilizați echipamentul care este furnizat non-steril.

AVERTIZARE: Pentru a evita deteriorarea și funcționarea defectuoasă a echipamentului, nu introduceți niciun obiect (de exemplu bețișoare cu vată sau ace) în conectorii cablurilor sau în porturile sau deschizăturile echipamentului.

AVERTIZARE: Pentru a reduce la minim riscul de electrocutare, înainte de curățarea oricărui echipament acționat electric, asigurați-vă prima dată că ați oprit dispozitivul, iar apoi deconectați-l de la rețeaua electrică.

AVERTIZARE: Pentru a evita deteriora<br>
niciun obiect (de exemplu betișoare c<br>
deschizăturile echipamentului.<br>
AVERTIZARE: Pentru a reduce la mini<br>
acționat electric asigurați - vă prima da<br>
AVERTIZARE: Nu încercați să curăt AVERTIZARE: Pentru a reducertion actionat electric asigurați-vă AVERTIZARE: Pentru a reduce la minimore AVERTIZARE: Pentru a reduce la minim risc<br>actionat electric asigurați-vă prima dată că.<br>AVERTIZARE: Nu încercați să curătați comp<br>echipamentului în timpul utilizării crește riscădere pe jos a dispozitivului.<br>Cădere pe jos AVERTIZARE: Nu încercați să curățați componentele sistemului în timpul funcționării sistemului. Curățarea echipamentului în timpul utilizării crește riscul de electrocutare, funcționare defectuoasă a sistemului și cădere pe jos a dispozitivului.

#### 17. DEPANAREA SiS

TRA BE-Nu încercați să curătați component<br>
AERTIZARE-Nu încercați să curătați component<br>
APERTIZARE-Nu încercați să curătați compon<br>
APERTIZARE-Nu încercați să curătați component<br>
APERTIZARE-Nu încercați să curătați compon nat electric asigurați-vă prima dată că ați oprit dis<br>
ITIZARE: Nu încercați să curătați componentele s<br>
amentului în timpul utilizării crește riscul de electric procedului.<br>
EREA SIS<br>
Cator de stare de pe panoul frontal o Se jos a dispozitivului.<br>
A SIS<br>
Cor de stare de pe panoul frontal oferă<br>
die urmărit atât în timpul pornirii iniția<br>
asigura de funcționarea corectă a sist<br>
Indicatorului de stare Versión obstare de pe panoul frontal oferà i Ledul indicator de stare de pe panoul frontal oferă indicații privind starea hardware-ului sistemului și a comunicării. Acesta trebuie urmărit atât în timpul pornirii inițiale a SiS, cât și în timpul sesiunilor de cartografiere în timp real, pentru a vă asigura de funcționarea corectă a sistemului.

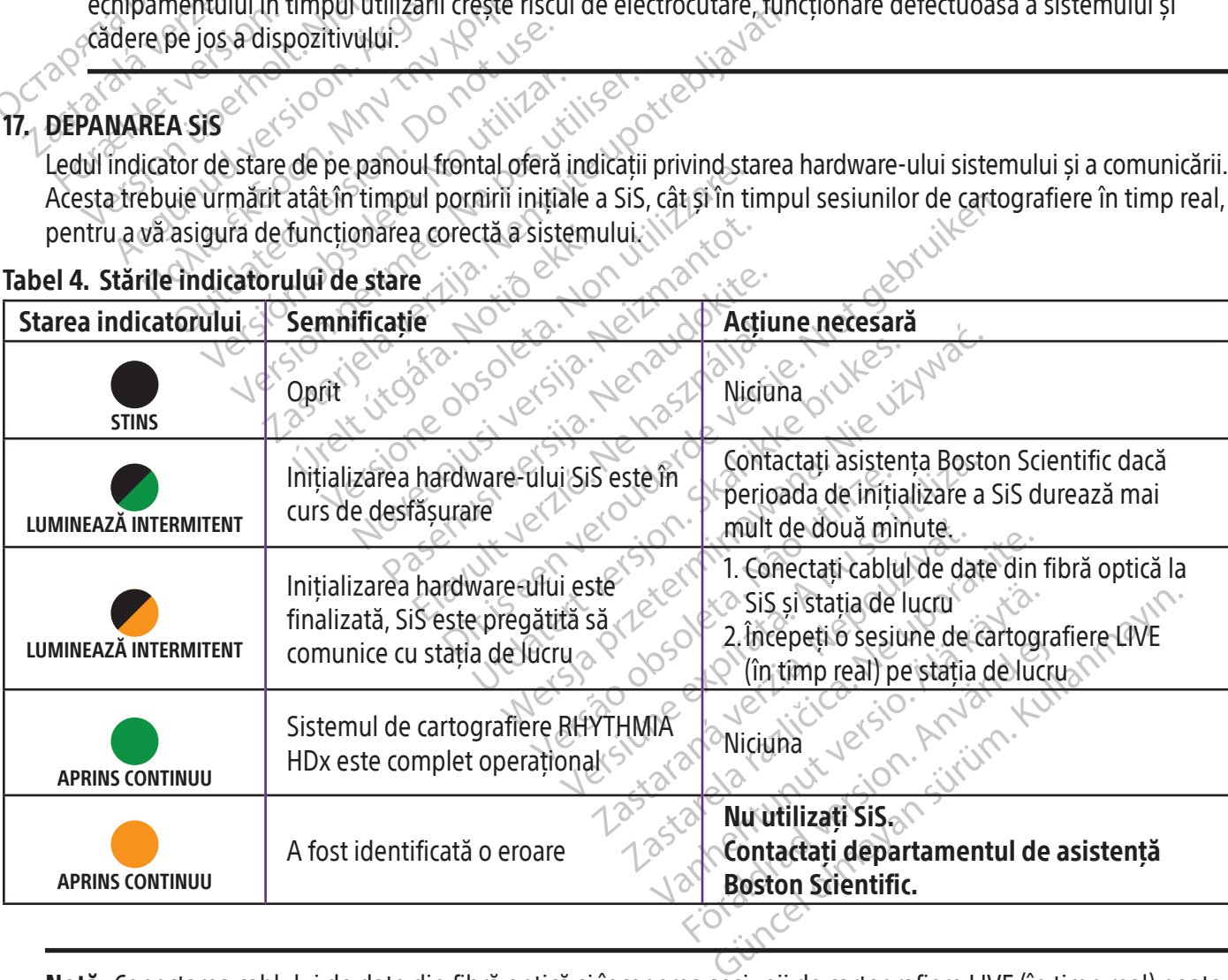

#### Tabel 4. Stările indicatorului de stare

Notă: Conectarea cablului de date din fibră optică și începerea sesiunii de cartografiere LIVE (în timp real) poate fi efectuată în orice ordine. De asemenea, conectarea cablului de date din fibră optică poate fi efectuată înainte de pornirea oricărei componente hardware.

#### 18. EMISIILE ȘI IMUNITATEA ELECTROMAGNETICĂ

#### Tabel 5. Îndrumări și declarația producătorului – Emisii electromagnetice

Sistemul de cartografiere RHYTHMIA HDx este destinat utilizării în mediul electromagnetic specificat mai jos. Clientul sau utilizatorul sistemului de cartografiere RHYTHMIA HDx trebuie să asigure utilizarea produsului într-un asemenea mediu.

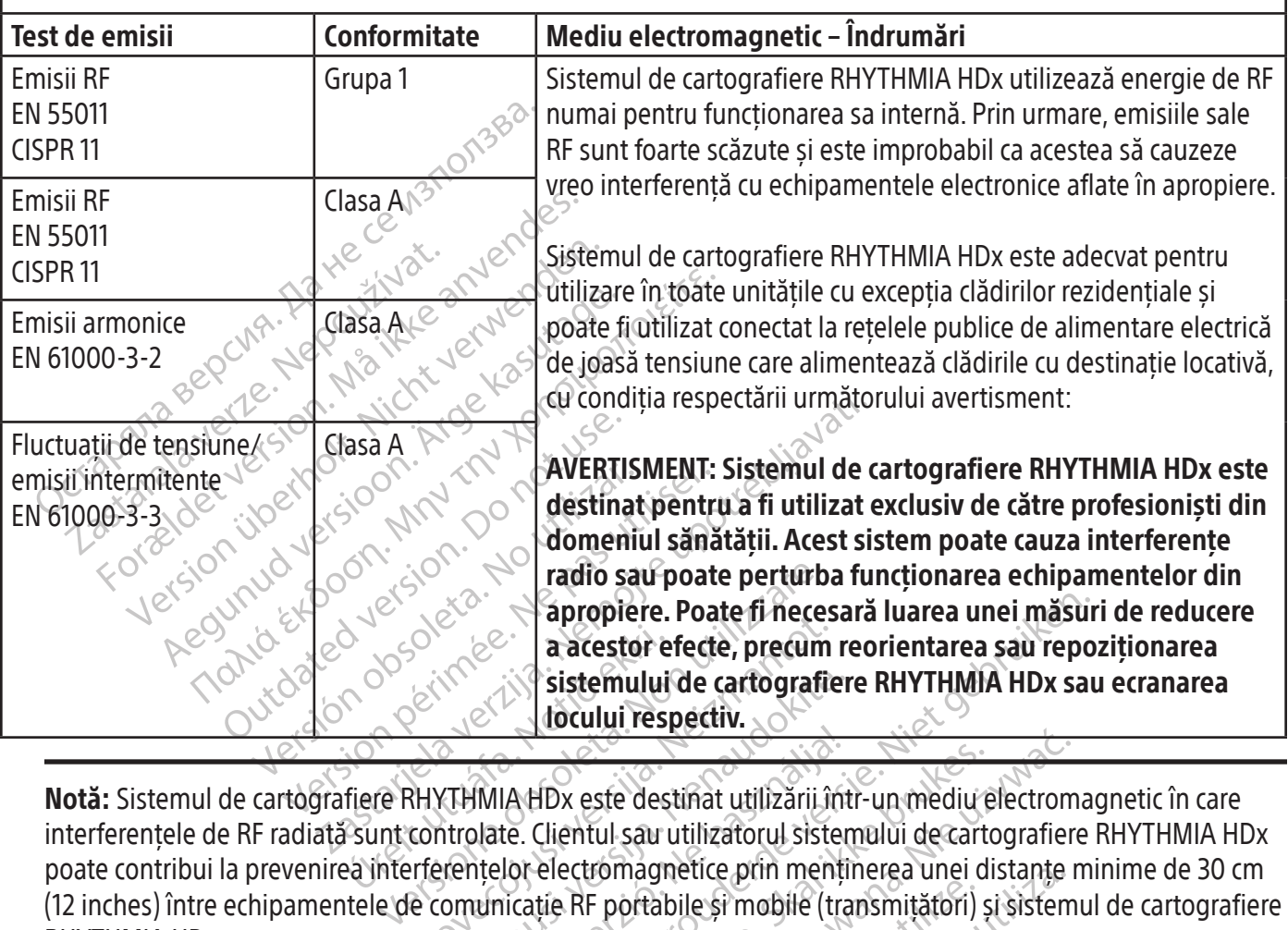

a acestor efecte, precum<br>
sistemului de cartografie<br>
Sixtemului de cartografie<br>
Sixtemului respectiv.<br>
Sixtemului respectiv.<br>
Controlate. Clientul sau utilizatorul sistemantos.<br>
Controlate. Clientul sau utilizatorul sistem Sistemului de cartografier apropiere. Poate fi necesară luarea unei măsur<br>
a acestor efecte, precum reorientarea sau repo<br>
sistemului de cartografiere RHYTHMIA HDx sau<br>
docului respectiv.<br>
AHDx este destinat utilizariuntr-un mediu electroma<br>
e. Clie Notă: Sistemul de cartografiere RHYTHMIA HDx este destinat utilizării într-un mediu electromagnetic în care interferențele de RF radiată sunt controlate. Clientul sau utilizatorul sistemului de cartografiere RHYTHMIA HDx poate contribui la prevenirea interferențelor electromagnetice prin menținerea unei distanțe minime de 30 cm (12 inches) între echipamentele de comunicație RF portabile și mobile (transmițători) și sistemul de cartografiere RHYTHMIA HDx.

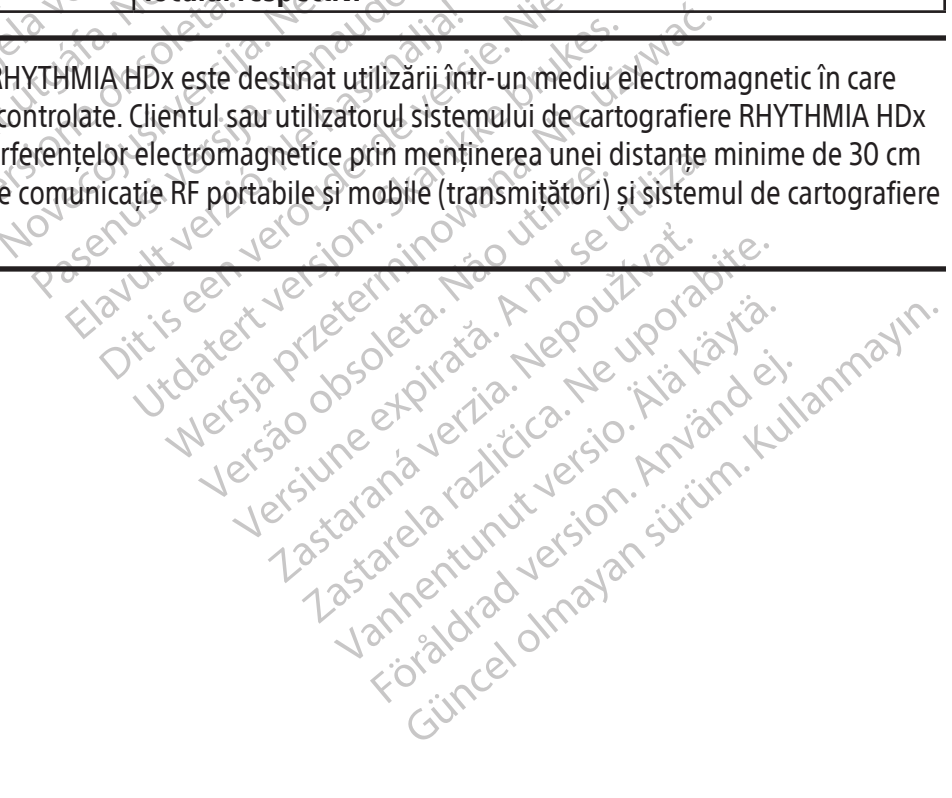

#### Tabel 6. Îndrumări și declarația producătorului – imunitate electromagnetică

Sistemul de cartografiere RHYTHMIA HDx este destinat utilizării în mediul electromagnetic specificat mai jos. Clientul sau utilizatorul sistemului de cartografiere RHYTHMIA HDx trebuie să asigure utilizarea produsului într-un asemenea mediu.

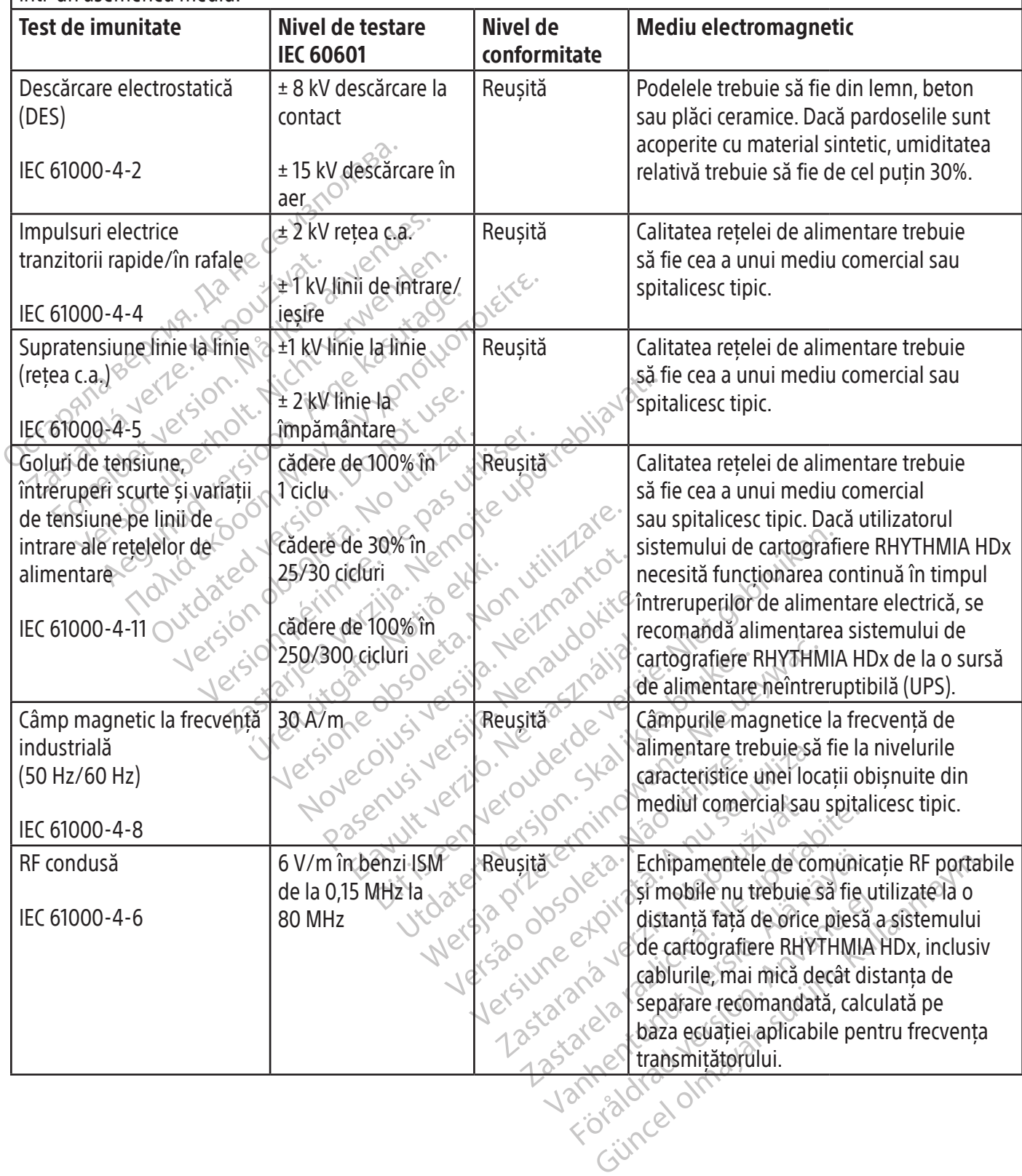

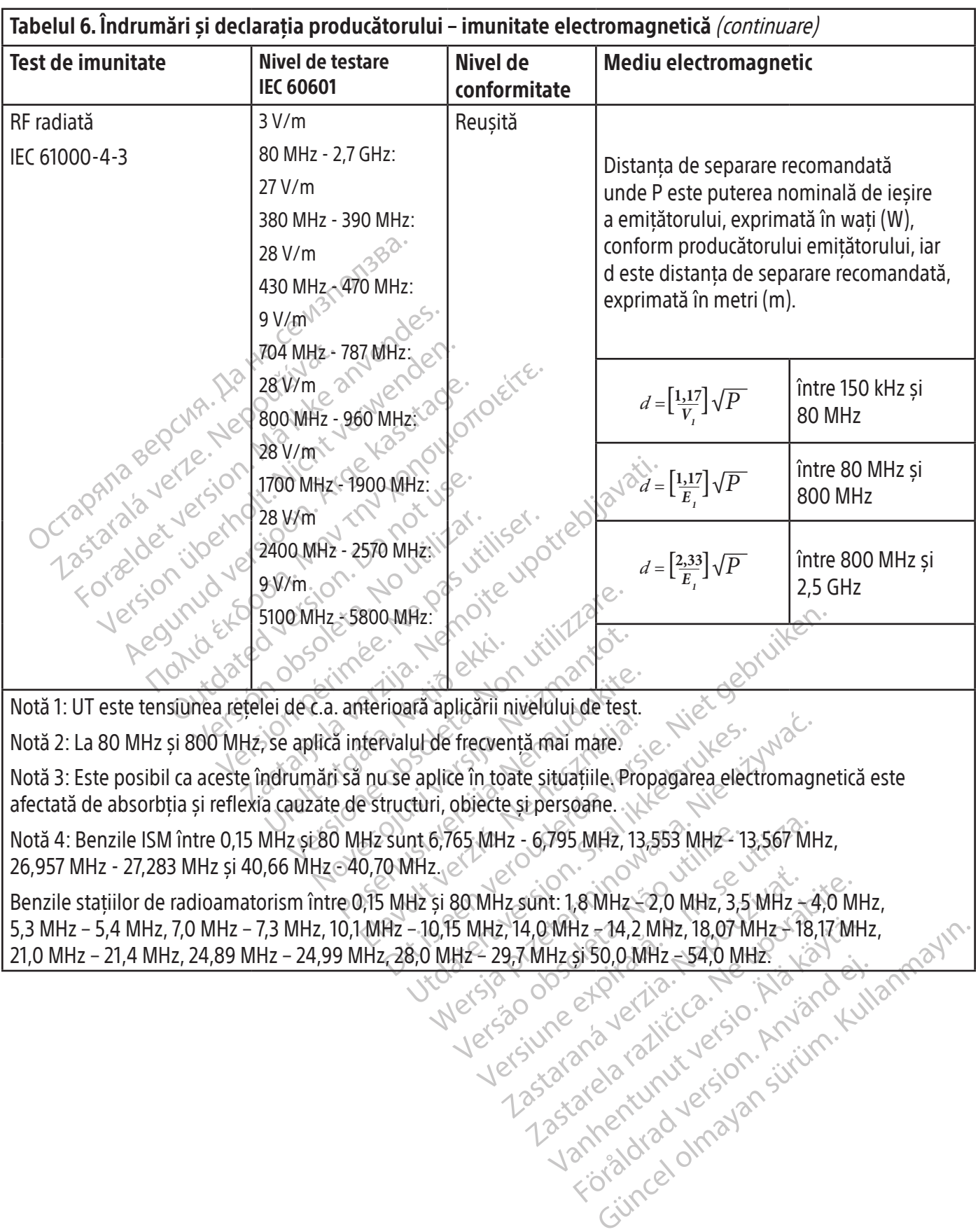

 $\overline{\phantom{a}}$ 

 $\frac{1}{2}$ 

#### 19. SPECIFICAȚII TEHNICE

 $\overline{\phantom{a}}$ 

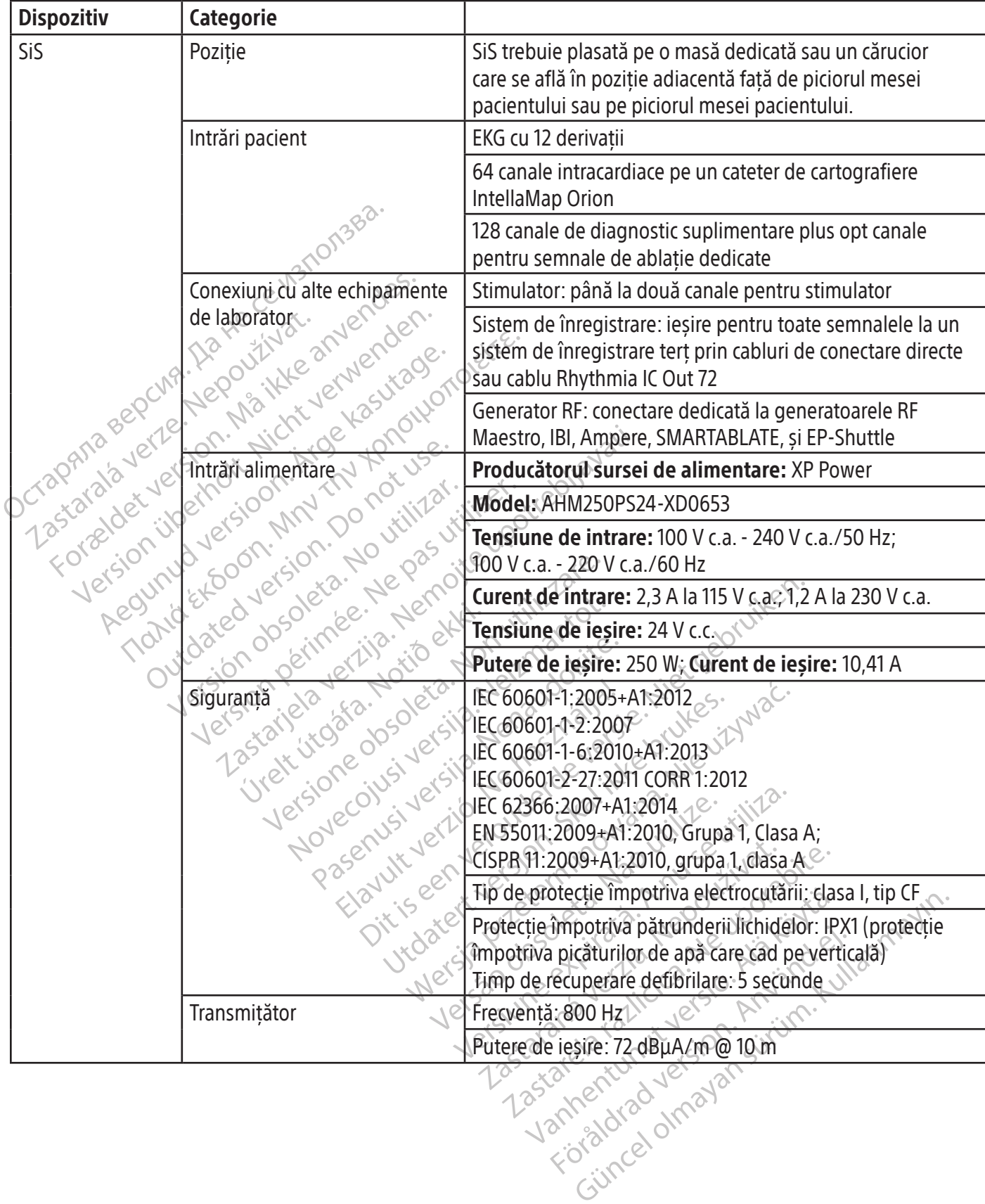

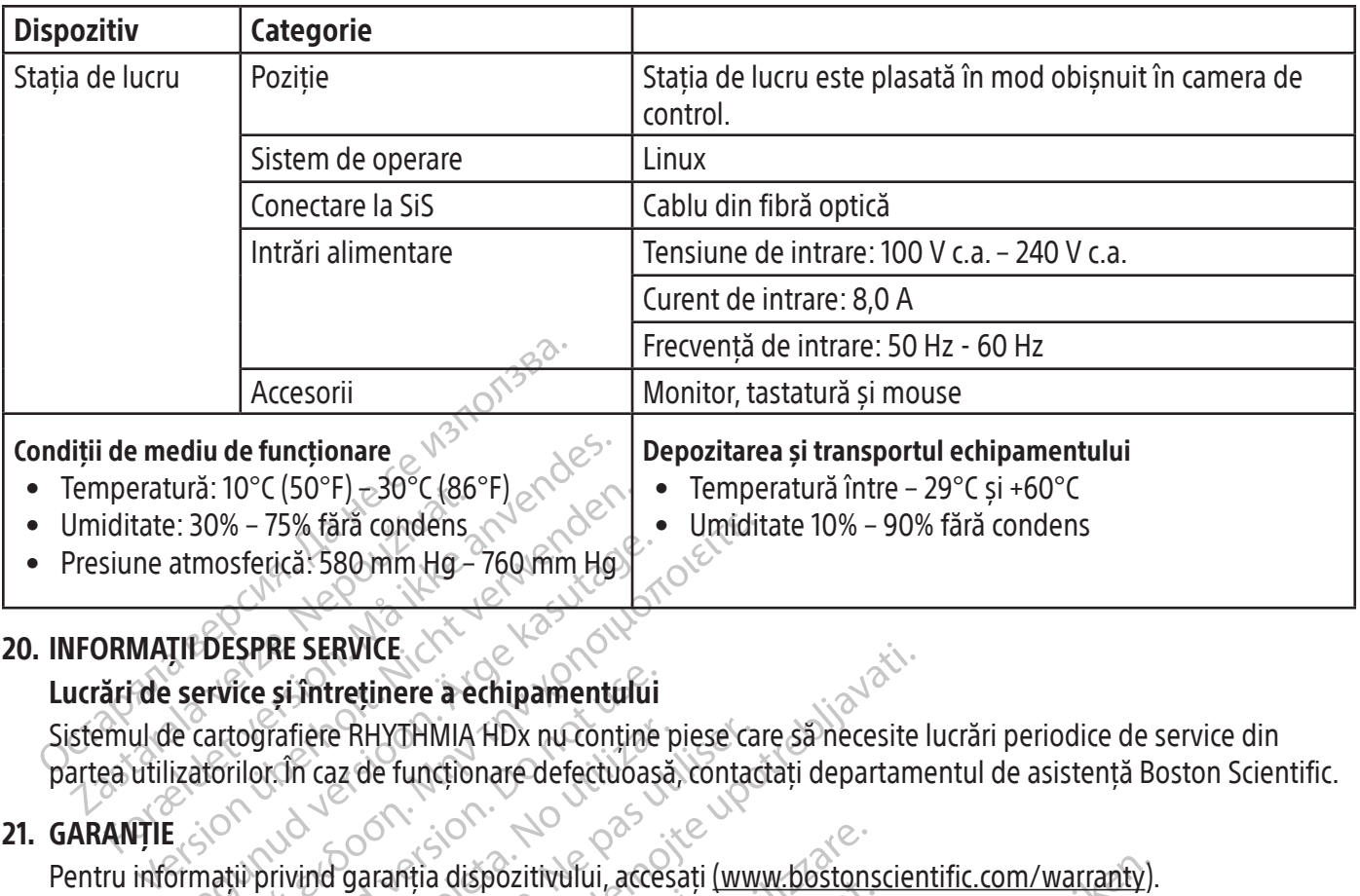

#### 20. INFORMAȚII DESPRE SERVICE

#### Lucrări de service și întreținere a echipamentului

atmosferică: 580 mm Hg – 760 mm Hg<br>
TILDESPRE SERVICE<br>
Service și întreținere a echipamentului<br>
le cartografiere RHYTHMIA HDx nu conține<br>
izatorilor. În caz de funcționare defectuoaș<br>
Exatorilor. În caz de funcționare defe 0% – 75% färä condens<br>
mosferica: 580 mm Hg – 760 mm Hg<br>
DESPRE SERVICE<br>
Frorie si intretinere a echipamentului<br>
artografiere RHYTHMIA HDx nu contine piese ca<br>
forilor in caz de functionare defectuoasă, contad<br>
artific In ice și întreținere a echipamentului<br>
cografiere RHYTHMIA HDx nu conține<br>
ilor în caz de funcționare defectuoași<br>
il privind garafiția dispozitivului, acce<br>
c International B.V., Vestastraat 6, 646<br>
, IntellaNav, IntellaMap RVICE<br>
PRHYTHMIA HDx nu contine piese care să necesite<br>
Iz de funcționare defectubasă, contactați departam<br>
Iz de funcționare defectubasă, contactați departam<br>
Tgaranția dispozitivului, accesați (www.bostonscier<br>
tional B. Sistemul de cartografiere RHYTHMIA HDx nu conține piese care să necesite lucrări periodice de service din partea utilizatorilor. În caz de funcționare defectuoasă, contactați departamentul de asistență Boston Scientific.

#### 21. GARANȚIE

Pentru informații privind garanția dispozitivului, accesați (www.bostonscientific.com/warranty).

Boston Scientific International B.V., Vestastraat 6, 6468 EX Kerkrade, Țările de Jos

rafière RHYTHMIA HDx nu contine piese ca<br>
Clin caz de funcționare defectuoașă, contac<br>
Versional B.V., Vestastraat 6, 6468 EX Kei<br>
IteliaNav IntellaMap Orion, Orion, IntellaTir<br>
ic Corporation sau ale afiliaților săi.<br>
ic Mal B.V., Vestastraat 6, 6468 EX<br>
IntellaMap Orion, Orion, Intel<br>
ration sau ale afiliaților săi.<br>
Intercială a GE Medical Systems<br>
merciale ale St. Jude Medical,<br>
ă comercială înregistrate a Bio ale Boston Scientific Corporation sau ale afiliaților săi.

CardioLab este o marcă comercială a GE Medical Systems.

IBI și Ampere sunt mărci comerciale ale St. Jude Medical, Atrial Fibrillation Division, Inc.

Mia dispozitivului, accesați (www.bostons<br>B.V., Vestastraat 6, 6468 EX Kerkrade, Țări<br>tellaMap Orion, Orion, IntellaTip MiFi, Mai<br>on sau ale afiliaților săi.<br>cială a GE Medical Systems.<br>riciale ale St. Jude Medical, Atrial N., Vestastraat 6, 6468 EX Kerkrade, Țări<br>AMap Orion, Orion, IntellaTip MiFi, Mae<br>sau ale afiliaților săi.<br>Sau ale afiliaților săi.<br>Jă a GE Medical Systems.<br>ale ale Stoude Medical, Atrial Fibrillatic<br>ercială înregistrate a RHYTHMIA HDx, IntellaNav, IntellaMap Orion, Orion, IntellaTip MiFi, Maestro și Clearsign sunt mărci comerciale<br>
ale Boston Scientific Corporation sau ale afiliaților săi.<br>
CardioLab este o marcă comercială a GE Medical Sys e afiliaților sal.<br>E Medical Systems.<br>E Stoude Medical, Atrial Fibrillation<br>I înregistrate a Biosense Webster, I<br>HYTHMIA HDx furnizată de Boston<br>testele necesare, BioSense Webster<br>RTABLATE. tivului, accesați (www.bostonscientific.com/warranty).<br>
Itraat 6, 6468 EX Kerkrade, Țările de Jos<br>
ion, Orion, IntellaTip MiFi, Maestro și Clearsign sunt m<br>
filiaților săi.<br>
Iedical Systems.<br>
Jude Medical Atrial Fibrillati lical Systems.<br>
Ide Medical, Atrial Fibrillation Division, Inc<br>
spistrate à Biosense Webster, Inc. BioSense<br>
MIA HDx furnizată de Boston Scientific<br>
Le necesare, BioSense Webster nu a testat<br>
ATE.<br>
ATE.<br>
ATE.<br>
ATE. In Systems.<br>
Medical, Atrial Fibrillation Division, Inc.<br>
Medical, Atrial Fibrillation Division, Inc.<br>
Trate a Biosense Webster Inc. BioSense Webster<br>
A HDx furnizată de Boston Scientific<br>
Lecesare, BioSense Webster nu a t SMARTABLATE este o marcă comercială înregistrate a Biosense Webster, Inc. BioSense Webster nu se asociază cu cutia de conexiune pentru ablatie RHYTHMIA HDx furnizată de Boston Scientific.

Cu toate că Boston Scientific a efectuat testele necesare, BioSense Webster nu a testat sau aprobat utilizarea acestui dispozitiv cu sistemul său SMARTABLATE.

Toate mărcile comerciale reprezintă proprietatea deținătorilor respectivi.

#### 22. CONTACTE

Dx furnizată de Boston Scientific<br>esare, BioSense Webster nu a testa<br>leținătorilor respectivi.<br>em, vă rugăm să contactați departa<br>os. Nu trimiteți piese sau echipame furnizată de Boston Scientific<br>
Sire, BioSense Webster nu a testat sau aproxidente<br>
mătorilor respectivi.<br>
Mu trimiteti piese sau echipamente la Bo<br>
shilă. zastaraná verzia. Nepoužívať<br>Aribidrespectivi.<br>Aribidrespectivi.<br>Arimiteti piese sau echipamente la f<br>Arimiteti piese sau echipamente la f<br>Asistență tehnic Elor respectivi. Pentru service și asistență la utilizarea acestui sistem, vă rugăm să contactați departamentul de asistență Boston Scientific folosind resursele furnizate mai jos. Nu trimiteți piese sau echipamente la Boston Scientific în vederea operațiilor de service fără o autorizare prealabilă.

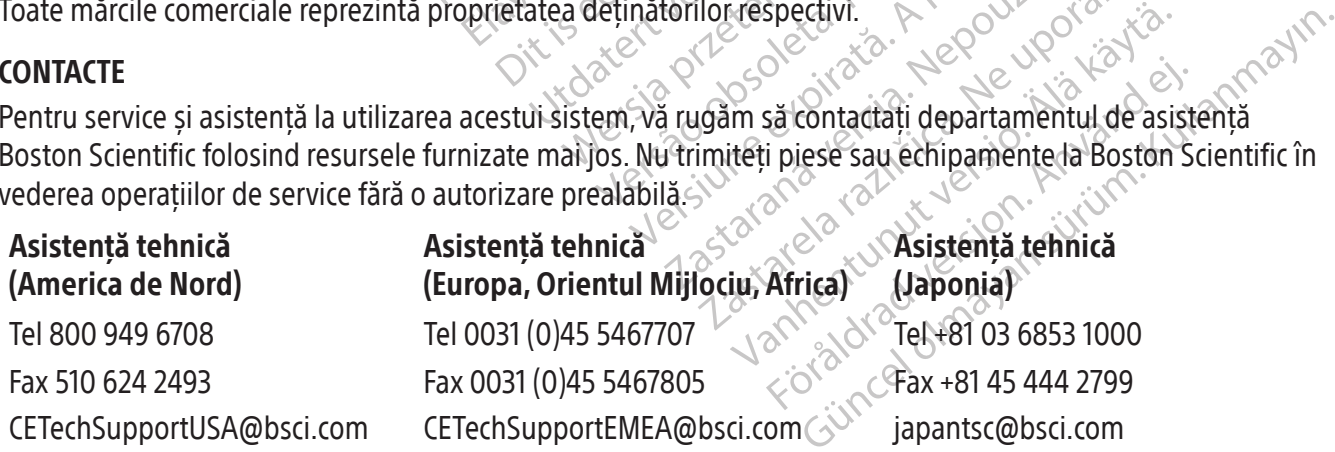

#### 23. LICENȚĂ SOFTWARE

Ați achiziționat sistemul de cartografiere RHYTHMIA HDx, care include software dezvoltat și deținut de Boston Scientific Corporation, precum și software licențiat de către Boston Scientific de la diferiți furnizori de licențe software. Consultați instrucțiunile de utilizare ale software-ului sistemului de cartografiere RHYTHMIA HDx pentru mai multe informații.

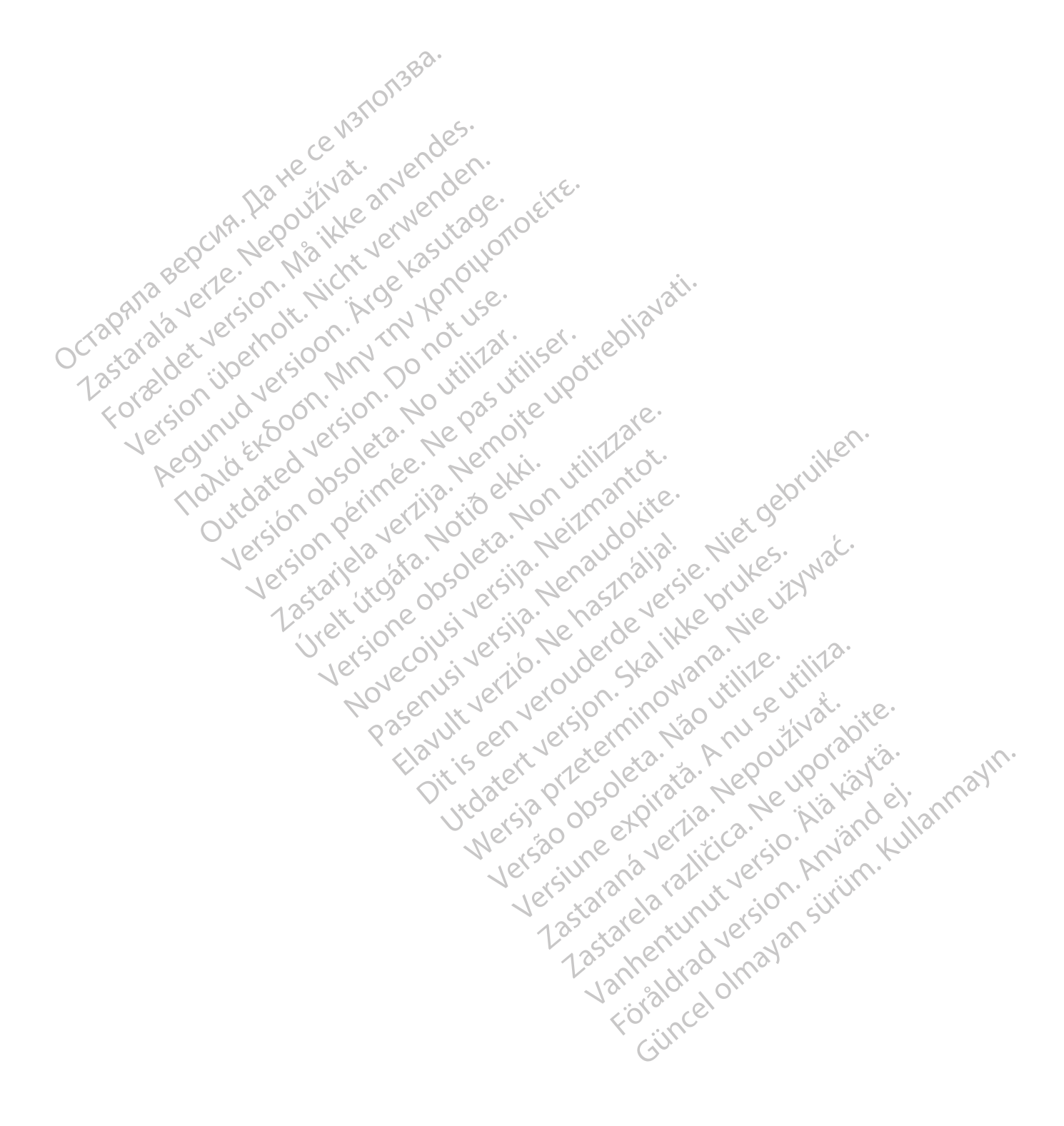

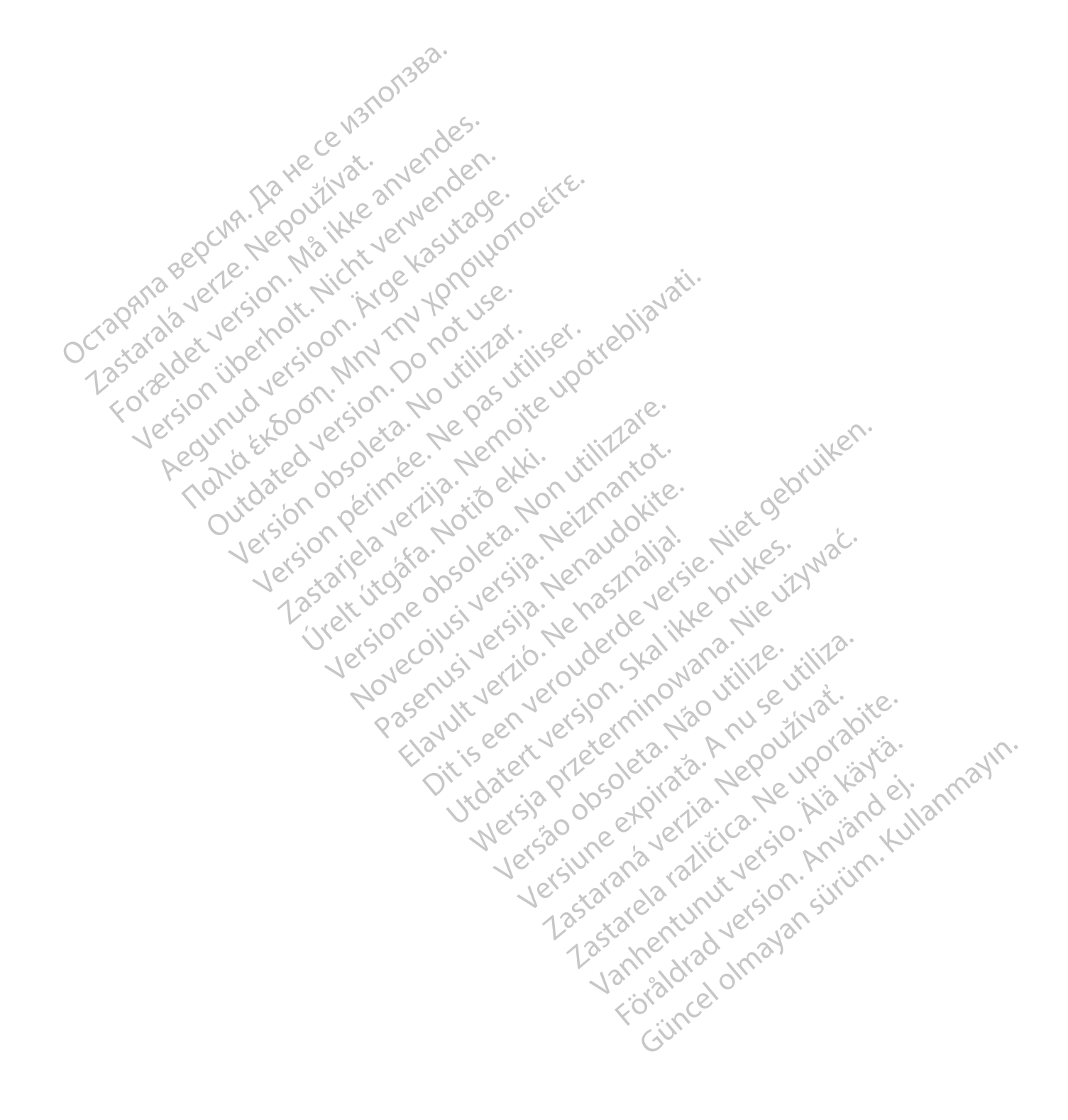

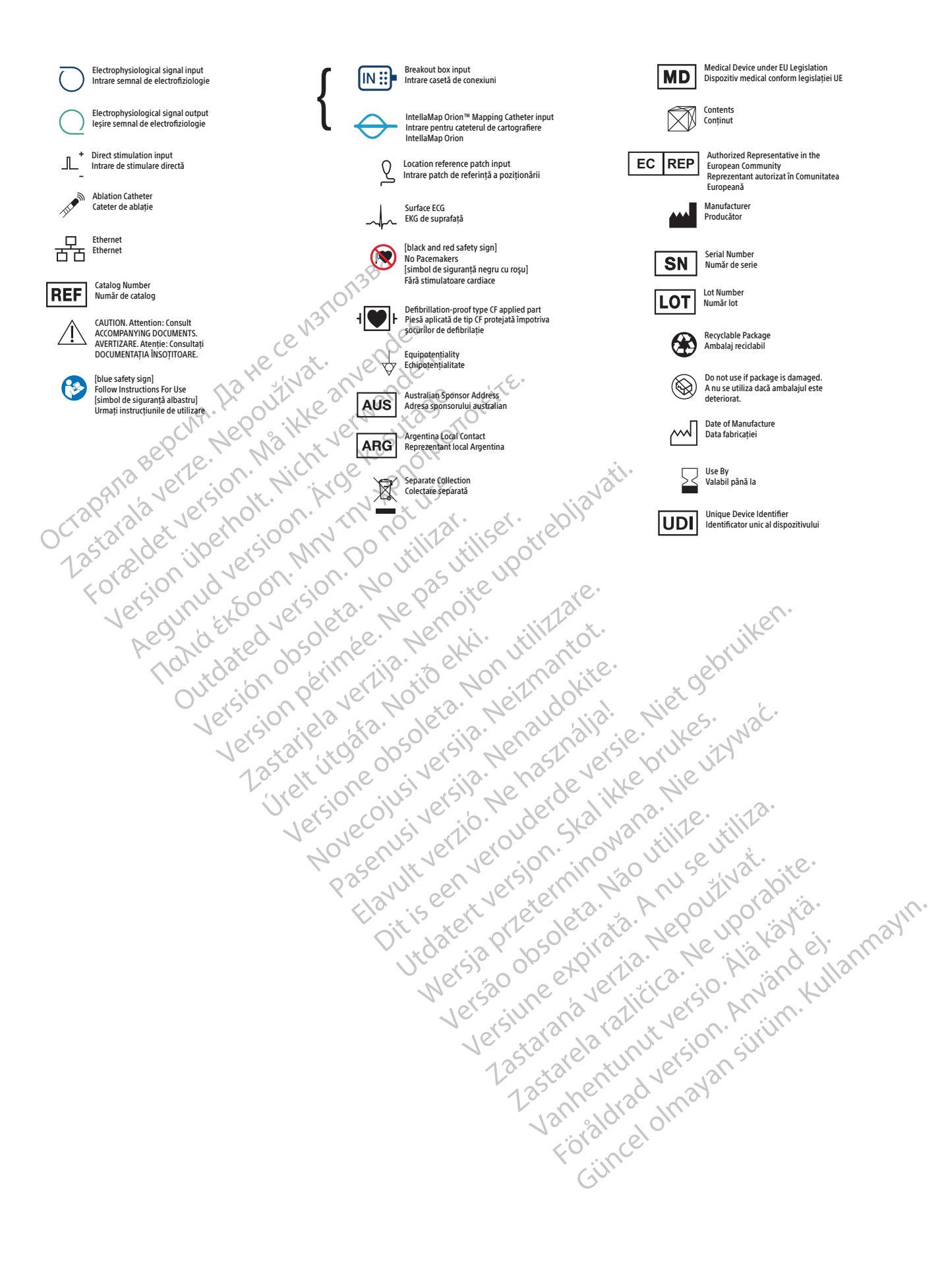

# Authorized Representative EC in the European Community

Octapana sepcina

. As the ce wat on a sea.

Boston Scientific Limited Ballybrit Business Park Galway IRELAND

#### Australian Sponsor Address

Zastaralá verze. Nepoužívat. Forældet version. Må ikke anvendes. Version überholt. Nicht verwenden. Aegunud versioon. Ärge kasutage. Παλιά έκδοση. Μην την χρησιμοποιείτε. Outdated version. Do not use. Versión obsoleta. No utilizar. Version périmée. Ne pas utiliser. Zastarjela verzija. Nemojte upotrebljavati. Úrelt útgáfa. Notið ekki. Versione obsoleta. Non utilizzare. Novecojusi versija. Neizmantot. Pasenusi versija. Nenaudokite. Elavult verzió. Ne használja! Dit is een verouderde versie. Niet gebruiken. Utdatert versjon. Skal ikke brukes. Wersja przeterminowana. Nie używać. Versão obsoleta. Não utilize. Versiune expirată. A nu se utiliza. Zastaraná verzia. Nepoužívať. Zastarela različica. Ne uporabite. Vanhentunut versio. Älä käytä. Föråldrad version. Använd ej. Güncel olmayan sürüm. Kullanmayın. Boston Scientific (Australia) Pty Ltd PO Box 332 BOTANY NSW 1455

Australia Free Phone +1-800-676-133 Free Fax +1-800-836-666

Argentina Local Contact

Para obtener información de contacto de Boston Scientific Argentina SA, por favor, acceda al link www.bostonscientific.com/arg

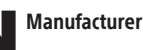

Boston Scientific Corporation 300 Boston Scientific Way Marlborough, MA 01752 USA

USA Customer Service +1-888-272-1001

Do not use if package  $\bigcircled{\hspace{-2pt}}\bigcirc$ is damaged.

Recyclable **EE** Package

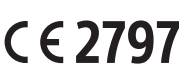

© 2020 Boston Scientific Corporation or its affiliates. Characteristic corporation of its animates.<br>All rights reserved. 2020-07

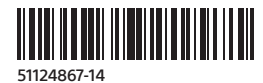